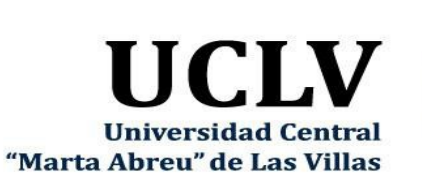

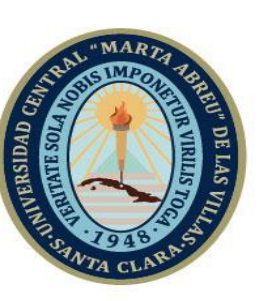

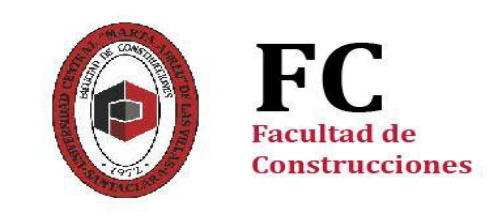

Departamento de Ingeniería Civil

# **TRABAJO DE DIPLOMA**

# PÁGINA WEB PARA LA ORIENTACIÓN PROFESIONAL PEDAGÓGICA HACIA LA ESPECIALIDAD PROFESOR DE LA ETP, RAMA CONSTRUCCIÓN.

Autor: Norge Pérez Marichal Tutor: Tania García García

> Santa Clara, Junio, 2019 Copyright©UCLV

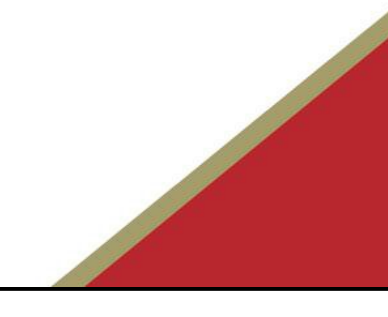

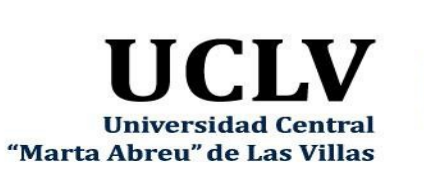

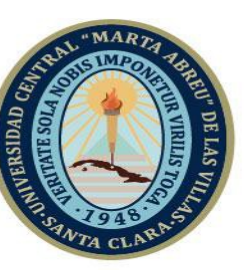

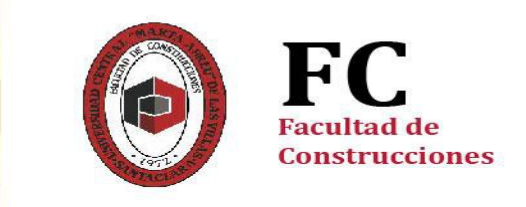

Academic Department of Civil Engineering

# **DIPLOMA THESIS**

## WEB PAGE FOR PROFESSIONAL PEDAGOGICAL ORIENTATION TOWARDS THE SPECIALITY TEACHER OF THE ETP, BRANCH CONSTRUCTION.

Autor: Norge Pérez Marichal Tutor: Tania García García

> Santa Clara, June, 2019 Copyright©UCLV

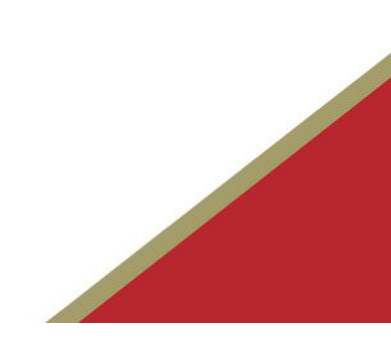

Este documento es Propiedad Patrimonial de la Universidad Central "Marta Abreu" de Las Villas, y se encuentra depositado en los fondos de la Biblioteca Universitaria "Chiqui Gómez Lubian" subordinada a la Dirección de Información Científico Técnica de la mencionada casa de altos estudios.

Se autoriza su utilización bajo la licencia siguiente:

## **Atribución- No Comercial- Compartir Igual**

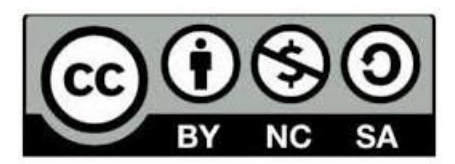

Para cualquier información contacte con:

Dirección de Información Científico Técnica. Universidad Central "Marta Abreu" de Las Villas. Carretera a Camajuaní. Km 5½. Santa Clara. Villa Clara. Cuba. CP. 54 830 Teléfonos.: +53 01 42281503-1419

". (…) El profesor no ha de ser un molde donde los alumnos echan la inteligencia y el carácter, para salir con sus lobanillos y jorobas, sino un guía honrado, que enseña de buena fe lo que hay que ver, y explica su pro lo mismo que el de sus enemigos, para que se fortalezca el carácter de hombre al alumno, que es la flor que no se ha de secar en el herbario de las universidades".1 (26 J. Martí: Obras Completas, 1975, tomo 12, página 348.)

j

<sup>1</sup> J. Martí: Obras Completas, 1975, tomo 12, página 348.

### **Dedicatoria:**

Este trabajo va dedicado a toda mi familia, que durante toda una vida me han ayudado en cada tarea que he tenido y a superar cada obstáculo que se me ha presentado. A mis sobrinas Mariangel y Marianni y en especial a mi madre María Emilia Marichal Hernández, que es para mí un evangelio vivo.

### **Agradecimientos:**

A todos los profesores y compañeros de estudio que han contribuido de una forma u de otra en el desarrollo de este Trabajo para abrirme paso hacia los novedosos e interesantes caminos de esta vida. A las profesoras Deisy E Enrique, Tania O´Really, Mayra Moya, Odalys Campos, al profe José Alba Moya y a mi tutora Tania García García por asesorarme durante la realización de este Trabajo de Diploma.

#### **RESUMEN**

En <sub>l</sub>a presente investigación se presenta una Página Web para la Orientación Profesional Pedagógica hacia la especialidad Profesor de la ETP, rama Construcción que se estudia en el Instituto Politécnico Industrial (IPI) "Lázaro Cárdenas del Río" y sus fundamentos teóricos y metodológicos la cual se diseñó a partir de un estudio diagnóstico a través de la aplicación de instrumentos elaborados con este fin, los cuales permitieron determinar las necesidades de orientación hacia esta especialidad en este nivel de enseñanza. Se utilizaron métodos teóricos y empíricos  $y$  se sometió al criterio especialistas, los cuales consideraron de muy necesaria su elaboración y aseguraron que su estructura y contenido responden a la determinación de necesidades para la cual fue confeccionada.

#### **RESUMEN**

In the present investigation a Page Web is presented for the Pedagogic Professional Orientation toward the specialty Professor of the ETP, branch Construction that is studied in the Industrial Polytechnic Institute (IPI) "Lázaro Cárdenas del Río" and its theoretical and methodological foundations which was designed starting from a diagnostic study through the application of instruments elaborated with this end, which allowed to determine the orientation necessities toward this specialty in this teaching level. Theoretical and empiric methods were used and he/she underwent the approach specialists, which considered of very necessary their elaboration and they assured that their structure and content respond to the determination of necessities for which was made.

## **ÍNDICE**

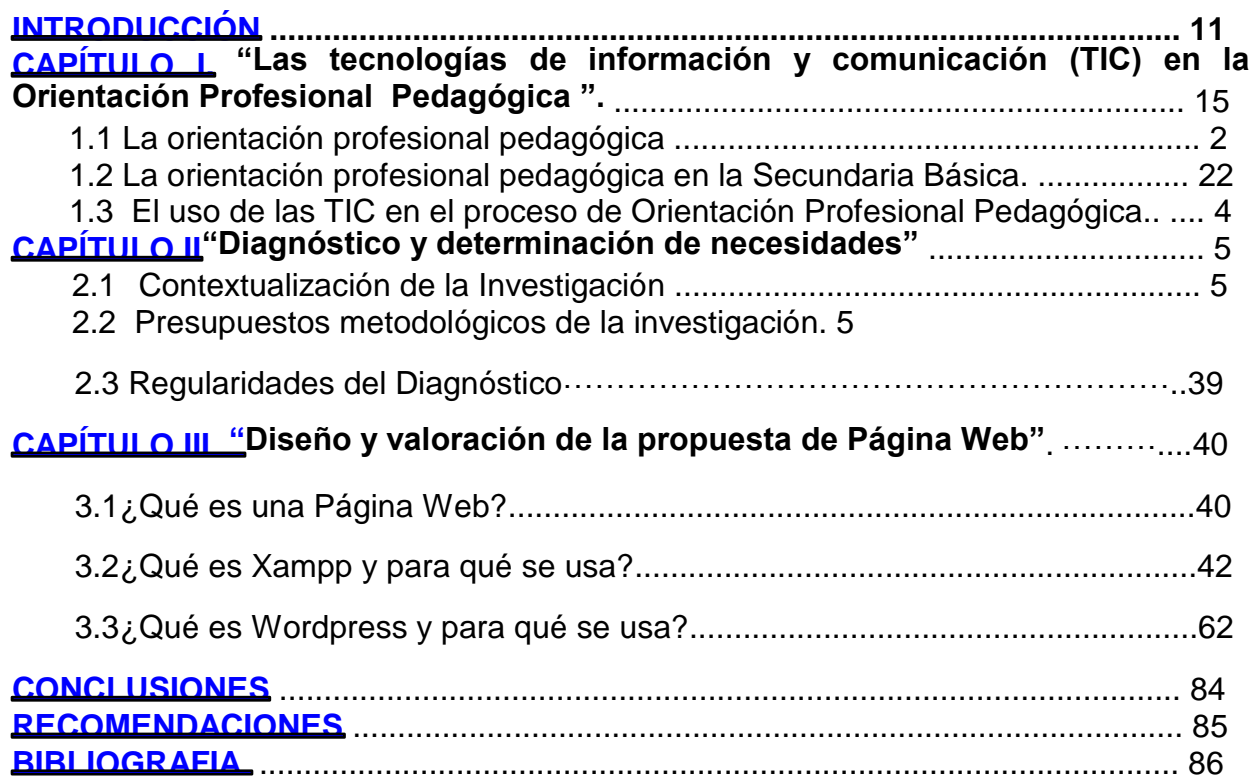

#### **INTRODUCCIÓN:**

La educación en el siglo XXI requiere de un perfeccionamiento radical en relación con las exigencias sociales de un mundo globalizado, de abundante flujo informático y creciente desarrollo tecnológico. Por ello, la sociedad cubana actual se caracteriza, entre otros aspectos, por profundas transformaciones educacionales, orientadas a lograr mayor calidad en el aprendizaje y en la formación integral de la personalidad. Para el logro de estos propósitos es significativo el quehacer del educador y, por tanto, su adecuada preparación.

La formación de los profesionales de la educación adquiere características peculiares en la sociedad, esto se comprende a partir de su rol de educador profesional y sus tareas básicas de instruir y educar, lo que permite dar continuidad al desarrollo socioeconómico y cultural de la humanidad. En Cuba, la esencia humanista de la Revolución pondera la labor del maestro en la formación de nuevas generaciones cada vez más cultas y con elevados valores morales, que sirvan al proceso formativo de su país y de otros necesitados en gesto altruista, de generosidad y solidaridad. El proceso de perfeccionamiento constante del sistema educativo cubano trae aparejado la necesidad de incrementar la formación de nuevos profesionales de la educación, creándose la especialidad de Técnico Medio Profesor de la ETP, en diferentes ramas de la producción y los servicios que ingresan a partir de terminar sus estudios en la Secundaria Básica lo cual requiere profundizar en la orientación profesional hacia las carreras pedagógicas en ese nivel educativo.

El empleo de las tecnologías de Información y Comunicación (TIC), tienen grandes ventajas para favorecer estos procesos, para lograr una gran comunicación y además su uso se hace indispensable para la adquisición de conocimientos, representando en estos momentos uno de los retos que tiene ante sí la Educación Técnico Profesional, para la comunicación entre docentes y alumnado, así como en los procesos de formación.

La aplicación de las TIC en la Enseñanza Técnica Profesional, ha dado pasos importantes, y es evidente que se consolide en los próximos años favorecido en las últimas décadas, debido principalmente a los grandes avances tecnológicos en el ámbito mundial, pues la enseñanza no ha estado aislada de ese progreso y Cuba como país puntero en este campo se empeña en lograr cada vez mayores resultados como parte del proceso de informatización de la sociedad.

La adecuada orientación profesional para la selección correcta de la profesión es una necesidad en los momentos actuales, especialmente en la enseñanza Secundaria Básica lo que influye no solo en la estabilidad de los estudiantes, sino en su desempeño como futuros profesionales. Se debe tener en cuenta que el mismo desarrollo origina modificaciones en las especialidades y el surgimiento de otras, las cuales no siempre son conocidas por los estudiantes, sin dejar de atender al hecho de que algunas especialidades de importancia decisiva no son solicitadas por los mejores alumnos ni los que demuestran aptitudes para ello.

La orientación profesional pedagógica en este nivel educativo tiene el propósito de contribuir a la elección de un camino dentro de esta profesión para poder enfrentar su vida futura y satisfacer de esta forma la necesidad de encontrar su lugar en el trabajo, en la sociedad y en la vida considerando los intereses sociales y sus verdaderos intereses y motivaciones personales

Sin embargo en el análisis exploratorio realizado y en visitas realizadas al Instituto Politécnico Industrial (IPI) "Lázaro Cárdenas del Río" en el ingreso de los estudiantes de las especialidades pedagógicas se constatan insuficiencias en la orientación que se les ofrece respecto al perfil de las diferentes especialidades relacionadas con la formación de profesores para la ETP, específicamente en la rama Construcción se constata pobre conocimiento sobre el quehacer laboral de este especialista una vez graduado , las particularidades de su perfil ocupacional y las exigencias del modelo del profesional, lo cual les impide valorar sus posibilidades intelectuales para el ejercicio de la misma hechos estos que generan incorrecta selección de la especialidad , así como la no culminación de estudios en especialidades de nivel técnico lo cual permite declarar el siguiente problema científico:

¿Cómo propiciar con el uso de las TIC la Orientación Profesional Pedagógica hacia la especialidad Profesor de la ETP, rama Construcción que se estudia en el (IPI) Lázaro Cárdenas del Río?

#### **Objetivo general:**

Proponer una Página Web que propicie la Orientación Profesional Pedagógica hacia la especialidad Profesor de la ETP, rama Construcción. que se estudia en el (IPI) Lázaro Cárdenas del Río.

#### **Objeto:**

Proceso de Orientación Profesional Pedagógica.

### **Campo:**

El uso de las TIC en el proceso de Orientación Profesional Pedagógica hacia la especialidad Profesor de la ETP, rama Construcción.

## **Interrogantes Científicas**:

- 1. ¿Cuáles son los fundamentos teórico metodológicos que sustentan el uso TIC en el proceso de Orientación Profesional Pedagógica hacia la especialidad Profesor de la ETP, rama Construcción?
- 2. ¿Cuál es la situación actual del proceso de Orientación Profesional Pedagógica hacia la especialidad Profesor de la ETP, rama Construcción en el nivel Secundaria Básica?
- 3. ¿Qué propuesta de software apoyaría el proceso de Orientación Profesional Pedagógica hacia la especialidad Profesor de la ETP, rama Construcción en el nivel Secundaria Básica?
- 4. ¿Cómo valoran los especialistas el diseño, contenido, calidad y pertinencia de la propuesta?

## **Tareas científicas:**

- 1. Determinación de los fundamentos teóricos metodológicos que sustentan el uso TIC en el proceso de Orientación Profesional Pedagógica hacia la especialidad Profesor de la ETP, rama Construcción en el nivel Secundaria Básica
- 2. Diagnóstico de la situación actual del proceso de Orientación Profesional Pedagógica hacia la especialidad Profesor de la ETP, rama Construcción en el nivel Secundaria Básica
- 3. Diseño de una Pagina Web que propicie la Orientación Profesional Pedagógica hacia la especialidad Profesor de la ETP, rama Construcción en el nivel Secundaria Básica
- **4.** Valoración por criterio de especialistas del diseño, contenido, calidad y pertinencia de la propuesta de Página Web para la Orientación Profesional Pedagógica hacia la especialidad Profesor de la ETP, rama Construcción en el nivel Secundaria Básica.

## **Novedad científica:**

La propuesta de Pagina Web elaborada es viable y ofrece de forma amena, actualizada, las particularidades de esta especialidad de Técnico Medio, su Plan de Estudios, las características de la escuela, cómo es el nuevo modelo pedagógico para este nivel educativo , cuál será el quehacer laboral de este especialista, dónde se desempeñará como docente, propiciando el proceso de Orientación Profesional Pedagógica hacia la especialidad Profesor de la ETP, rama Construcción de los alumnos de Secundaria Básica con el apoyo de las TIC como soporte tecnológico.

**Aporte Práctico:** Propuesta de una página Web con acceso a un gran volumen de información actualizada y organizada para el estudio y consulta de los estudiantes de la Secundaria Básica en función de su ingreso a la Enseñanza Técnico-Profesional en especialidades pedagógicas en la rama Construcción.

El presente trabajo se estructura en tres capítulos los cuales se detallan a continuación:

**Capítulo I: "** Las tecnologías de información y comunicación (TIC) en la Orientación Profesional Pedagógica ". Se presenta un análisis del estado del arte, haciendo referencia a conceptos importantes que se manejan relacionadas con esta temática y el uso de las tecnologías, detallando la repercusión de las (TIC) en el ámbito educativo.

**Capítulo II:** Diagnóstico y Diseño de la Web "Diseño de una página Web para la Orientación Profesional Pedagógica en la Enseñanza Técnico-Profesional." Se realiza una explicación de forma general de cómo se encuentra estructurada dicha página, con ejemplos de cada una de sus salidas para que al usuario le resulte de mayor facilidad la navegación y la obtención de información en la misma.

**Capitulo III:** Evaluación de las páginas Web. En este capítulo se abordan los criterios para realizar la evaluación de una página Web, así como un resumen de la evaluación de la página por parte del grupo de especialistas de la Universidad Central "Marta Abreu" de Las Villas.

**Capítulo I:** El uso de las TIC en el proceso de Orientación Profesional Pedagógica hacia la especialidad Profesor de la ETP, rama Construcción.

Los problemas de orientación vocacional y de motivación hacia la profesión han sido objeto de estudio durante varios años. Son muchos los autores que han dedicado años de su vida intelectual a esta problemática, ya que es algo que afecta de manera muy peculiar al paso equilibrado del estudiante de un subsistema educacional a otro. El diccionario de pedagogía conceptualiza la orientación profesional, de la siguiente manera: "Servicio que aconseja a los estudiantes adolescentes a elegir una dirección profesional o estudio que conducen a la misma." Esta definición reduce el trabajo de Orientador Profesional en aconsejar al estudiante a elegir.

Relación de ayuda que se establece con el estudiante para facilitar el proceso de desarrollo de la identidad profesional del mismo, a través de diferentes técnicas y vías integradas al proceso educativo general, según la etapa evaluativo y la situación específica en que se encuentre

La orientación profesional pedagógica es un "…tipo especial de orientación profesional que siendo un proceso sistemático y planificado de ayuda especializada, está dirigida a que los alumnos aprendan a conocerse a sí mismos, a explorar las oportunidades pedagógicas y a tomar decisiones profesionales que sustenten sus proyectos profesionales pedagógicos" (Otero Ramos, I, 2001. p. 22).

El hombre como ser social, se inserta a la sociedad desde que nace, teniendo en cuenta las diferentes etapas del desarrollo, sus principales necesidades y motivos, en los primeros años se debe preparar al hombre para la vida y la actividad laboral, no está separado de esta, por lo que se considera que con una adecuada Formación – vocacional desde edades más tempranas permitiéndole la satisfacción personal de sentirse útiles a la sociedad.

Es por ello que el perfeccionamiento como proceso que se aplica hace varias décadas en el sistema educativo, concibe como una de sus líneas de trabajo fundamentales la

implementación en los diferentes subsistemas de educación, la labor de Formación - Vocacional u Orientación Profesional.

La Orientación Profesional desde el triunfo de la revolución en 1959 hasta el momento actual, tuvo un salto significativo en la educación al cambiarse profundamente la estructura económico – social del país, posibilitando dar a la formación vocacional y orientación profesional su verdadera importancia a partir de toda la estructura que en el terreno educacional se ha venido perfeccionando a través de todos estos años. Al respecto Fidel expresó: "La organización de la formación vocacional y la orientación profesional de estudiantes que deberá tener el pleno apoyo de los organismos estatales en los frentes de las ciencias, la cultura, la producción y los servicios y las organizaciones políticas y de masas fin de armonizar por una parte la elección por el alumno de estudios profesionales o especialistas sobre la base de sus capacidades e intereses vocacionales y por otra parte la satisfacción de las necesidades sociales derivadas de la planificación estatal". [2]

Está suficientemente fundamentado que los aspectos referidos a la orientación profesional de la personalidad no son innatos ni hereditarios, sino que se forman y desarrollan en función del complejo sistema de actividades, influencias e interacciones a través de las cuales transcurre la vida del individuo. Si bien el individuo puede poseer de forma hereditaria predisposiciones fisiológicas que favorezcan el desarrollo de aptitudes y destrezas vinculadas con una esfera concreta de actividad, estas por sí solas no determinan, en modo alguno, una orientación profesional dada.

Es precisamente el sistema de influencias bajo el cual el individuo comienza a desarrollarse (la familia, la escuela, la comunidad en su conjunto, etc.) y la acción del sujeto vinculada a ellas las que van conformando la orientación profesional de la personalidad.

La orientación profesional de la personalidad tiene una importancia decisiva en la vida del individuo, fundamentalmente por su significación en la selección de la profesión, en la que el sujeto se desempeñará con mayor o menor éxito, entre otros factores, por la implicación que en esa profesión tenga como personalidad.

Desde la perspectiva educativa, la orientación profesional es un complejo proceso de ayuda a las personas para la elección, preparación y desarrollo en una profesión,

proceso que integra lo consciente, lo inconsciente, lo cognitivo y lo afectivo, en la formación dinámica de la personalidad. Siendo susceptible de ser potenciado en los contextos sociales en que transcurre.

El área laboral, en la que en definitiva se expresa la orientación profesional de la personalidad, constituye uno de los aspectos centrales en la vida del sujeto, en ella satisface y gratifica en mayor o menor medida un conjunto importante de sus necesidades, constituyendo una importante fuente de vivencias de gran contenido emocional. En función de las características de la propia profesión, el sujeto puede realizarse creativamente en ella, superarse, plantearse nuevas metas, lo que constituye un resorte importante para su continuo enriquecimiento y desarrollo.

La trascendencia que tiene la vida laboral y sus implicaciones para el desarrollo pleno de las potencialidades del hombre determina la significación que tiene una educación profesional adecuada de la personalidad, desde las edades tempranas.

El proceso de educación de la personalidad, en particular, de su orientación profesional comienza desde los primeros años y en él intervienen con particular fuerza la familia, la escuela, así como las características y las exigencias de la sociedad en sentido general. Este proceso es complejo y continuo y se expresa con mayor nitidez, en primer lugar, en el proceso de elección profesional. Una adecuada educación de la personalidad en su aspecto profesional contribuirá a que la elección profesional sea un acto de autodeterminación para adolescentes y jóvenes, quienes se sentirán verdaderamente comprometidos e implicados como personalidad en su decisión.

Este compromiso individualizado con la profesión escogida contribuirá decisivamente a que el joven desarrolle con amplitud sus potencialidades para enfrentar la preparación profesional y, posteriormente la vida laboral, y pueda afrontar las dificultades derivadas de ese proceso, teniendo en ambos un desempeño exitoso.

Por sus implicaciones decisivas en la vida futura, la educación de la orientación profesional no puede concebirse como un proceso espontáneo, o como la suma de un conjunto de medidas o acciones desarrolladas sin tener en cuenta la complejidad e integralidad del proceso de educación de la personalidad, de la cual forma parte el aspecto profesional. La educación profesional es un proceso complejo que debe ser

abordado de forma estructurada, teniendo en cuenta los aportes de diferentes disciplinas y sobre la base de una concepción de la personalidad que permita derivar consecuentemente un conjunto de consideraciones susceptibles de ser aplicadas en diseños de planes de acción, por los factores de instituciones que resultan claves en este proceso.

La educación de la orientación profesional contiene tanto la educación y desarrollo de la esfera motivacional, como el desarrollo de la esfera cognitiva de la personalidad; también implica la educación y desarrollo de un conjunto de características funcionales y de contenido, relacionadas estrechamente con el proceso de elección profesional y la actividad laboral, como son:

La escuela desempeña un papel decisivo en la educación de la personalidad, en particular en la educación de la orientación profesional. Ella como institución en la que se desarrollan de forma particular las capacidades, los intereses y un conjunto importantísimo de cualidades y características de la personalidad, deviene por su propia esencia en el elemento fundamental en la educación de la orientación profesional de la personalidad. De hecho, se convierte en el primer peldaño en la formación profesional del individuo.

Las características que debe tener el proceso de educación dentro de la escuela, son condiciones básicas para una adecuada educación de la personalidad en su orientación profesional.

En el proceso de enseñanza aprendizaje el niño va adquiriendo conocimientos, desarrollando habilidades y capacidades que resultarán decisivas en la conformación de motivos profesionales, pero como ya afirmamos la escuela tiene que desarrollar intereses, formas particulares de enfrentar el proceso de asimilación y producción de conocimientos, valores, ideales; en esto radica su valor educativo y no sólo instructivo.

La escuela educa la orientación profesional de la personalidad perfeccionando conocimientos sobre la naturaleza, el pensamiento y la sociedad, al desarrollar capacidades y habilidades básicas necesarias para enfrentar con éxito los estudios profesionales cuando, a través del sistema de actividades y educación que promueve,

desarrolla en el niño intereses, valores e ideales que mediatizarán su elección profesional.

Pero la escuela desempeña un papel educativo específico y relevante por sus características, a ella le corresponde de forma particular educar la personalidad en su orientación profesional, a través de la preparación de adolescentes y jóvenes para una adecuada selección profesional. No quiere decir que la escuela sea la única vía para la educación de la orientación profesional, también la familia y la comunidad tienen incidencia.

No todos los que intervienen en el proceso educativo a través del sistema escolar están conscientes de la especificidad de la escuela en el proceso de educación de la orientación profesional de la personalidad de los educandos. En ocasiones esto se ve como actividad colateral, privativa de uno u otro nivel de enseñanza. La exigencia fundamental de la escuela en la orientación profesional de la personalidad es su acción como sistema armónico con funciones diferenciadas, pero interrelacionadas entre los distintos elementos del sistema.

La elección profesional no está determinada libremente por los intereses del joven, sino por la valoración que hace éste de acuerdo con sus intereses ante diferentes alternativas y sus posibilidades de alcanzar y desarrollar con éxito la alternativa escogida. Por ello el desarrollo de capacidades (generales y específicas) es una de las formas en que la escuela contribuye a la educación de la orientación profesional.

El buen maestro no sólo desarrolla intereses y transmite adecuadamente conocimientos, sino que desarrolla capacidades y cualidades decisivas en la educación de la orientación profesional de la personalidad: desarrollo del pensamiento lógico, la capacidad de buscar y formular problemas, la habilidad para defender puntos de vista propios, la capacidad para problematizar el conocimiento, la flexibilidad en el planteamiento de estrategias y alternativas y muchas otras.

La función de la orientación profesional no es decidir junto con el joven qué carrera elegir ni qué camino tomará, sino lograr que el alumno concientice y valore sus propios intereses, conozca sus principales capacidades y habilidades, sus cualidades positivas y negativas, y que desarrolle un nivel de análisis y reflexión que le permita la búsqueda y selección de las alternativas profesionales más adecuadas. No es, de ninguna forma, decidir por el alumno, es contribuir a proporcionarle instrumentos de acción que les permitan decidir por sí mismo.

Las actividades extraescolares bien estructuradas y concebidas constituyen vías a través de las cuales la escuela contribuye a la educación de la orientación profesional de la personalidad. Los círculos de interés, conversatorios, visitas dirigidas y otras acciones son actividades que por su propio contenido resultan idóneas para la educación de este aspecto de la personalidad, pues permiten que los alumnos obtengan información específica, obtengan experiencias y vivencias que puedan resultar significativas al individualizarse. Hay que cuidar que estén estructuradas y seleccionadas, de forma tal que reflejen en la medida posible el amplio espectro de posibilidades futuras de inserción profesional.

En las condiciones actuales de Cuba, la educación de la orientación profesional implica que se conviertan en individualidades las necesidades sociales, de forma tal que se reduzca en el proceso de elección profesional la contradicción que se presenta entre los intereses específicos del joven y los intereses de la sociedad (expresados, por ejemplo, en el número relativamente limitado de plazas para estudiar una profesión dada).

El proceso de desarrollar en niños, adolescentes y jóvenes intereses y motivaciones profesionales específicas hacia los oficios de mayor necesidad y demanda social, no es un proceso fácil, por ello debe comenzarse desde edades tempranas, y en ello la escuela desempeña una labor importantísima.

La escuela contribuye a la educación de la orientación profesional de los educandos, no sólo a través de las vías fundamentales que hemos señalado, sino también de otras múltiples formas indirectas; pero es indiscutible que la función del maestro, apoyado en una armónica estructuración de los planes, programas de estudio y actividades extraescolares resulta decisivo en la educación de la orientación profesional de la personalidad.

1.1 La orientación profesional pedagógica.

La Orientación Profesional Pedagógica fusiona problemas educativos y vocacionales y sus procesos deben desarrollarse a partir de variadas actividades creativas que se

correspondan con actividades individuales y sociales. La Orientación Profesional Pedagógica es un proceso a largo plazo que tiene un carácter personológico lo que significa que la intervención en el estudiante debe realizarse concentrada en él, ayudándolo a descubrir sus potencialidades vinculadas a las representaciones profesionales de las carreras pedagógicas, en este proceso se precisa brindar ayuda, no sustituir la actividad del estudiante, no sobreprotegerlo, sino facilitar las condiciones, movilizar los recursos del sujeto en el contexto del propio proceso.

El autor coincide con estos criterios y considera necesario insistir en que el proceso de Orientación Profesional Pedagógica debe ser dirigido por el maestro como parte integrante del proceso de enseñanza-aprendizaje; son precisamente la escuela y el sistema, a través del maestro, los encargados de superar a los demás sectores de la sociedad para su participación en el mismo. Frenando González Rey señala que para la Orientación Profesional Pedagógica son 2 los escenarios: La escuela y la familia; en cualesquiera de ellos, si el sujeto recibe relaciones bien establecidas podrá individualizar la información recibida y es entonces cuando llega a adquirir una significación motivacional importante, añadiendo, por su puesto el papel de la sociedad en esta dirección.

En el desarrollo de las actividades para elevar la Orientación Profesional Pedagógica, la autorregulación un componente esencial, capaz de dinamizarla, funciona como retroalimentador, permite al sujeto tomar posiciones que faciliten el mejoramiento de su autorregulación. El trabajo por la Orientación Profesional Pedagógica está obligado a tener en cuenta: La personalidad del sujeto, sus vivencias y psiquis, las circunstancias sociales o lo que es igual a considerar la estrecha relación entre personalidadprocesos psíquicos, actividad motivadora externa y el medio socio-cultural. Una adecuada Orientación Profesional Pedagógica debe lograr el desarrollo motivacional y este a su vez la vocación, entendida esta en su concepto más amplio. "La vocación es la expresión más alta de la v oluntad del sujeto ante sus actividades sociales fundamentales".González M.V (Soporte digital)

Esta definición de González Maura, el autor la asume para el trabajo por considerar que la misma resalta el papel de la sociedad en el desarrollo vocacional coincidiendo plenamente con la psicología de orientación marxista que define la necesidad de comprender el papel de los factores sociales en la formación y desarrollo de la vocación, que es un proceso a largo plazo y que no concluye cuando el joven elige su profesión, sino que ese es tan solo el momento de reafirmación para garantizar su estabilidad y permanencia y pueda así, sentir el disfrute de dicha actividad. Aunque muchos autores tratan indistintamente los conceptos: orientación, motivación y vocación, los mismos son diferentes y cada uno posee su función bien definida, aunque entre ellos existe una estrecha relación.

1.2 La orientación profesional pedagógica en la Secundaria Básica. La orientación profesional en la Secundaria Básica parte del proceso de entrega pedagógica de la primaria, de su continuidad, así como de reforzar intereses y motivaciones a partir de las necesidades y propuestas de continuidad de estudio en cada municipio, aspecto a trabajar con total intencionalidad política con los alumnos y la familia, donde son esenciales las actividades priorizadas que hoy se requieren en todo el país.

En la actualidad acontecen en Cuba transformaciones en el Sistema Nacional de Educación. En la Secundaria Básica, la orientación profesional continúa siendo una prioridad y está incluida entre las exigencias planteadas al desempeño del profesor como principal responsable de la formación de los estudiantes, con marcada incidencia en el trabajo, dirigiéndolo a la orientación profesional Pedagógica. En la Secundaria Básica, la orientación profesional, además es ejercida por todo el colectivo pedagógico, asumiendo la mayor responsabilidad, el profesor, para el que constituye un aspecto esencial planificar las acciones de orientación profesional a corto o largo plazo en función de contribuir, a que el estudiante seleccione la carrera por vocación y no por imposición.

Esta definición permite entender que la orientación profesional a través de diferentes métodos y formas ayuda al estudiante a elegir la profesión que se corresponde con sus intereses y capacidades de acuerdo a determinadas necesidades y objetivos, y en lo que es fundamental la labor del profesor que prepara a los estudiantes en estrecho vínculo con el complejo mundo de la producción y los servicios de tal manera que logran considerablemente seleccionar determinadas posibilidades y oportunidades, sin excluir las necesidades del país.

La orientación profesional constituye un componente de un proceso diverso, integrado cuya función esencial es contribuir a insertar al sujeto en la vida laboral. Es parte de la educación integral y se desarrollan fundamentalmente a través de la trayectoria escolar, constituye de manera particular, a lo que se ha definido como la educación

profesional de la personalidad. No deben limitarse a campañas de "selección" o "captación" para el ingreso en una u otra ca rrera, sino que constituye un sistema de influencias educativas, desde la educación preescolar hasta los centros de educación superior, que busca poner en correspondencia los intereses y posibilidades individuales de los jóvenes y las necesidades sociales del país en un momento histórico concreto. Sin su presencia la educación está incompleta.

El concepto de orientación profesional puede inducir en proceso de formación vocacional, pero apunta también a la preparación de un sujeto para seleccionar una carrera, enfrentar el proceso de profesionalización e identificarse como ella. Es fácil entender por qué la problemática de la motivación profesional ha estado siempre en el centro de los estudios y acciones practicas realizadas desde uno u otro concepto. En Cuba la orientación profesional se ha estudiado y trabajado como una esfera de la

orientación educacional. Se ha concebido como la "relación de ayuda que se establece con el estudiante para facilitar el proceso de desarrollo de la identidad profesional del mismo. Utiliza diferentes actividades" técnicas y vías, integradas al proceso educativo general. Entre las técnicas están las entrevistas, los grupos de reflexión, las técnicas de solución de problemas, y entre las vías está la clase, considerada en nuestro contexto como la actividad fundamental por su accionar sistemático y probada efectividad, los círculos de interés en la primaria y en la secundaria o en las sociedades científicas en media superior, conferencias, paneles informativos sobre las carreras, visita a centros de formación profesional, entre otros.

Sin embargo, con la aparición de las TIC se abren nuevas posibilidades que deben propiciar que el estudiante adquiera información sobre las carreras y sus perfiles profesionales; vivencias positivas en sus vínculos con las mismas, y con los especialistas que la representan; el conocimiento e intercambio con modelos profesionales y la oportunidad de reflexionar sobre sus particularidades.

#### 1.3 El uso de las TIC en el proceso de Orientación Profesional Pedagógica

Las Tecnologías de Información y Comunicación (TIC) han sido definidas como tecnologías que procesan, almacenan, sintetizan, recuperan y presentan información de la más variada forma. Es un conjunto de herramientas, soportes y canales para el tratamiento y acceso a la información. Constituyen nuevos soportes y canales para dar forma, registrar, almacenar y difundir contenidos informacionales.

En los últimos años, las TIC han tomado un lugar importante en nuestro quehacer cotidiano han pasado a formar parte de nuestra vida como estudiante y en otros aspectos cotidianos, como era de esperar el proceso de enseñanza-aprendizaje no puede estar ajeno a las tecnologías por esta causa podemos definir tres aspectos importantes como elementos comparativos.

1. La unión de la ciencia y la tecnología. Se ha alcanzado un punto tal que, en cada momento se hacen más frágiles los muros a derrumbar entre ambas.

2. Rotura de fronteras nacionales e internacionales para la educación. Crecimiento de la educación a distancia, acuerdos y convenios entre instituciones y estados, desarrollo en las telecomunicaciones y los transportes.

3. Globalización de la enseñanza. Esto implica nuevos sistemas y métodos para enseñar ya no basado en los tradicionales.

Es indudable que los alumnos en contacto con las TIC se benefician de varias maneras y avanzan en esta nueva visión del usuario de la formación. Esto requiere acciones educativas relacionadas con el uso, selección, utilización y organización de la información, de manera que el alumno vaya formándose como un maduro ciudadano de la sociedad de la información. El apoyo y la orientación que recibirá en cada situación, así como la diferente disponibilidad tecnológica, son elementos cruciales en la explotación de las TIC para actividades de formación en esta nueva situación. Las TIC facilitan la comunicación con otras personas y además:

información y contactar cualquier persona o institución del mundo.

Además, conjuntamente con estas tres funcionalidades básicas, las TIC aportan: automatización de tareas e interactividad, almacenamiento de grandes cantidades de información en pequeños soportes de fácil transporte (discos, tarjetas, redes), homogeneización de los códigos empleados para el registro de la información (digitalización de todo tipo de información textual y audiovisual).

Las principales funcionalidades de las TIC en los centros están relacionadas con:

y proceso de datos.

virtuales: compartir recursos y experiencias, pasar informaciones, preguntas. Se debe tener claro que las TIC tienen grandes ventajas como caminos de búsquedas de informaciones, para lograr una gran comunicación y además su uso se hace indispensable para la adquisición de conocimientos.

Las suficientes razones por las cuales estos sistemas se están aplicando en la vida curricular pueden ser muy fuertes y a la ve muy cuestionada, una muestra el:

existente en cada proceso relacionado entre ellos. En estos sistemas educativos el estudiante debe de ser capaz de ser ingenioso y un dinámico participante, para el desarrollar sus habilidades como operador del mismo.

ición

de la tecnología, se convierte en una gama de conocimiento didáctico que favorece al colectivo.

pero las ayudan en la reorganización de interacciones. Por lo tanto, reorganizan los escenarios de enseñanza de aprendizaje.

Por lo tanto los programas de enseñanza y aprendizaje, además de brindar información es necesario que posea los argumentos suficiente para que el alumno pueda sentirse motivado por lo cual se debe proporcionar métodos interactivos par que él pueda comparar su capacidad de aprovechamiento científico. Finalmente, debido al uso de las TIC es posible fortalecer las redes de comunicación, internacional, y así favorecer los grupos de estudios virtuales.

Con la aplicación de las TIC, se agiliza todo el proceso de comunicación y búsqueda de información en la educación, esto es debido a que las mismas se basan en la inserción de diferentes sistemas para mayor aprovechamiento del tiempo y otros parámetros que permiten tomar decisiones en breves espacios de tiempo, por lo cual estos sistemas deben tener presentes diversos factores.

del profesor acerca del sistema.

#### El hipertexto

Un hipertexto es un documento digital que se puede leer de manera no secuencial. Un hipertexto tiene los siguientes elementos: secciones, enlaces y anclajes. Las secciones o nodos son los componentes del hipertexto o hiperdocumento. Los enlaces son las uniones entre nodos que facilitan la lectura secuencial o no secuencial del documento. Los anclajes son los puntos de unión entre nodos. Los hipertextos pueden contener otros elementos, pero los tres anteriores son los mínimos y suficientes.

La estructura de hipertexto se compone de tres elementos esenciales: nodos, enlaces y anclajes. Los nodos son las unidades básicas que contienen la información, los enlaces interconectan los nodos vinculando segmentos de información y los anclajes sirven para marcar el inicio y el destino de cada enlace. Estos elementos básicos y simples que constituyen un hipertexto dan lugar al desarrollo de estructuras muy heterogéneas y complejas que permiten acceder a la información mediante la llamada navegación o recorrido a través de los nodos, mediante los enlaces.

En un documento en papel solemos movernos por la información de una forma lineal: una hoja tras otra. Sin embargo, en una página web el hipertexto nos permite irnos desplazando de un documento a otro con el simple acto de pulsar sobre un enlace. Esta peculiar forma de navegar por un conjunto de información entrelazada puede provocar cierta desorientación por parte del lector, ya que con un solo paso puede haberse desplazado tanto a una sección diferente de la misma Web, como a un Web totalmente distinta. Además, raramente podremos incluir toda nuestra información en un solo documento; tendremos que fragmentarla en diversos ficheros.

Estas dos circunstancias nos obligan a intentar estructurar lo mejor posible la información, de forma que nuestro lector esté siempre bien orientado sobre en qué sección se encuentra y entienda la relación entre la página que está viendo con las demás. Esto podemos conseguirlo con diversas ayudas:

e lo más claras posible.

de índice, a la página principal o desplazarse a las páginas relacionadas.

nos encontremos.

Aunque la interacción informática todavía está en sus inicios prácticamente, ha cambiado espectacularmente el mundo actual, eliminando las barreras del tiempo y la distancia y permitiendo a la gente compartir información y trabajar en colaboración. El avance hacia la "superautopista de la información" continuará a un ritmo cada vez más rápido. El contenido disponible crecerá rápidamente, lo que hará más fácil encontrar cualquier información en Internet. Las nuevas aplicaciones permitirán realizar transacciones económicas de forma segura y proporcionarán nuevas oportunidades para el comercio. Las nuevas tecnologías aumentarán la velocidad de transferencia de información, lo que hará posible la transferencia directa. Es posible que las actuales transmisiones de televisión se vean sustituidas por transmisiones específicas en las que cada hogar reciba una señal especialmente diseñada para los gustos de sus miembros, para que puedan ver lo que quieran en el momento que quieran.

El crecimiento explosivo de Internet ha hecho que se planteen importantes cuestiones relativas a la censura. El aumento de las páginas de Web que contienen textos y gráficos aumenta con el aumento de las investigaciones. Internet es una interconexión de redes informáticas que permite a las computadoras conectadas comunicarse directamente. El término suele referirse a una interconexión en particular, de carácter planetario y abierto al público, que conecta redes informáticas de organismos oficiales, educativos y empresariales, cuyo objetivo es la búsqueda de información, así como la operación de los sistemas interactivos que se encuentran vinculados con estos sistemas TIC.

También existen sistemas de redes más pequeñas llamadas intranet, generalmente para el uso de una única organización. Varias computadoras individuales conectadas entre sí forman una red de área local (LAN). Internet consiste en una serie de redes (LAN) interconectadas. Las computadoras personales y las estaciones de trabajo pueden estar conectadas a una red de área local mediante un módem a través de una conexión RDSI o RTC, o directamente a la LAN. También hay otras formas de conexión a redes, como la conexión T1 y la línea dedicada. Los puentes y los hubs vinculan múltiples redes entre sí. Un enrutador transmite los datos a través de las redes y determina la mejor ruta de transmisión.

La tecnología de Internet es una precursora de la llamada "superautopista de la

información", un objetivo teórico de las comunicaciones informáticas que permitiría proporcionar a colegios, bibliotecas, empresas y hogares acceso universal a una información de calidad que eduque. Estos sistemas son realizados con herramientas que son parte indispensables del desarrollo de las TIC por consiguiente se hace referencia a algunas de sus características y uso.

## Páginas Web

Una página de Internet o página Web es un documento electrónico que contiene información específica de un tema en particular y que es almacenado en algún sistema de computo que se en region conectado a la red mundial de información denominada Internet, de tal forma que este documento pueda ser consultado por cualquier persona que se conecte a esta red mundiál de comunicaciones y que cuente con los permisos apropiados para ha**cerlo.** Uña página Web es <u>la unidad básic</u>a del World Wide Web.<br>Películas Una página Web tiene la característica peculiar de que el texto se combina con imágenes para hacer que el documento sea dinámico y permita que se puedan ejecutar diferentes acciones, una tras otra, a través de la selección de texto remarcado o de las imágenes, acción que nos puede conducir a otra sección dentro del documento, abrir otra página Web, iniciar un mensaje de correo electrónico o transportarnos a otro Sitio Web totalmente distinto a través de sus hipervínculos. Estos documentos pueden ser elaborados por los gobiernos, instituciones educativas, instituciones públicas o privadas, empresas o cualquier otro tipo de asociación, y por las propias personas en lo individual.

Los elementos que componen una página Web son los siguientes:

Fig. 1.1 Elementos de una página Web.

Crear una página Web no consiste simplemente en recopilar una serie de textos, imágenes, sonidos, etc. (lo que se llama el contenido) e irlos insertando en la página, esto conlleva la realización de una serie de fases previas. **Fases del diseño:** 

Definir los objetivos de la página Web

Definir la estructura de las páginas

Diseñar la interacción con el usuario

Diseñar la interfaz gráfica

## Definir los objetivos de la página Web

La respuesta a las preguntas ¿a quién va dirigido la página Web? y ¿qué va a ofrecer la página Web a sus visitantes? determina los contenidos de la página Web, tanto en el fondo (la información que se va a publicar) como en la forma (los tipos de medios que se van a utilizar para mostrar esta información).

#### Definir la estructura de las páginas

La información que se va a publicar en la página Web se estructura en páginas independientes conectadas entre sí. La estructura más típica para la página Web es la de árbol, con una página principal en la raíz del mismo y las demás páginas repartidas en los diferentes niveles del árbol.

#### Diseñar la interacción con el usuario

Se diseña un mecanismo de navegación que permita al visitante desplazarse cómodamente por las páginas. También se decide la interacción basada en formularios y scripts dinámicos.

#### Diseñar la interfaz gráfica

Se diseña el aspecto visual de la página Web, eligiendo un estilo global de diseño, diseñando cada una de las páginas y los elementos gráficos comunes a todas ellas. Es muy interesante el uso de metáforas, que son representaciones visuales cercanas al usuario y relacionadas con el tema de la página.

#### Creación de las páginas

Tras las cuatro fases anteriores ya se puede pasar a la creación de las páginas individuales con las herramientas adecuadas. También se deberá decidir si se van a usar tecnologías complejas o el acceso a bases de datos, que exigen ciertos requisitos por parte del servidor Web.

#### El paso final

Una vez creada la página Web aún quedan una serie de tareas importantes por hacer:

Comprobar a fondo la página para detectar posibles errores antes de su publicación.

Realizar pruebas de usabilidad.

Transferir la página a su ubicación definitiva en el servidor Web.

#### Las bases de datos:

Hasta hace poco la mayoría de las páginas Web se creaban manualmente: una persona se dedicaba a trasladar una información ya existente a documentos HTML. Esta forma de crear las páginas conlleva un alto riesgo de errores y requiere un gran esfuerzo de mantenimiento. Para dar solución a esta problemática se decide diseñar páginas Web que tomen los datos automáticamente de fuentes externas que se mantengan al día; estas fuentes son las bases de datos.

Ventajas del uso de bases de datos como soporte de las páginas Web.

Disminución del esfuerzo de mantenimiento y del costo de la página Web.

Disminución de los errores en las páginas al automatizar su creación.

Disminución del espacio de almacenamiento requerido, ya que la mayoría de las páginas no existen realmente, sino que son creadas en el momento en que se solicitan. Otras posibilidades que brinda el uso de bases de datos.

Personalizar las páginas. Al crearse de forma automática, pueden adecuarse al perfil del visitante. Añadir capacidades de búsqueda a la página Web.

Actualizar los datos publicados en tiempo real.

Almacenar datos de los visitantes para decidir los contenidos que se le ofrecerán en su próxima visita.

La arquitectura de un sistema de bases de datos en la Web es la siguiente:

**Fig. 1.2** Arquitectura de un sistema de bases de datos.

# Técnicas para el acceso a bases de datos en la Web

## Programación CGI.

La interfaz CGI permite ejecutar programas en el servidor Web. Estos programas pueden acceder a las bases de datos ubicadas en el servidor.

#### Scripts de servidor.

Son scripts que se ejecutan en el servidor Web y por tanto pueden interactuar con cualquier aplicación instalada en el mismo, y en particular con los gestores de bases de datos.

Scripts de servidor más utilizados:

-ASP (Active Server Pages) de Microsoft, basadas en VBScript o JScript.

- JSP (Java Server Pages) de Sun, basadas en Java.

- ColdFusion de Macromedia (esta tecnología fue desarrollada inicialmente por la compañía Allaire, posteriormente adquirida por Macromedia).

- PHP (PHP Hypertext Preprocessor) de dominio público.

Cada uno de ellos requiere su propio servidor de aplicaciones para el procesamiento de los scripts.

#### Consejos generales sobre las páginas Web.

.Reducir el desplazamiento dentro de una página.

.Usar tablas con bordes invisibles para formatear páginas con precisión.

.No colocar demasiados objetos en una misma página, ya que al establecerse una conexión independiente con el servidor para cada uno de ellos el tiempo de carga aumenta.

.Incluir en la página información de contacto para el envío de comentarios o sugerencias.

#### Consejos sobre el texto.

.No colocar demasiada cantidad, ya que el texto es más difícil de leer en la pantalla que

en el papel. Si es preciso, colocar la información en varias páginas.

.Colocar los textos en tablas para una mayor precisión.

.No abusar de las mayúsculas. El texto en minúsculas resulta más fácil de leer.

.No abusar del texto intermitente, ya que puede llegar a ser molesto.

#### Consejos sobre los enlaces.

Los enlaces deben poder identificarse con claridad. El usuario debe ser informado de alguna forma de cuáles son los elementos activos de la página.

Limitar el número de enlaces dentro de una página.

Comprobar que todos los enlaces apuntan al sitio deseado antes de publicar la página.

El texto enlazado debe ser breve.

No dejar páginas huérfanas, sin enlaces. Siempre se debe proporcionar al menos una forma de regresar a la página principal.

No colocar enlaces a páginas no disponibles.

#### Consejos sobre las imágenes.

Incluir imágenes de baja resolución para aquellas imágenes que puedan tardar en cargarse.

La suma de los tamaños de todas las imágenes nuevas de una página (es decir, sin contar las que se encuentran en la memoria caché) no debería exceder de los 50 ó 60 K.

#### Consejos sobre las imágenes de fondo.

Utilizar fondos simples y discretos que faciliten la lectura de la página.

Modificar si es preciso el color del texto para que contraste claramente con el del fondo.

#### Consejos sobre los elementos multimedia.

No abusar de los sonidos de fondo, ya que pueden resultar molestos si se prolongan durante mucho tiempo.

No abusar de los iconos animados, sobre todo si se usan como elementos meramente decorativos.

No colocar directamente en la página objetos incrustados de gran tamaño como los vídeos. Colocar en su lugar un enlace, que podrá estar asociado a una versión reducida del objeto, e informar del tamaño exacto del objeto enlazado.

#### Consejos sobre los marcos.

Comprobar que las dimensiones de un marco son suficientes para mostrar su contenido en el caso de que se eliminen las barras de desplazamiento.

No abusar del uso de marcos.

En resumen, se trata de ayudar a los visitantes a navegar y a encontrar la información que buscan lo más rápidamente posible. Teniendo en mente estas ideas durante el diseño conseguirá una página Web usable.

#### **Conclusiones parciales.**

Con el uso de las TIC se abrirán múltiples posibilidades de innovación

educativa que ofrecerán una enseñanza más individualizada y que sin duda facilitarán los aprendizajes de los estudiantes.

Con los hipertextos se puede acceder rápidamente a una gran variedad de información, que podría favorecer aprendizajes flexibles con un alto control propio por parte de los estudiantes; y a su versatilidad, que permitiría su utilización en diversos contextos instruccionales. Internet actualmente es una herramienta de acceso a gran información y sobre todo abre un canal comunicativo casi permanente con el profesorado, con los compañeros y con todo el mundo, pero exige de los profesores una formación adecuada en el manejo de este recurso en el ámbito de sus actividades de clase.

Las páginas Web brindan buenos beneficios al campo de la educación pues en ellas se puede acceder a textos dinámicos y combinados con imágenes, videos y animaciones, permitiendo la ejecución de diferentes acciones, a través de sus hipervínculos.

Todo lo anterior hace posible el uso de esta herramienta en función de la Orientación Profesional Pedagógica.

**CAPÍTULO 2.** 

**2.1 Diagnóstico y determinación de las necesidades.** 

#### 2.1. Contextualización de la Investigación

El escenario de la investigación lo constituye el Centro Mixto "Obdulio Morales Torres" del municipio de Zulueta y el IPI "Lázaro Cárdenas del Río"

Pon una fotico de cada uno

Figura 2.1:

En el IPI "Lázaro Cárdenas del Río", se comenzó a desarrollar la especialidad Profesor de la ETP rama Construcción, que está dirigida a satisfacer la demandas de profesores de los centros politécnicos y Escuelas de Oficios con la calidad requerida, tanto en lo referente al contenido técnico como metodológico y con elevada cultura general integral relacionada con todo el ciclo de vida del proceso constructivo. La principal fuente de ingreso a esta especialidad la constituyen los estudiantes que culminan el 9no grado en la provincia en el nivel Secundaria Básica.

Potenciar la orientación profesional en función de garantizar la fuerza de trabajo que requiere la ETP en esta especialidad es una prioridad en aras de elevar la calidad del ingreso y graduar un profesional comprometido con su profesión

2.2. Presupuestos metodológicos de la investigación

En la investigación que se realiza se asume el método dialéctico  $-$  materialista, desde la búsqueda teórica para la conformación del marco teórico conceptual del trabajo, el diagnóstico de la situación actual hasta la propuesta de solución al problema científico. La presente investigación, se concibe desde una metodología mixta, donde se combinan técnicas de recogida de datos, tanto cualitativas como cuantitativas, que permiten explorar y diagnosticar la situación de la problemática existente, para llegar a la toma de decisiones. Para el análisis de los resultados, de igual manera se utilizan elementos cualitativos y cuantitativos, a partir de análisis sencillos, que permiten interpretar la realidad, de acuerdo con los significados para las personas implicadas, a partir de la recogida de puntos de vista mediante las técnicas utilizadas.

La investigación se desarrolla en tres etapas:

Primera Etapa: Diagnóstico de necesidades de orientación profesional en el nivel Secundaria Básica y en el (IPI) Lázaro Cárdenas del Río, donde se desarrolla la especialidad Profesor de la ETP rama Construcción.

Segunda Etapa: Diseño de la Pagina Web para el proceso de orientación profesional hacia la especialidad ……..

Tercera Etapa: Valoración de la Pagina Web por criterio de especialistas.

Para el desarrollo de esta investigación fueron utilizados diferentes métodos: del nivel teórico y del nivel empírico que permiten hacer un estudio detallado de la bibliografía especializada y recopilar información acerca de la orientación profesional de los alumnos seleccionados como muestra.

Los métodos empíricos que se aplicaron para el diagnóstico y la determinación de este problema que se investiga serán explicados a continuación.

Se realizó el análisis de documentos, la entrevista, la encuesta,

**Análisis de documentos** este método se utilizó en la investigación para profundizar en el Banco de Problemas del IPI "Lázaro Cárdenas del Río", la situación actual de la problemática del ingreso a esta especialidad, las distintas resoluciones ministeriales que rigen la ETP, así como la caracterización de este profesional de la educación de nivel medio, entre otros.

Se constata que solo hubo ingreso a la especialidad Construcción en el curso 2016 /2017 con un total de \_41 estudiantes de los cuales permanecen 20 estudiantes, es decir que más del 50 % han abandonado sus estudios, en relación con el Modelo o perfil de este graduado aunque está en perfeccionamiento expresa que este profesional se forma en 4 años y tiene el objetivo de lograr un profesor para las especialidades afines a la Construcción para la Educación Técnica y Profesional (ETP) que posea:

a) Una cultura general e integral, para mantener una actitud consecuente ante la vida, reflejada en valores tales como: combatividad, patriotismo, solidaridad, colectivismo, laboriosidad, disciplina, tenacidad, independencia, responsabilidad, creatividad, ética, estéticos, acorde a la política educacional cubana.

b) Una formación profesional básica y específica que le permita la dirección del proceso de educación técnica y profesional, y de los procesos constructivos en correspondencia con los fundamentos teóricos de la Pedagogía de la ETP, los contextos en que esta educación se desarrolla, la cooperación, en particular con la entidad laboral y
las exigencias al rol profesional del profesor para este subsistema de educación en condiciones de desarrollo sostenible.

c) Un conocimiento básico de las especialidades obreras, tales como albañil, ferrallista, plomero, pintor y carpintero, que le permitan realizar trabajos directos en la construcción, cumpliendo las regulaciones de la construcción, la calidad de los trabajos terminados en el tiempo programado, así como las legislaciones laborales establecidas.

Encuesta aplicada a los estudiantes de la especialidad Profesor de la ETP rama Construcción.(Anexo \_) con el objetivo de valorar la orientación profesional recibida en la Secundaria Básica sobre la profesión que estudian .

Se aplicó a la población de estudiantes 20 y se obtuvieron los siguientes resultados :

En la primera pregunta los 20 estudiantes encuestados para un 100% estudian la especialidad.

En la segunda pregunta escogieron la especialidad porque fue lo que pudieron escoger de acuerdo a su mi índice académico 12 estudiantes para un 60 %, por embullo 6 estudiantes para un 30 % y 1 estudiante para un 5 % por seguir el ejemplo de su profesor .

En la tercera pregunta solo 1 para un 5%le gusta mucho su profesión y 19 expresan que les gusta un poco para un 95 % .

En la cuarta pregunta los 20 estudiantes para un 100% plantearon no haber recibido Orientación Profesional sobre esta especialidad

En la quinta pregunta los 20 encuestados el 100 % conoce acerca de su futura profesión. En la sexta pregunta los 20 encuestados para el 100 % consideran de utilidad que exista una Página Web que oriente a los estudiantes de Secundaria Básica acerca de sus particularidades

En relación con los contenidos que debe tener esa Página Web en la séptima pregunta expresan que debe ponerse dónde van a trabajar qué asignaturas van a recibir dónde se estudia entre otros elementos.

Encuesta a estudiantes de Secundaria Básica :

Fueron encuestados 15 alumnos de 9no grado de l Centro Mixto "Obdulio Morales Torres" del poblado de Zulueta , los resultados obtenidos son los siguientes:

• 10 alumnos, que representan 66.6%, expresan que no se han inclinado hacia ninguna profesión, de lo que infieren que ha faltado trabajo en función de ese propósito, no constituye una prioridad y no se han reforzado los intereses y motivaciones de los alumnos.

• 5 alumnos, es decir, el 33%, se inclinan hacia profesiones artísticas, informát icas, preuniversitarias, ninguno solicita carrera de perfil pedagógico

. • El 86% expresa haber recibido información de sus padres sobre aspectos relacionados con las profesiones y el 13% su profesor, de ahí que se ponga de manifiesto que el profesor tome en cuenta las exigencias planteadas a su desempeño y como uno de los principales responsables.

• El 100% considera importante tener información sobre las profesiones, porque les posibilita definir lo que quieren ser en el futuro, para saber de las profesiones, otros dicen para poder elegir y para conocer bien lo que quieren estudiar.

• 3 estudiant<sub>es, 20%</sub>, plantean que le han informado sobre las profesiones en las clases y 12 estudiantes, 80% hacen referencia a las actividades pioneriles, lo que demuestra que la clase no ha jugado el papel que le corresponde en la orientación profesional de los estudiantes y que no facilita su identidad profesional. • Todos los alumnos solicitan información sobre diferentes aspectos de las profesiones: Años de duración de la carrera, donde se ubican una ves graduada, las asignaturas que reciben mientras estudian, lugar donde esta ubicada la escuela.

• El 100% sugieren ideas para favorecer la orientación profesional de los alumnos: La realización de círculos de interés, conferencias sobre el contenido de diferentes carreras, que se incluyan turnos de clases sobre este tema y que se den temas sobre las profesiones que se estudian al culminar este nivel educativo.

Fueron entrevistados 8 profesores de 8vo grado, de ellos uno tiene 5 años de experiencia en la docencia, 5 profesores tienen entre 5 y 25 años de experiencia y 2 más de 25 años y todos transitan con el grupo

Todos los profesores expresan que posibilitan la información a sus alumnos sobre determinadas profesiones porque de ello depende la futura selección profesional. • Dos profesores, que representan el 13%, plantean que utilizan como vía para la orientación profesional los turnos de pioneros, 3, el 20% plantean el tiempo de maquina, el turno de biblioteca y 3 profesores en debates y talleres.

Todos reconocen que el papel más importante en la formación profesional le corresponde a la escuela. • El 100% considera que la orientación profesional no se puede dejar al azar para que tenga conocimiento de las profesiones, sepan elegir lo que realmente le gusta y estén bien informado. • Los en trevistados plantean sentirse preparados para orientar en el orden profesional a sus alumnos, en este sentido en diferentes actividades donde han participado, le han diseñado acciones para su preparación en función de trasmitírselas a sus alumnos. • Todos sugieren ideas para facilitar la información profesional de sus alumnos, entre ellas que se realicen puertas abiertas, charlas y que los medios de defunción incluyan secciones de orientación sobre diferentes profesiones.

2.3. Regularidades del Diagnóstico

Después del análisis exploratorio realizado y la información obtenida mediante las diferentes fuentes consultadas en la investigación, a partir de las respuestas a las encuestas y entrevistas realizadas a los estudiantes y profesores respectivamente, se establecen las siguientes regularidades del Diagnóstico para la orientación profesional:

Potencialidades

Los estudiantes de Secundaria Básica perciben la necesidad de la orientación profesional para la elección de su futura profesión.

Los profesores de la especialidad Profesor de la ETP rama Construcción reconocen la incidencia de la orientación profesional en el desempeño de los estudiantes durante el estudio de las mismas.

Estudiantes y profesores consideran de utilidad que exista una página Web sobre la especialidad que oriente a los estudiantes acerca de sus particularidades.

El desarrollo tecnológico de la sociedad cubana en los últimos tiempos favorece la aplicación de las TIC para favorecer la orientación profesional.

## **Necesidades**

Insuficiente orientación profesional hacia la especialidad de Nivel Medio Profesor de la ETP rama Construcción.

La orientación profesional que reciben los jóvenes hacia las profesiones es realizada básicamente por los amigos.

No se explotan las posibilidades de materiales digitales para la orientación profesional. Existe desconocimiento de los estudiantes acerca de la especialidad Profesor de la ETP rama Construcción , la caracterización del profesional, su perfil ocupacional y las

exigencias del modelo del profesional, lo cual les impide valorar sus posibilidades intelectuales para el ejercicio de las mismas.

Existe la necesidad de potenciar la orientación profesional utilizando las posibilidades que brindan las TIC.

En el Capítulo III se presenta la propuesta de una Página Web para apoyar el proceso de orientación profesional hacia la especialidad Profesor de la ETP rama Construcción, teniendo en cuenta el diagnóstico realizado y la necesidad evidenciada de potenciarlo utilizando las posibilidades que brindan las TIC.

## **CAPITULO III**

## **Diseño y valoración de la propuesta de Página Web .**

3.1¿Qué son las páginas Web?

Por la importancia que tienen las páginas Web y por el papel que ellas desempeñan en el proceso de enseñanza aprendizaje, el autor se detendrá en el análisis de los componentes básicos de las mismas, haciendo énfasis, principalmente, en el elemento estructural.

Las páginas Web son básicamente ficheros en formato texto con código HTML (HyperText Markup Languaje). Según Benítez A. (1996) este es un lenguaje sencillo pensado para presentar información en la Web y la creación de hipertextos y Rufo Martín P. (2001) complementa lo planteado por el autor anterior señalando que el HTML es una implementación del SGML (Standard Generalized Markup Language), estándar internacional para la definición de texto digital independiente de dispositivos, sistemas y aplicaciones.

Por otra parte Benítez A. (1996) coincide con lo anterior y refiere que el HTML es un lenguaje de marcas; ya que en él las instrucciones son partes de texto enmarcadas convenientemente. Ellas definen la estructura lógica del documento y especifican aspectos tales como los tipos y tamaños de las fuentes, los párrafos, enumeraciones o listas, los formularios, las tablas; además, los estilos que caracterizan al texto, tales

como: negrita, cursiva y la inclusión de hipervínculos para acceder a otros documentos relacionados.

Un elemento esencial en las páginas Web son los hipervínculos; ellos permiten conectar las páginas Web entre sí y enlazar los recursos a los que tendrá acceso el usuario. Hay que destacar que los hipervínculos convierten a la Web en una telaraña ampliamente distribuida y le proporcionan la versatilidad que la misma tiene. Por otra parte, hay que señalar que los mismos presentan también su lado negativo. Este aspecto consiste en que pueden hacer que el usuario se sienta desorientado y perdido en la navegación y no sepa realmente dónde se encuentra.

Es por ello que es recomendable, siempre que sea posible, ofrecer una vía para regresar a la página inicial desde cualquier lugar que se encuentre el navegante y así tratar de minimizar esa dificultad.

Cuando la Página Web se elabora con el objetivo de viabilizar y complementar la enseñanza en relación con determinada asignatura o tema de estudio entonces está concebido como un medio de enseñanza, de ahí la gran variedad de funciones del mismo.

- 1- Transmite a los estudiantes el conocimiento necesario.
- 2- Mejora las condiciones de trabajo y de vida de los profesores y estudiantes.
- 3- Crea cualidades y capacidades cognoscitivas en los estudiantes.
- 4- Vincula la teoría con la práctica.

5- No sustituye las funciones educativas y humanas del maestro, ya que es este último quien dirige, organiza, y controla el proceso docente educativo.

6- Transforma a los estudiantes en participantes directos del proceso.

Previo al proceso de elaboración de una Página Web, es imprescindible:

- $\pm$  Determinar la existencia de un problema educativo a resolver.
- $\pm$  Asegurar que la computadora efectivamente posee ventajas cualitativas sobre otros medios educativos para resolver el problema.

El entorno World Wide Web los constituyen las llamadas páginas Web que están almacenadas en los servidores WWW. Para tener acceso a ellas y poder visualizarlas, es necesario un explorador o visualizador que entienda el lenguaje HTML con que están diseñadas.

En la actualidad la publicación de páginas web se les hace cada vez más factible a los diseñadores Web, debido a que el número de programas es cada vez mayor y más fácil de adquirir, además para publicar un Sitio sólo necesita alquilar un espacio en un servidor y un poco de esfuerzo mínimo.

Son diversos y variados los programas para la creación de las Páginas Web, todas con sus características específicas pero con un objetivo principal, diseñar y crear. Ejemplo de estos programas son: Wordpress junto a un servidor local establecido por el software XAMPP.

3.2 ¿Qué es el software XAMPP, cómo se instala y se usa en su PC?

Antes de instalar un servidor de páginas web es conveniente comprobar si no hay ya uno instalado, o al menos si no está en funcionamiento. Para ello, es suficiente con abrir el navegador y escribir la dirección http://localhost. Si se obtiene un mensaje de error es que no hay ningún servidor de páginas web en funcionamiento (aunque podría haber algún servidor instalado, pero no estar en funcionamiento).

Una vez obtenido el archivo de instalación de XAMPP, hay que hacer doble clic sobre él para ponerlo en marcha. Al poner en marcha el instalador XAMPP nos muestra un aviso que aparece si está activado el Control de Cuentas de Usuario y recuerda que algunos directorios tienen permisos restringidos: A continuación se inicia el asistente de instalación. Para continuar, haga clic en el botón "Next".

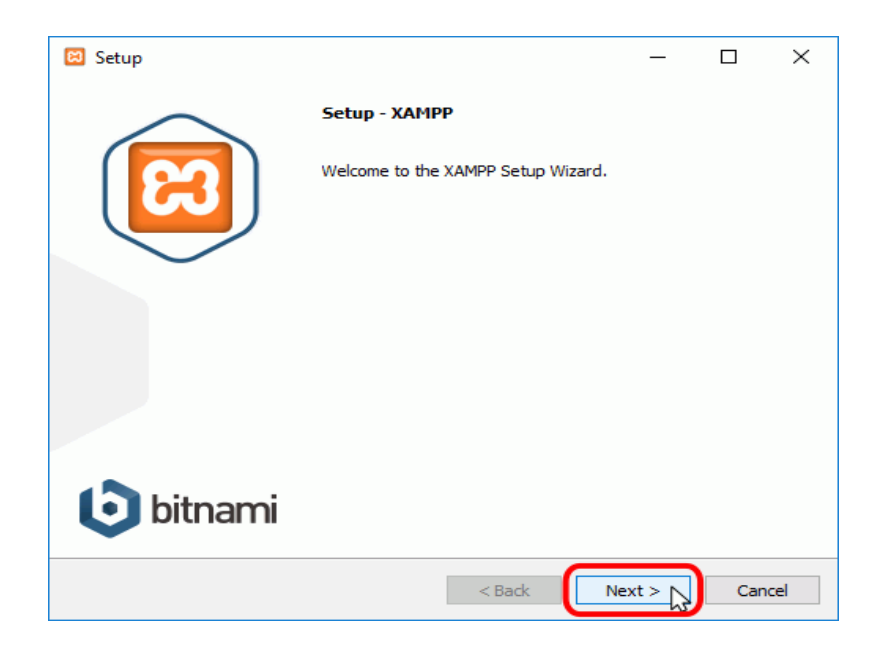

Los componentes mínimos que instala XAMPP son el servidor Apache y el lenguaje PHP, pero XAMPP también instala otros elementos. En la pantalla de selección de componentes puede elegir la instalación o no de estos componentes. Para seguir estos apuntes se necesita al menos instalar MySQL y phpMyAdmin.

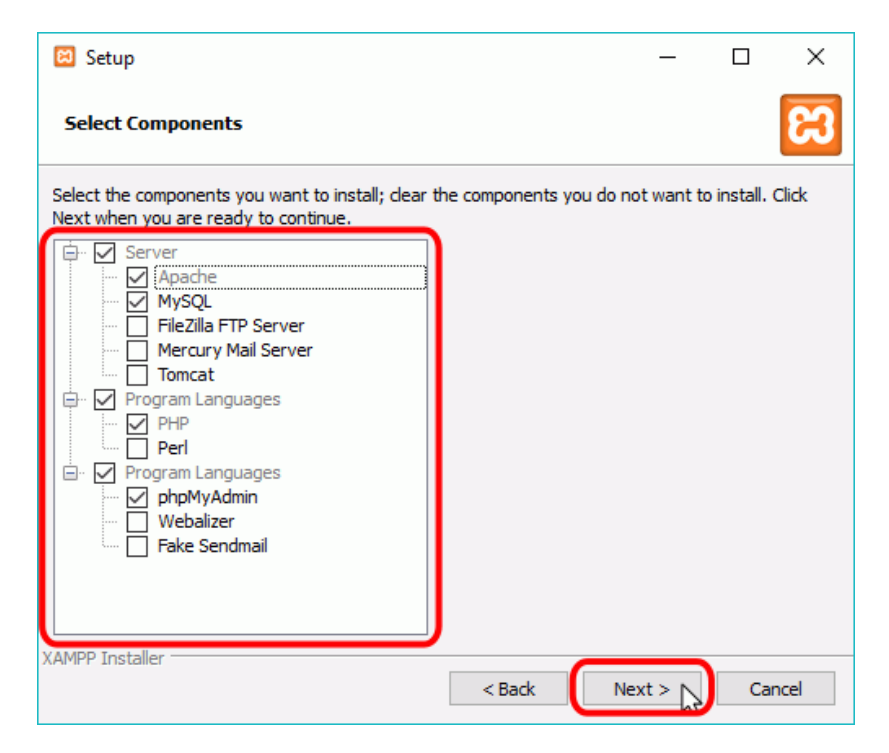

En la siguiente pantalla puede elegir la carpeta de instalación de XAMPP. La carpeta de instalación predeterminada es **C:\xampp**. Si quiere cambiarla, haga clic en el icono de carpeta y seleccione la carpeta donde quiere instalar XAMPP. Para continuar la configuración de la instalación, haga clic en el botón "Next".

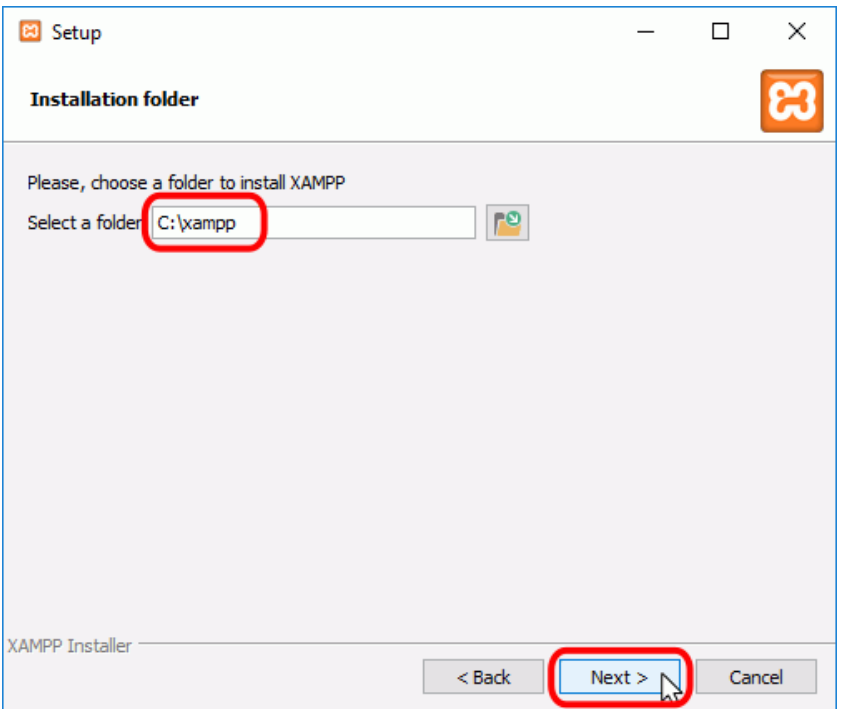

La siguiente pantalla ofrece información sobre los instaladores de aplicaciones para XAMPP creados por Bitnami. Haga clic en el botón "Next" para continuar. Si deja marcada la casilla, se abrirá una página web de Bitnami en el navegador.

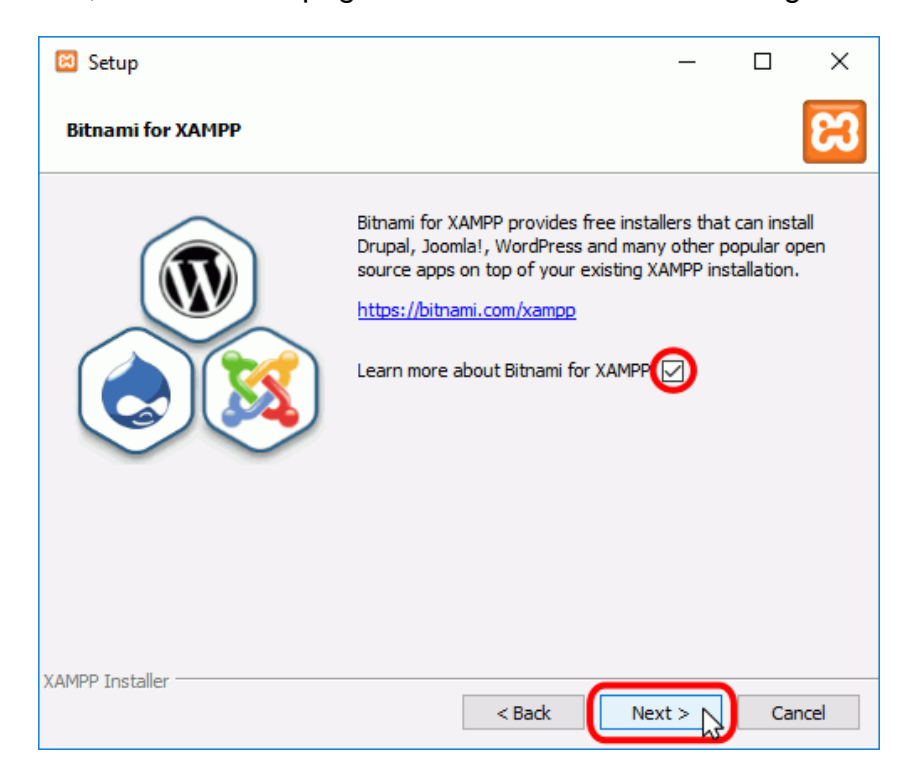

Una vez elegidas las opciones de instalación en las pantallas anteriores, esta pantalla es la pantalla de confirmación de la instalación. Haga clic en el botón "Next" para comenzar la instalación en el disco duro.

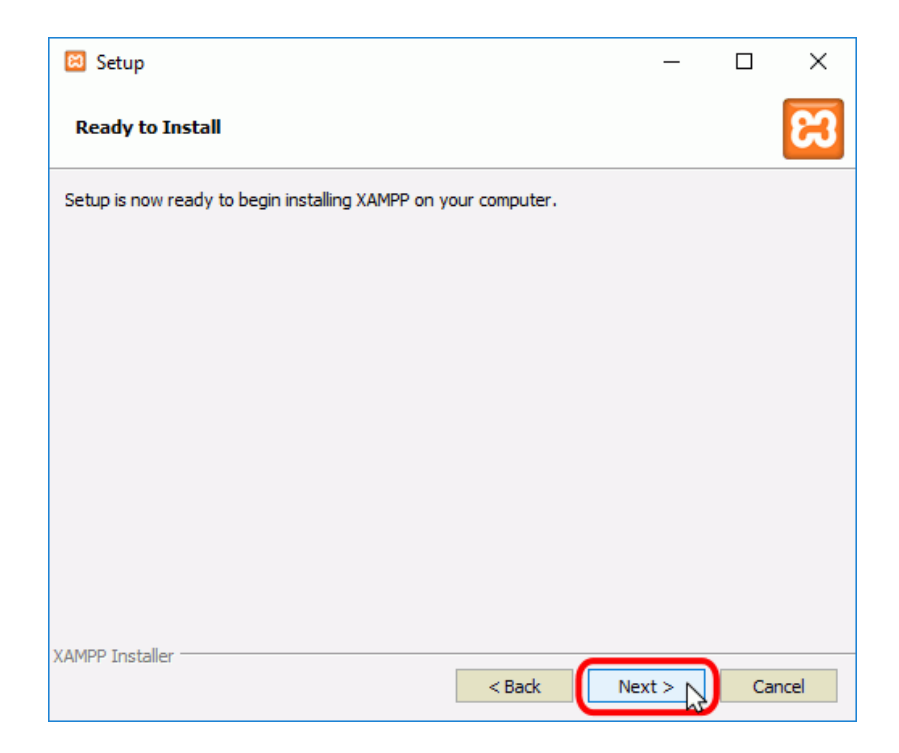

El proceso de copia de archivos puede durar unos minutos.

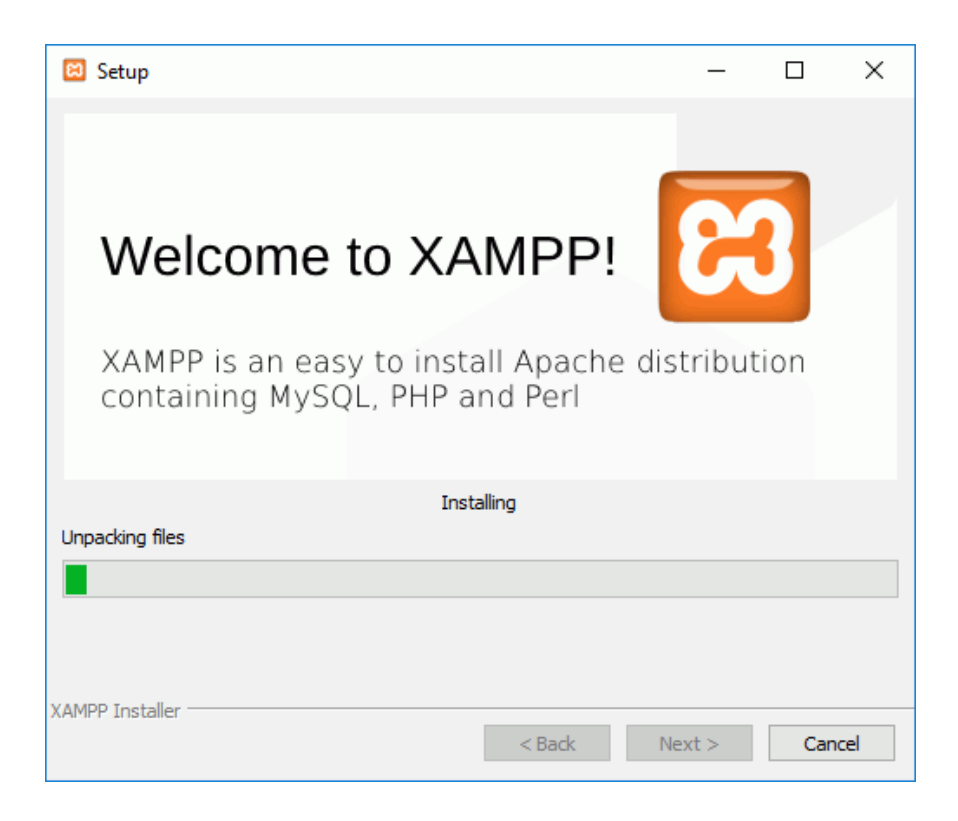

Durante la instalación, si en el ordenador no se había instalado Apache anteriormente, en algún momento se mostrará un aviso del cortafuegos de Windows para autorizar a

Apache a comunicarse en las redes privadas o públicas. Una vez elegidas las opciones deseadas (en estos apuntes se recomienda permitir las redes privadas y denegar las redes públicas), haga clic en el botón "Permitir acceso".

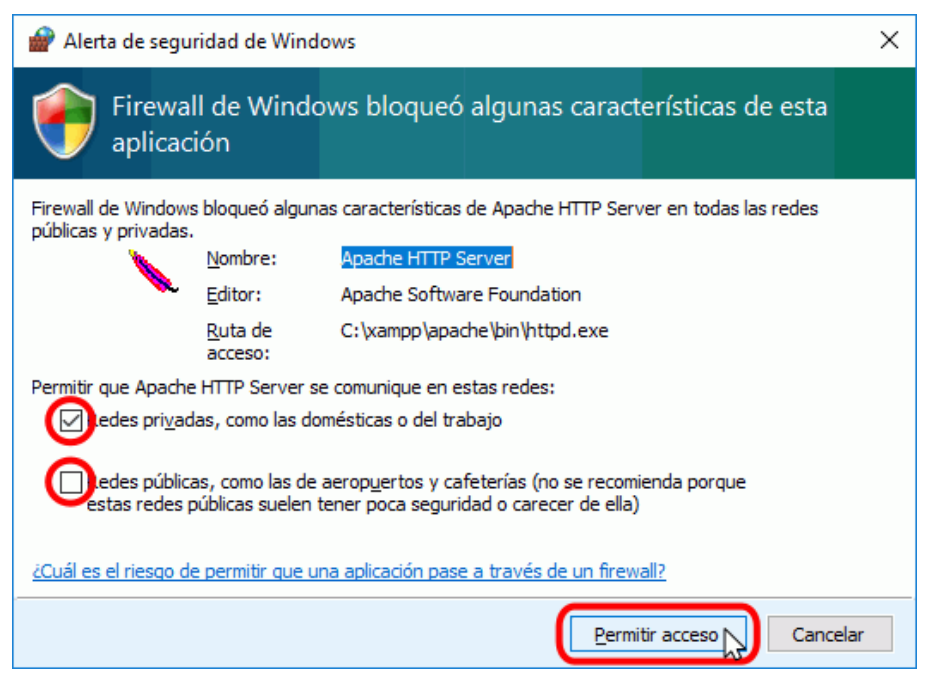

Una vez terminada la copia de archivos, la pantalla final confirma que XAMPP ha sido instalado. Si se deja marcada la casilla, se abrirá el panel de control de XAMPP. Para cerrar el programa de instalación, haga clic en el botón "Finish".

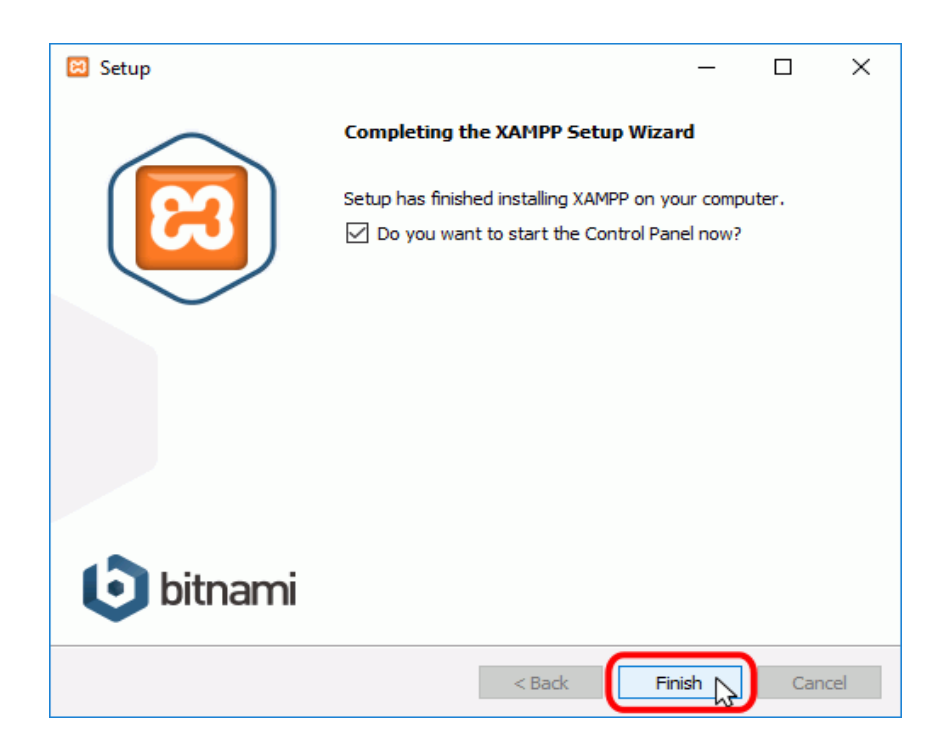

Al panel de control de XAMPP se puede acceder mediante el menú de inicio "Todos los programas > XAMPP > XAMPP Control Panel" o, si ya está iniciado, mediante el icono del área de notificación.

La primera vez que se abe el panel de control de XAMPP, se muestra una ventana de selección de idioma que permite elegir entre inglés y alemán.

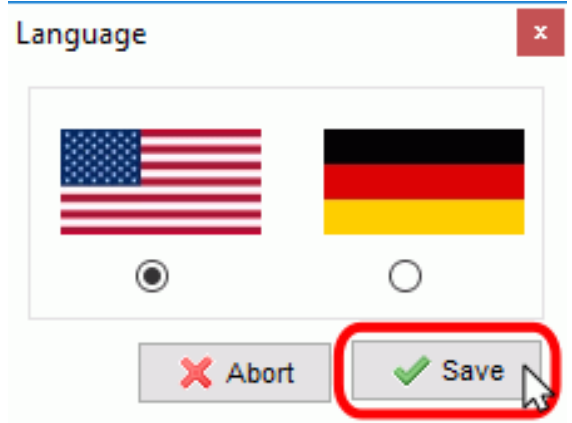

El panel de control de XAMPP se divide en tres zonas:

- la zona de módulos, que indica para cada uno de los módulos de XAMPP: si está instalado como servicio, su nombre, el identificador de proceso, el puerto utilizado e incluye unos botones para iniciar y detener los procesos, administrarlos, editar los archivos de configuración y abrir los archivos de registro de actividad.
- la zona de notificación, en la que XAMPP informa del éxito o fracaso de las acciones realizadas
- la zona de utilidades, para acceder rápidamente

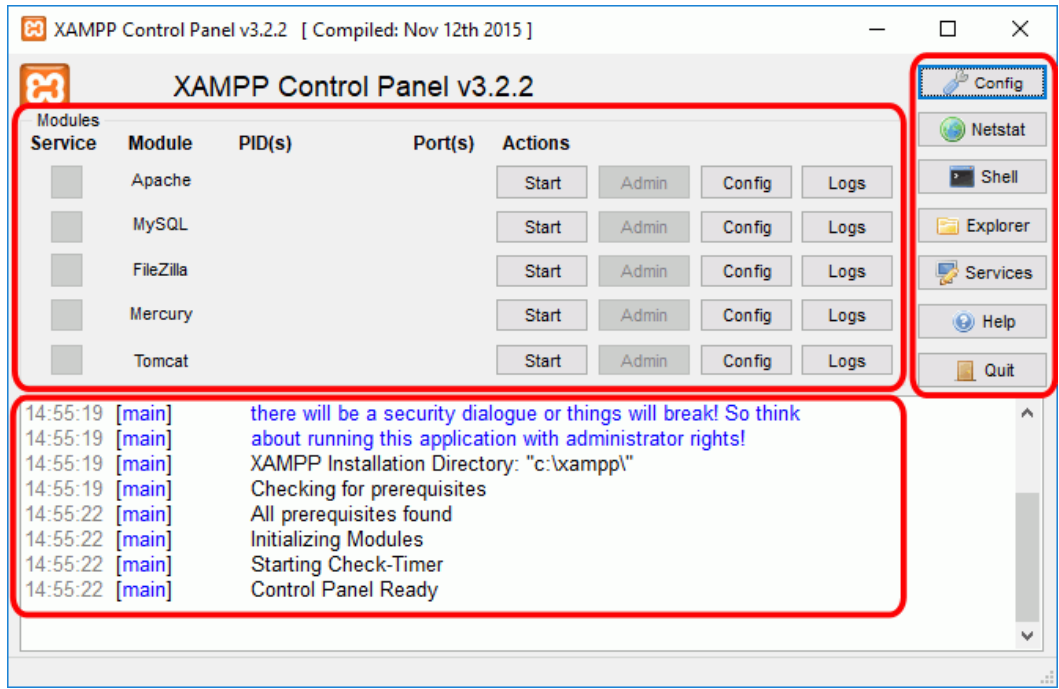

Para cerrar el panel de control de XAMPP hay que hacer clic en el botón Quit (al cerrar el panel de control no se detienen los servidores):

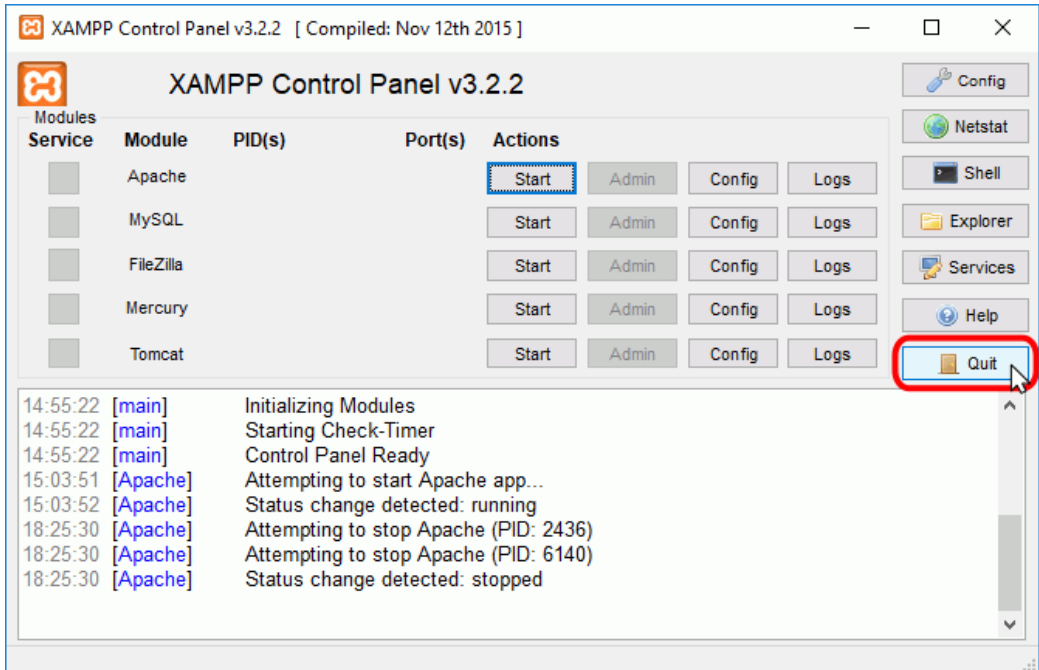

El botón Cerrar en forma de aspa no cierra realmente el panel de control, sólo lo minimiza:

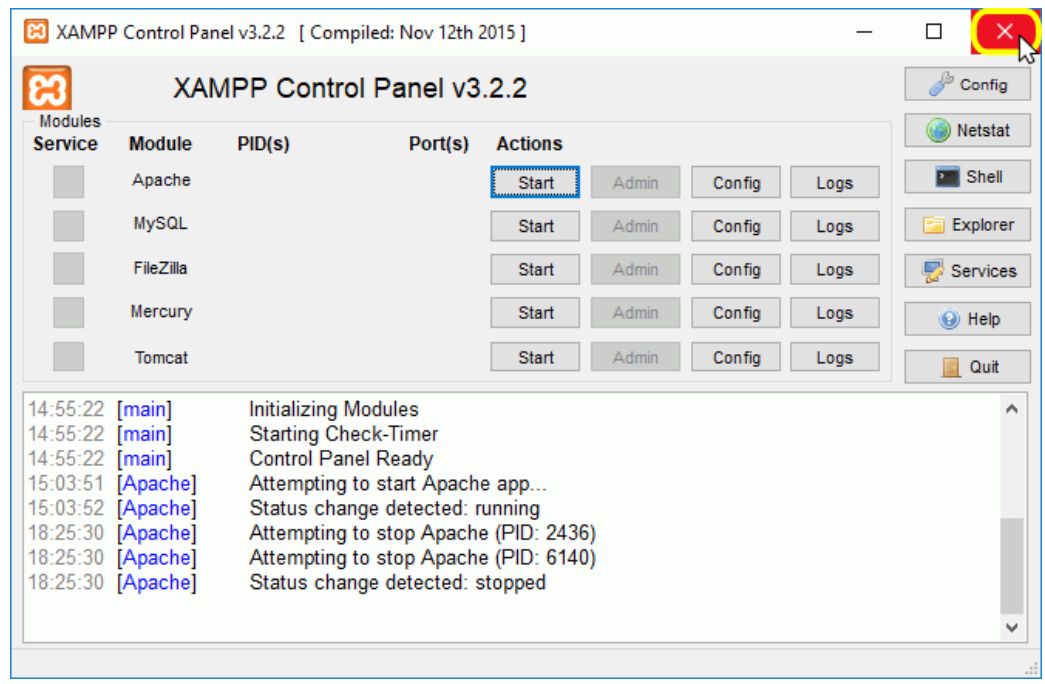

Si se ha minimizado el panel de control de XAMPP, se puede volver a mostrar haciendo doble clic en el icono de XAMPP del área de notificación.

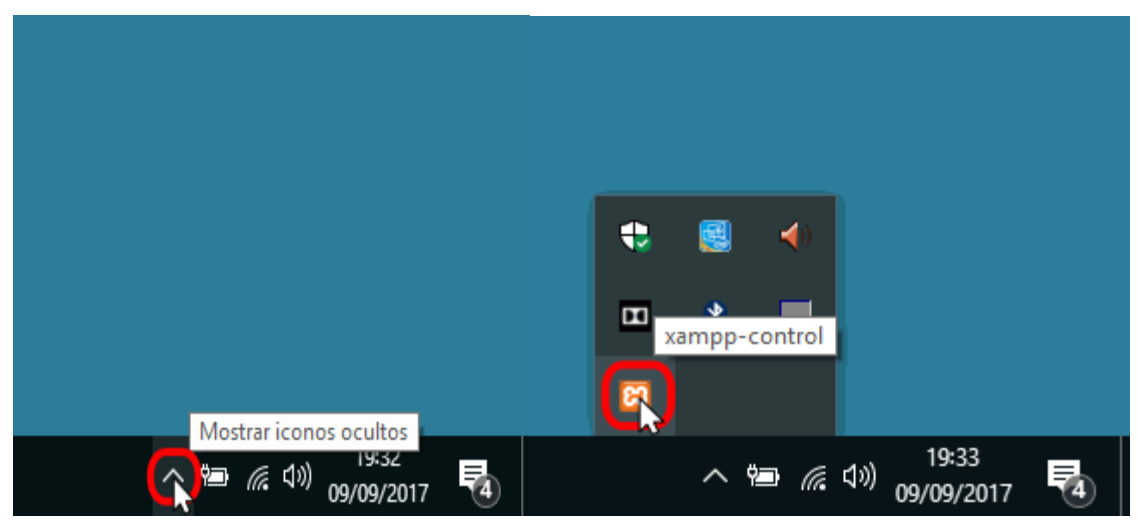

Haciendo clic derecho en el icono de XAMPP del área de notificación se muestra un menú que permite mostrar u ocultar el panel de control, arrancar o detener servidores o cerrar el panel de control.

Se pueden abrir varios paneles de control simultáneamente y cualquiera de ellos puede iniciar o detener los servidores, pero no es aconsejable hacerlo ya que puede dar lugar a confusiones (por ejemplo, al detener un servidor desde un panel de control los otros paneles de control interpretan la detención como un fallo inesperado y muestran un mensaje de error).

Para poner en funcionamiento Apache (u otro servidor), hay que hacer clic en el botón "Start" correspondiente:

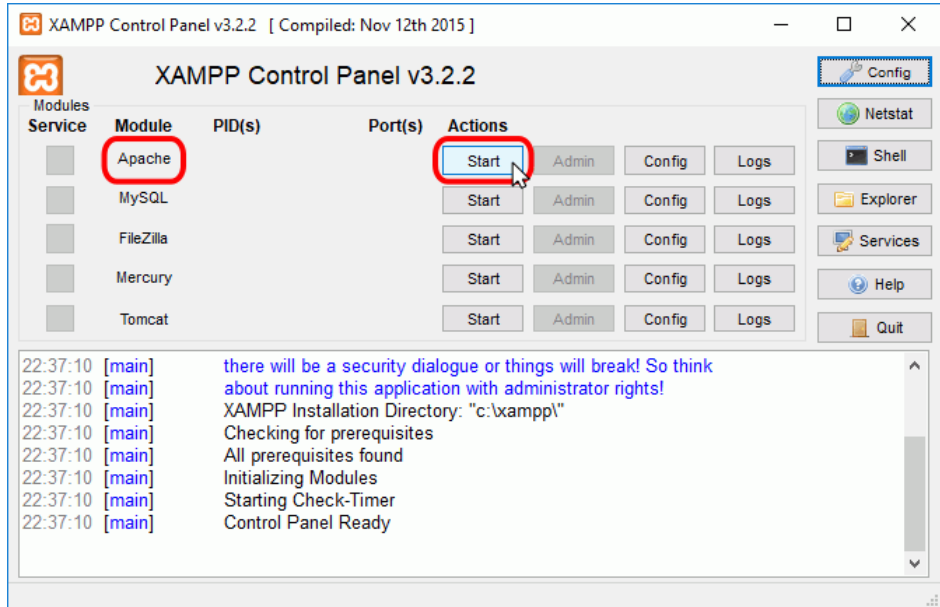

Si el arranque de Apache tiene éxito, el panel de control mostrará el nombre del módulo con fondo verde, su identificador de proceso, los puertos abiertos (http y https), el botón "Start" se convertirá en un botón "Stop" y en la zona de notificación se verá el resultado de las operaciones realizadas.

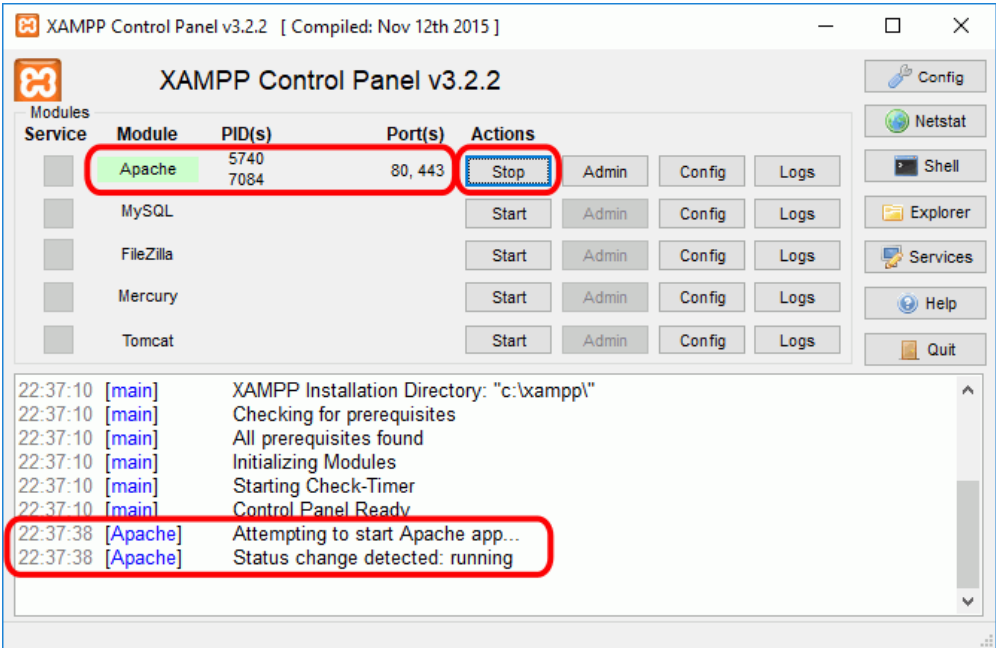

Para detener Apache (u otro servidor), hay que hacer clic en el botón "Stop" correspondiente a Apache.

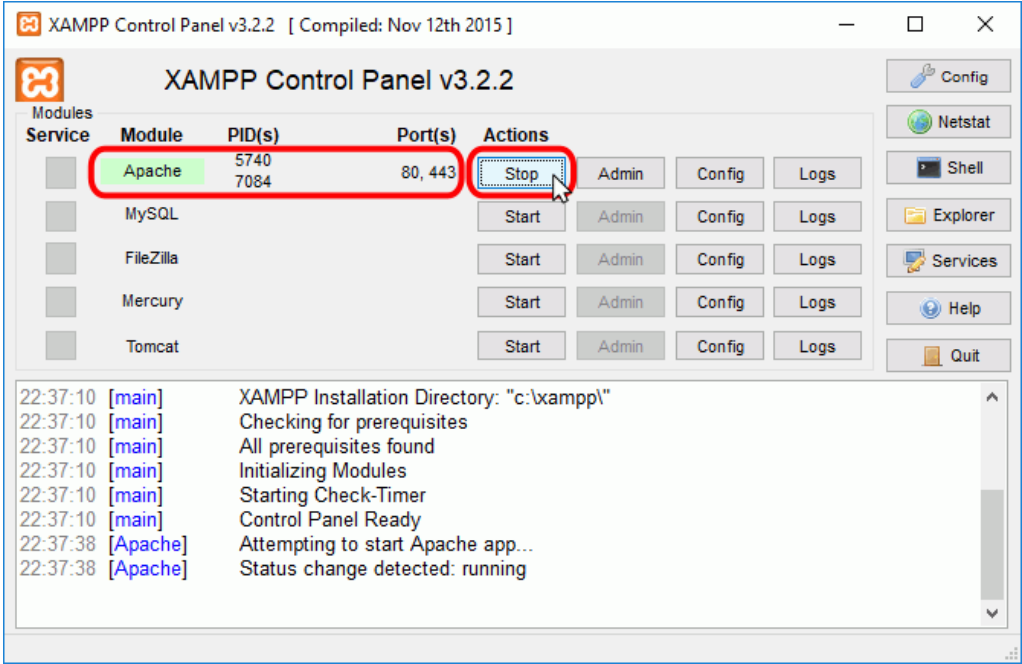

Si la parada de Apache tiene éxito, el panel de control mostrará el nombre del módulo con fondo gris, sin identificador de proceso ni puertos abiertos (http y https), el botón "Stop" se convertirá en un botón "Start" y en la zona de notificación se verá el resultado de las operaciones realizadas.

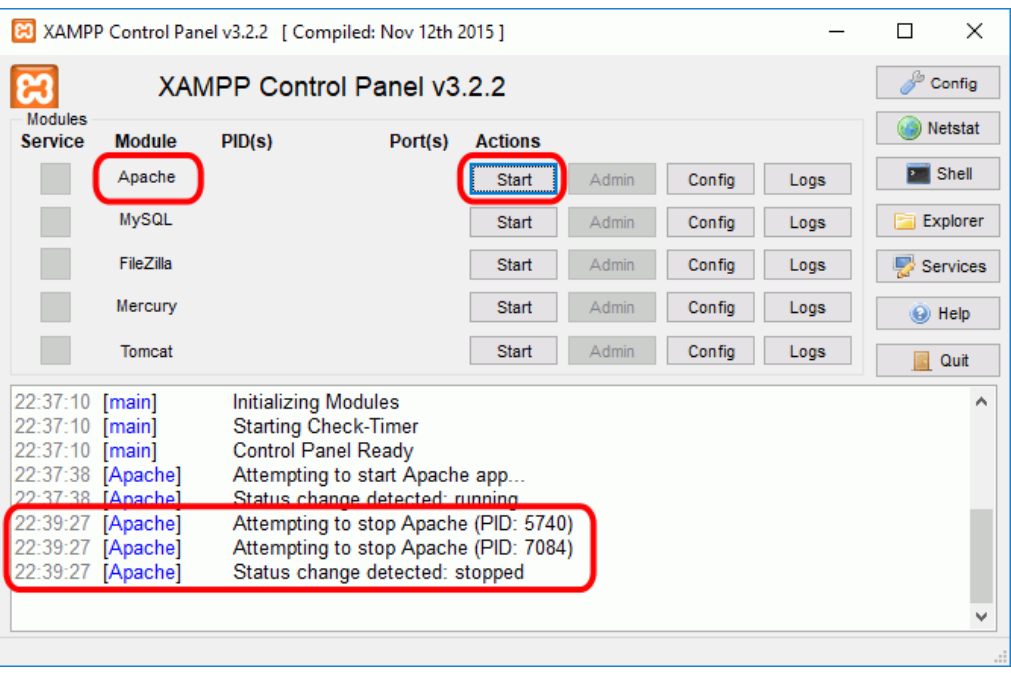

Para reiniciar de nuevo Apache habría que volver a hace clic en el botón "Start" correspondiente a Apache.

Nota:

- A veces es necesario detener y reiniciar los servidores. Por ejemplo, los archivos de configuración de Apache se cargan al iniciar Apache. Si se modifica un archivo de configuración de Apache (httpd.conf, php.ini u otro) mientras Apache está en marcha, para recargar los archivos de configuración es necesario detener y reiniciar el servidor Apache.
- Si al modificar el archivo de configuración hemos introducido errores, el servidor no será capaz de iniciarse. Si no sabemos encontrar el origen del problema, se recomienda restaurar los archivos de configuración originales, de los que se aconseja tener una copia de seguridad.

Editar archivos de configuración de Apache o PHP

Los dos archivos principales de configuración son los archivos httpd.conf (Apache) y php.ini (PHP). Para editarlos se puede utilizar el panel de control de XAMPP, que los abre directamente en el bloc de notas. Para ello hay que hacer clic en el botón "Config" correspondiente a Apache y hacer clic en el archivo que se quiere editar.

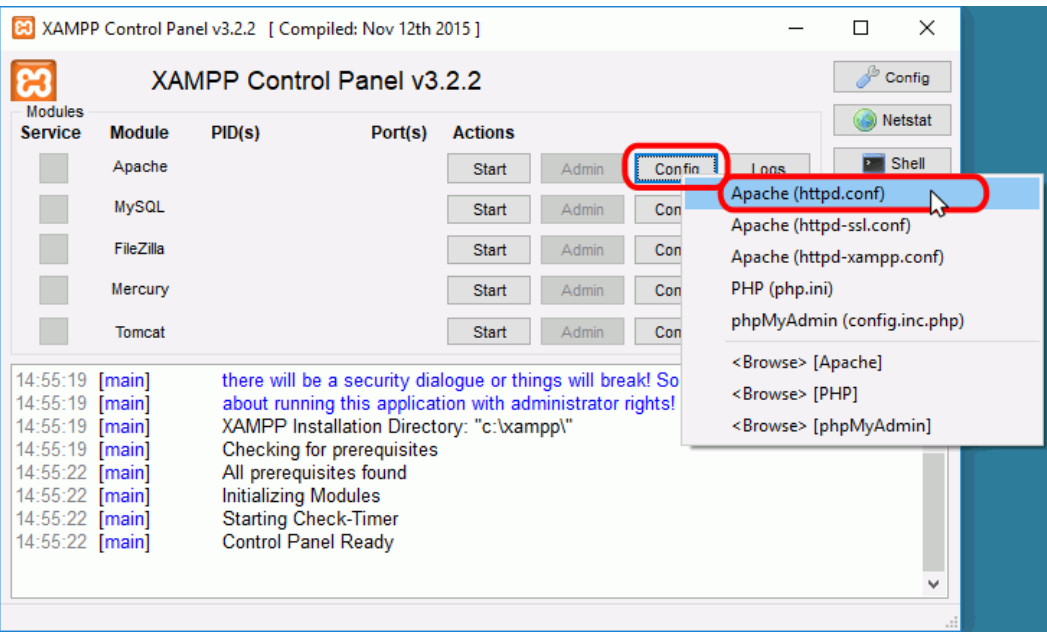

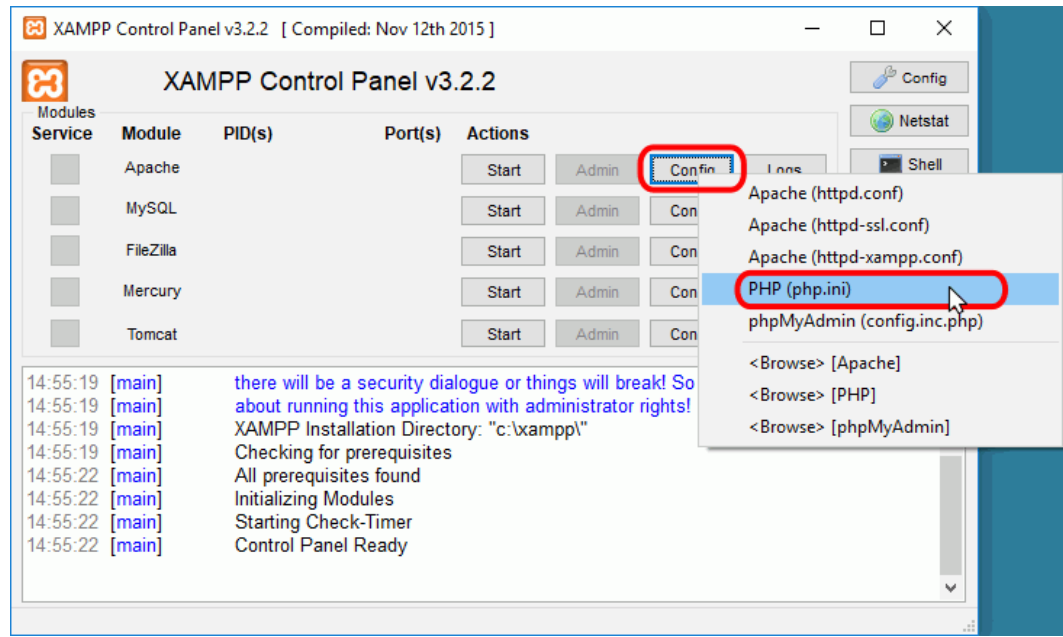

El cortafuegos de Windows

Cuando se pone en marcha por primera vez cualquiera de los servidores que instala XAMPP, el cortafuegos de Windows pide al usuario confirmación de la autorización.

Por ejemplo, la primera vez que se pone en marcha Apache mediante el botón Start correspondiente ...

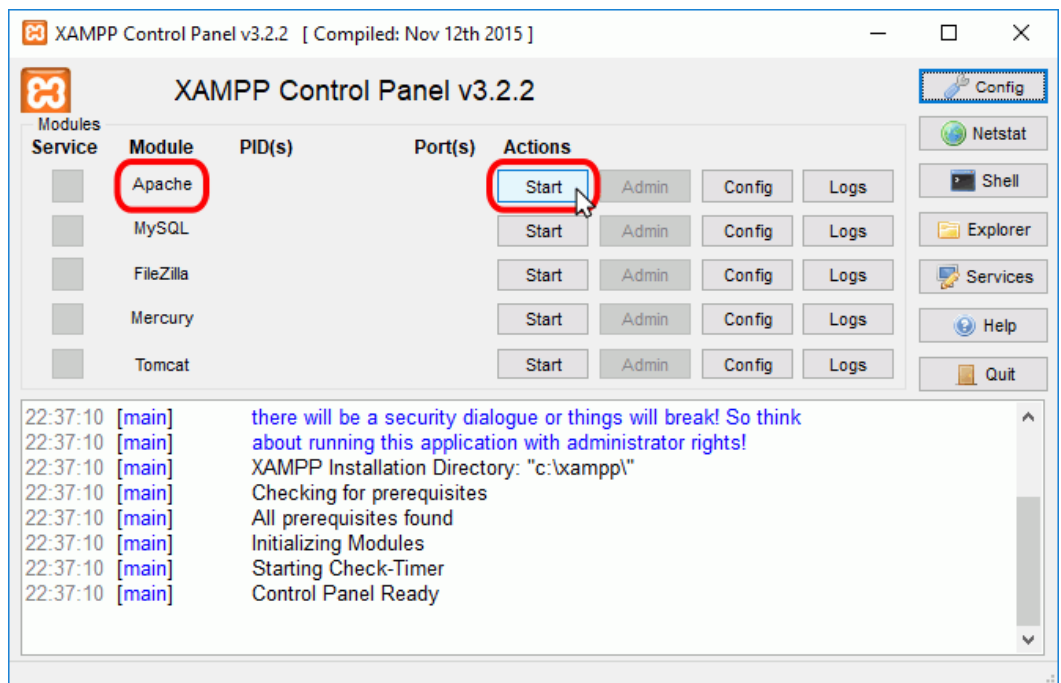

como Apache abre puertos en el ordenador (por primera vez), el cortafuegos de Windows pide al usuario confirmación. Para poder utilizarlo hace falta al menos autorizar el acceso en redes privadas:

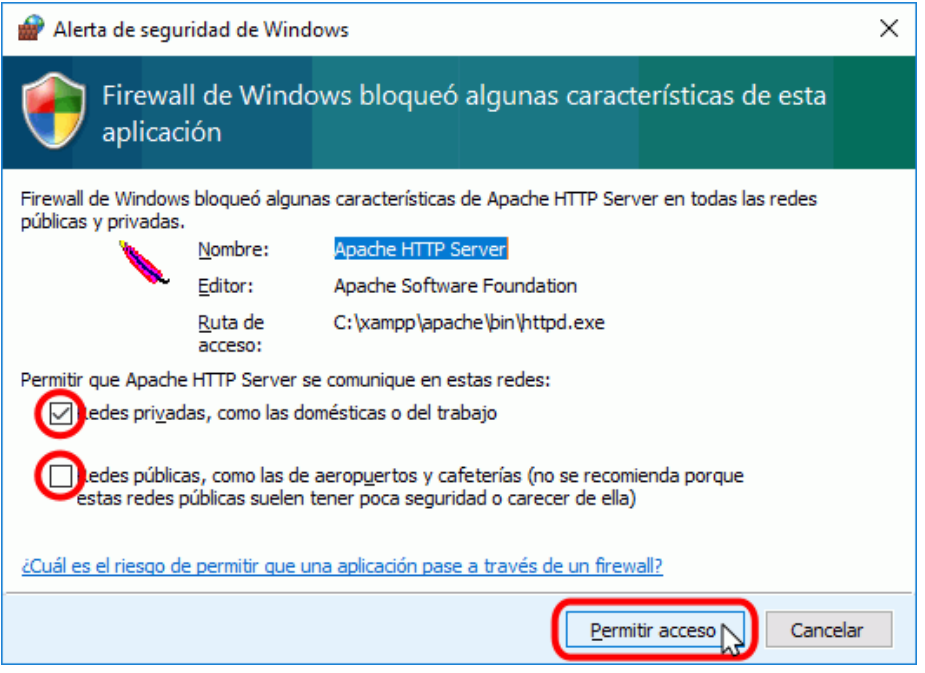

Si el arranque de Apache tiene éxito, el panel de control mostrará el nombre del módulo con fondo verde, su identificador de proceso, los puertos abiertos (http y https), el botón "Start" se convertirá en el botón "Stop" y en la zona de notificación se verá el resultado de las operaciones realizadas.

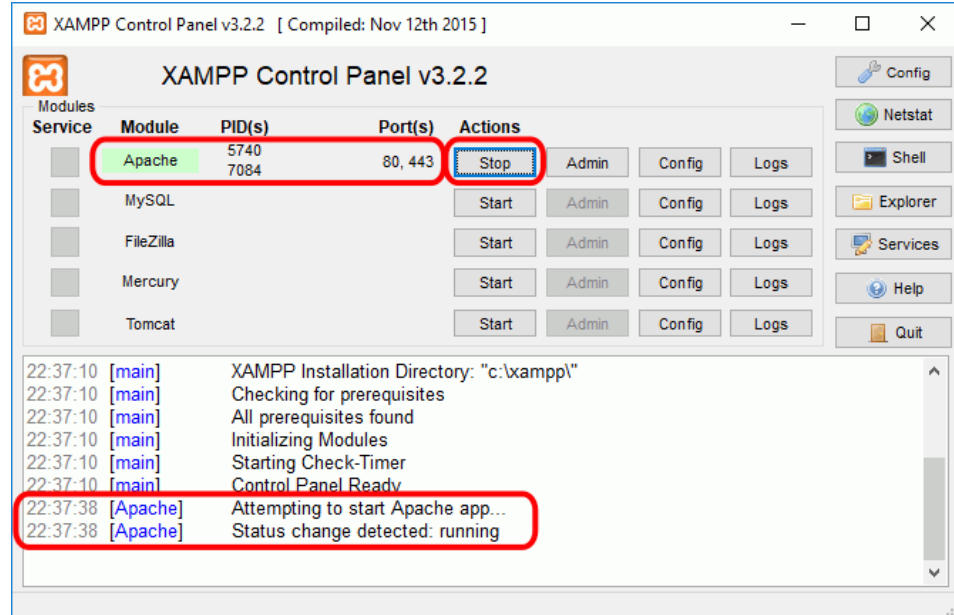

Si se abre el programa "Firewall de Windows con seguridad avanzada", en el apartado de Reglas de entrada se puede ver las nuevas reglas añadidas.

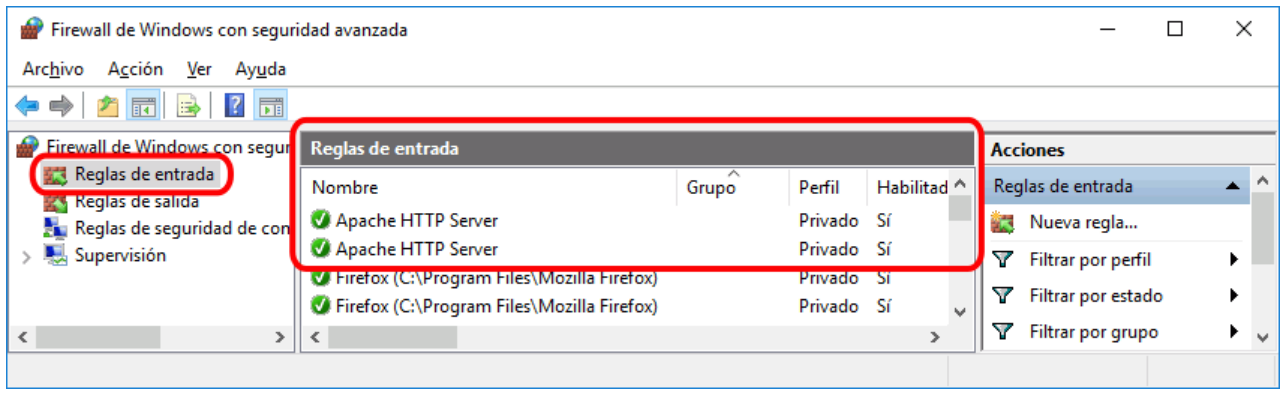

Ejecutar el panel de control como administrador

En algunas situaciones es necesario ejecutar el panel de control como administrador, por ejemplo, para configurar los servidores como servicios o deshabilitarlos.

Para ejecutar el panel de control como administrador, hay que hacer clic derecho sobre el icono de acceso directo (Inicio > XAMPP Control Panel > y elegir la opción "Más > Ejecutar como administrador".

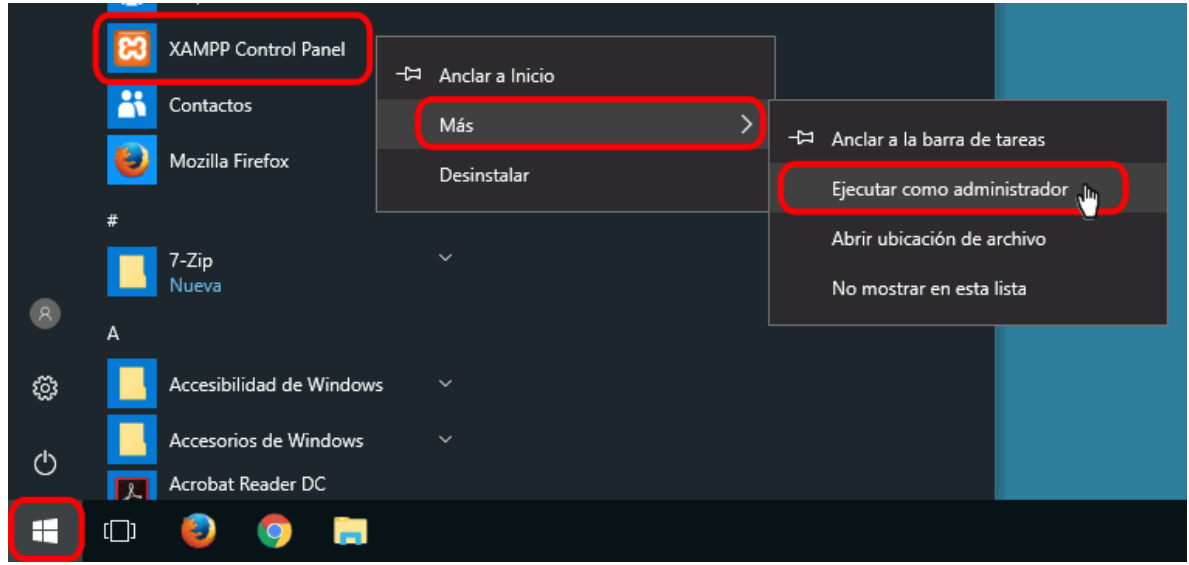

Instalar los servidores como servicios

Si queremos instalar un servidor como servicio, es decir, que se ponga en marcha cada vez que arrancamos el ordenador, hay que marcar la casilla Service correspondiente. Para ello, es necesario iniciar XAMP como administrador.

Iniciando XAMPP como administrador, las casillas de la columna Service muestran el estado de los servicios:

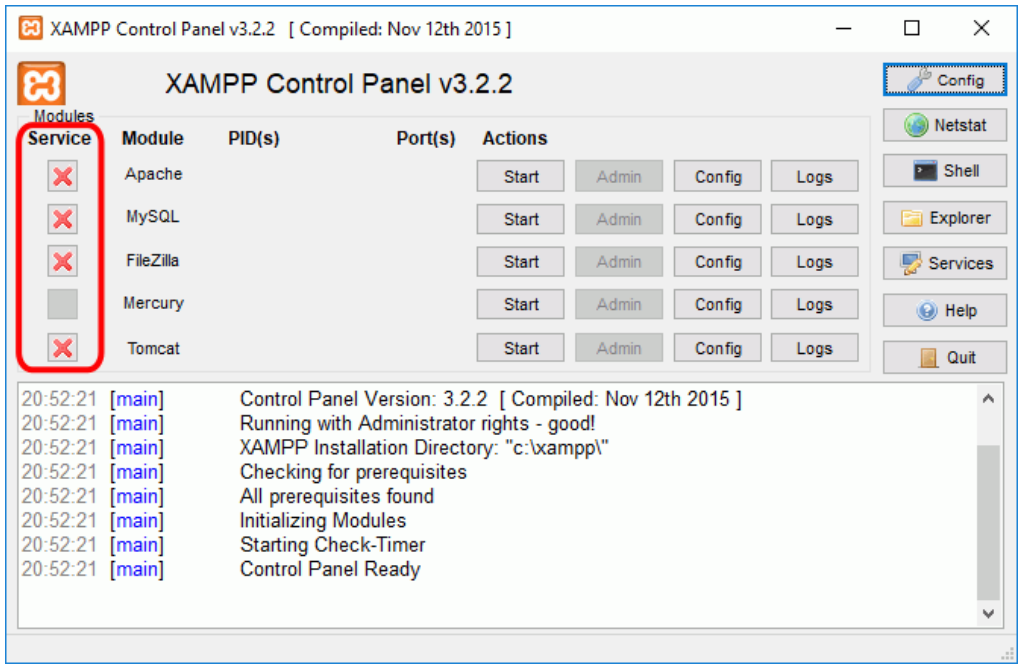

Para instalar un servicio, haga clic en la casilla Service correspondiente:

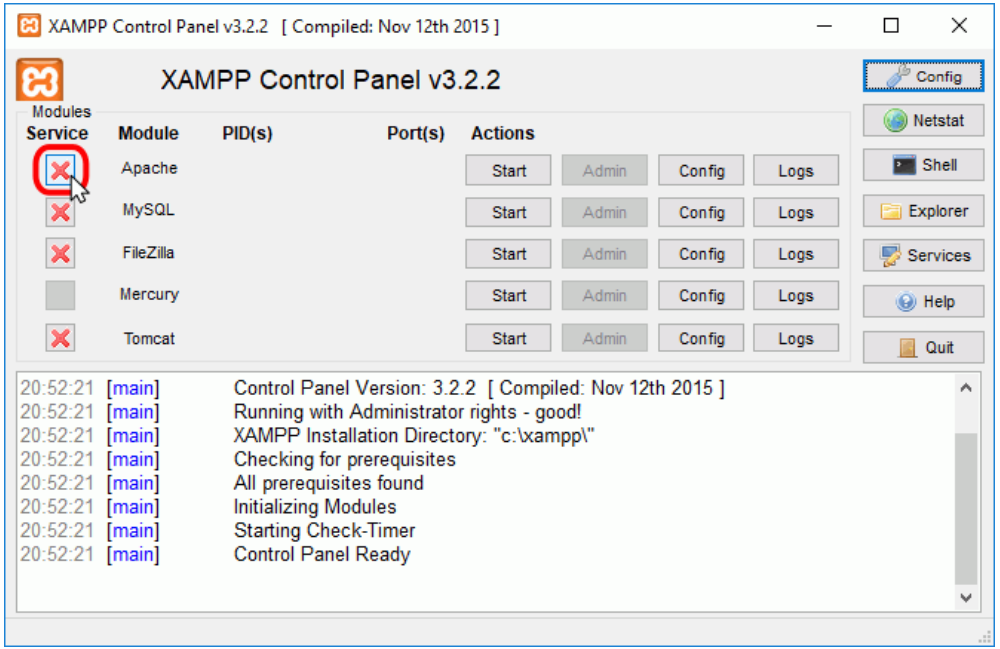

Se mostrará una ventana de confirmación. Para instalar el servicio, haga clic en Yes:

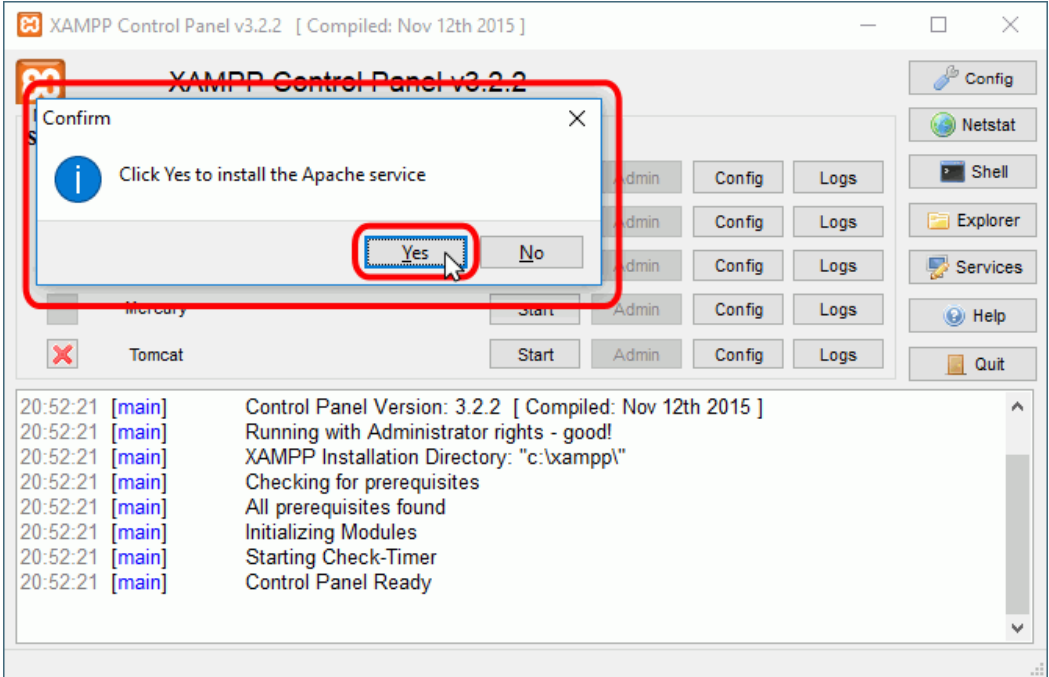

Si el servicio se instala correctamente, se indicará en el panel inferior y se mostrará una marca verde en la columna Service:

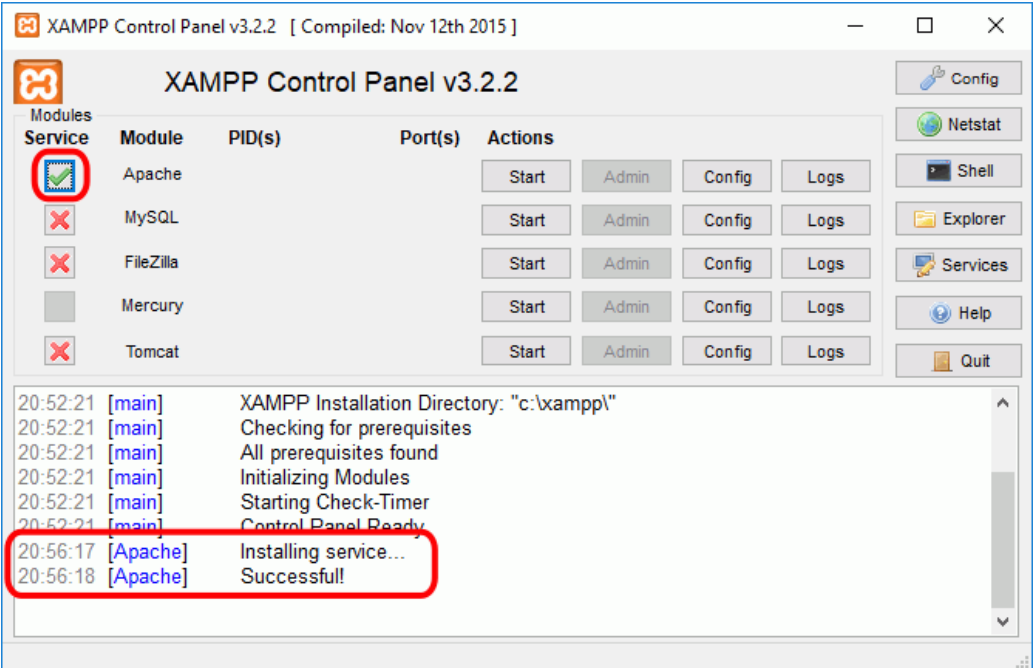

Al reiniciar el ordenador, tanto si se hace como administrador como si no, el panel de control de XAMPP indica los servicios arrancados. La columna Service sólo mostrará los iconos si se ha iniciado como administrador.

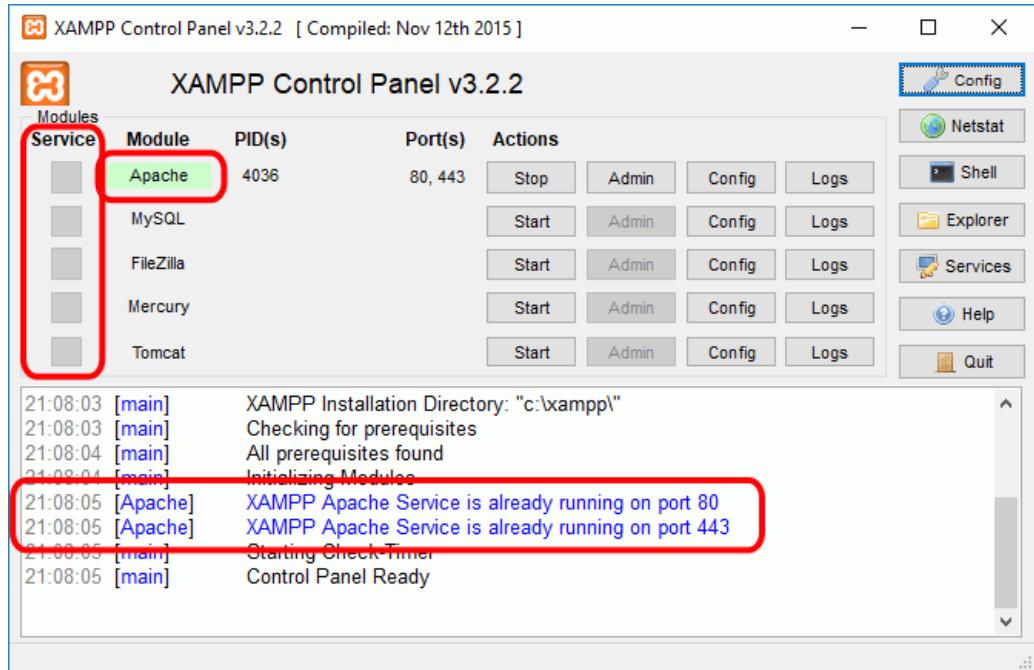

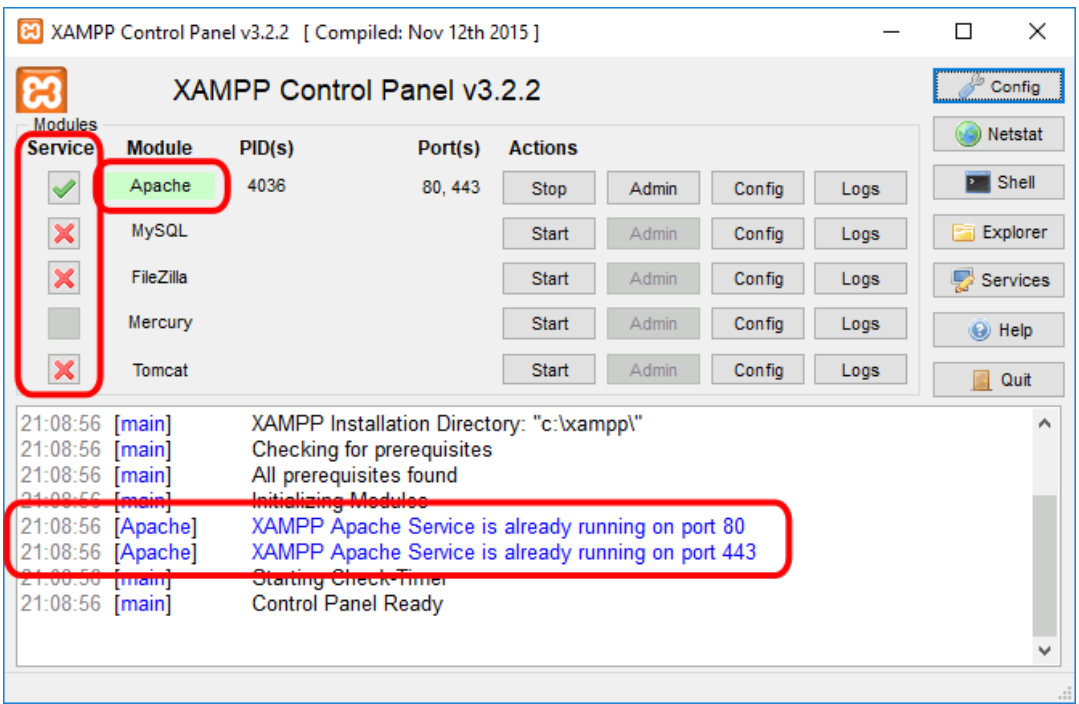

Si queremos desinstalar un servidor como servicio, es decir, que no se ponga en marcha cada vez que arrancamos el ordenador, hay que desmarcar la casilla Service correspondiente. Para ello, es necesario iniciar XAMP como administrador.

Para eliminar un servicio, haga clic en la casilla Service correspondiente:

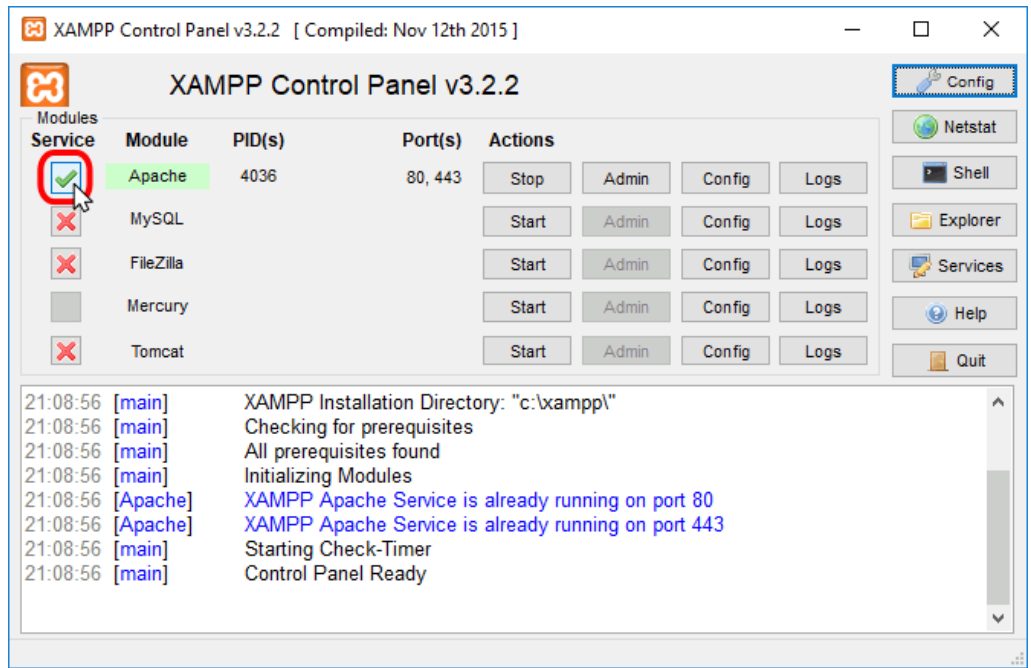

Se mostrará una ventana de aviso, que indica que para desinstalar un servicio, antes debe deternerse el servidor. Haga clic en OK para continuar:

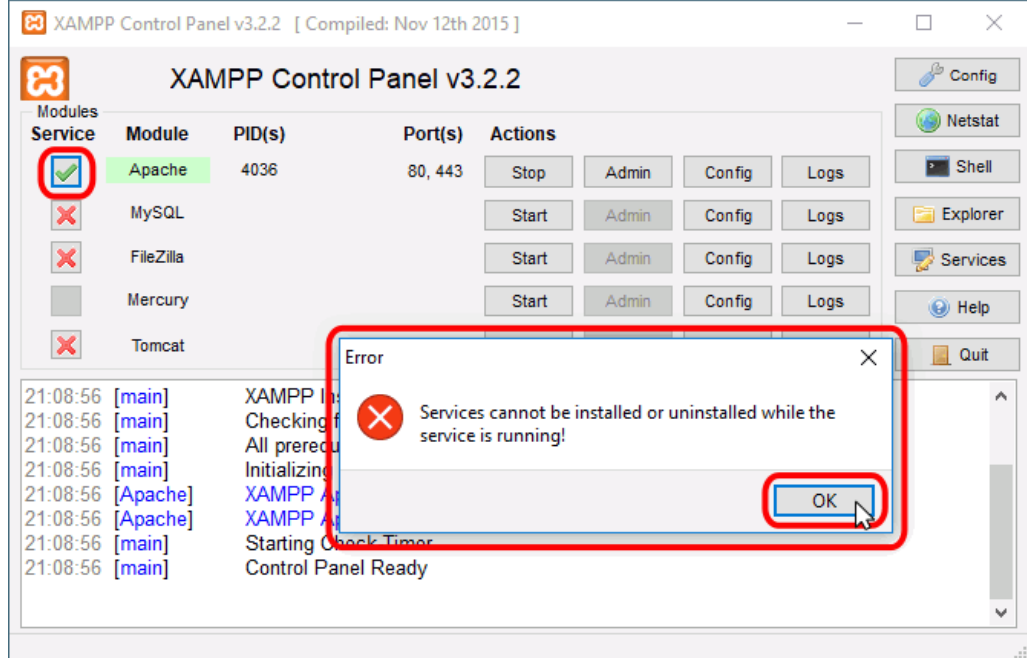

Detenga el servidor haciendo clic en el botón Stop correspondiente:

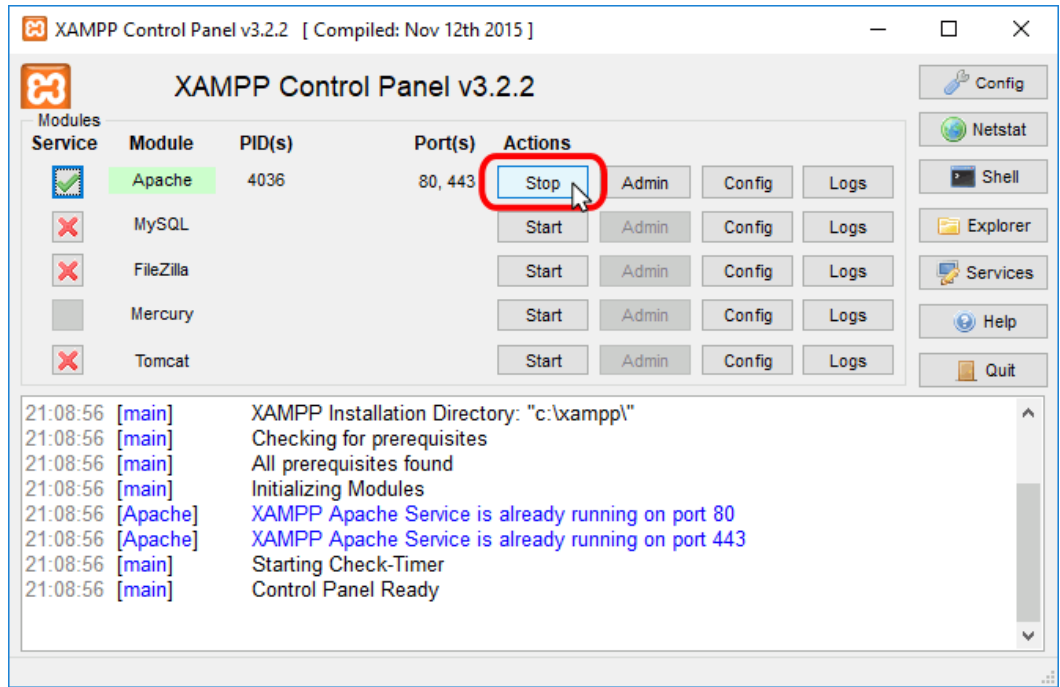

Una vez detenido el servidor, haga clic en la casilla Service correspondiente:

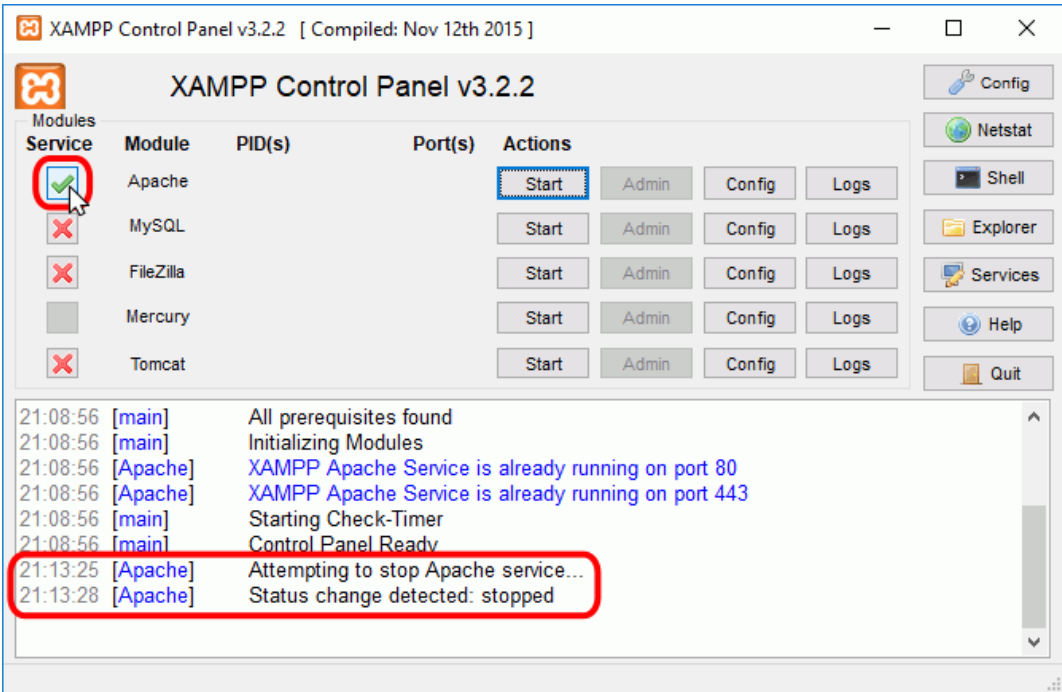

Se mostrará una ventana de confirmación. Para deinstalar el servicio, haga clic en Yes:

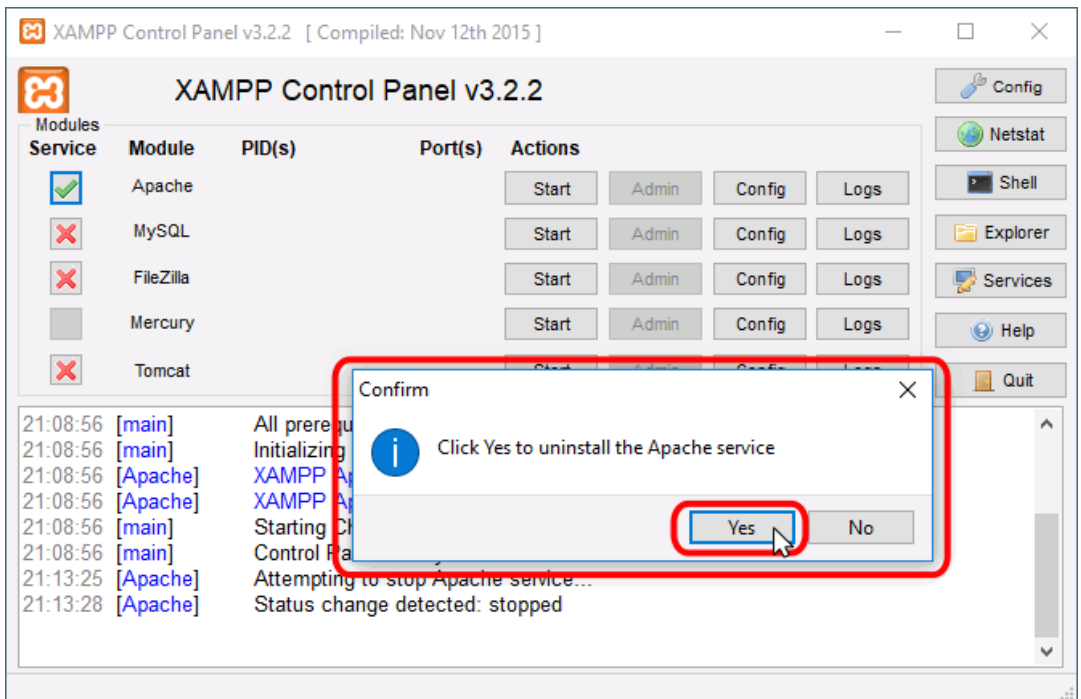

Si el servicio se desinstala correctamente, se indicará en el panel inferior y se mostrará una marca roja en la columna Service:

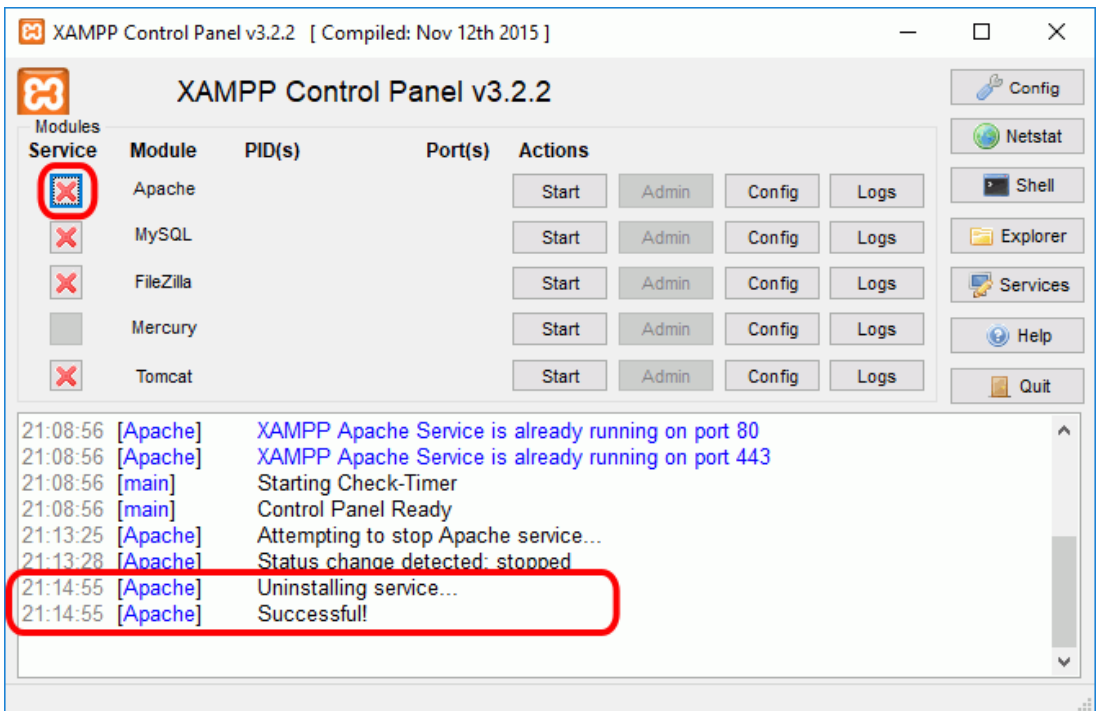

Si se ha iniciado el servidor Apache, para comprobar que todo funciona correctamente, hay que escribir en el navegador la dirección http://localhost. XAMPP abrirá el nuevo panel de administración web (dashboard), que todavía se encuentra en desarrollo:

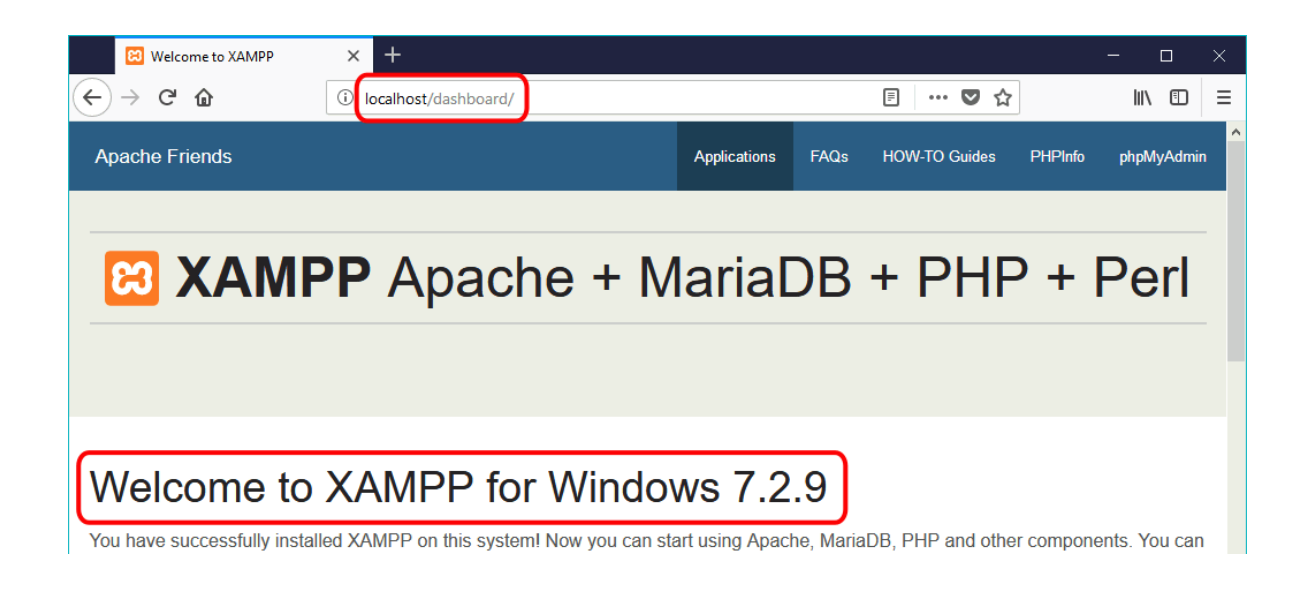

3.3 ¿Qué es Wordpress, cómo se instala y se usa en su PC?

Empezamos por la descarga de la aplicación WordPress en es.wordpress.org. Recuerda que se trata de un fichero comprimido .zip que te puedes descargar tal como lo muestra la siguiente captura:

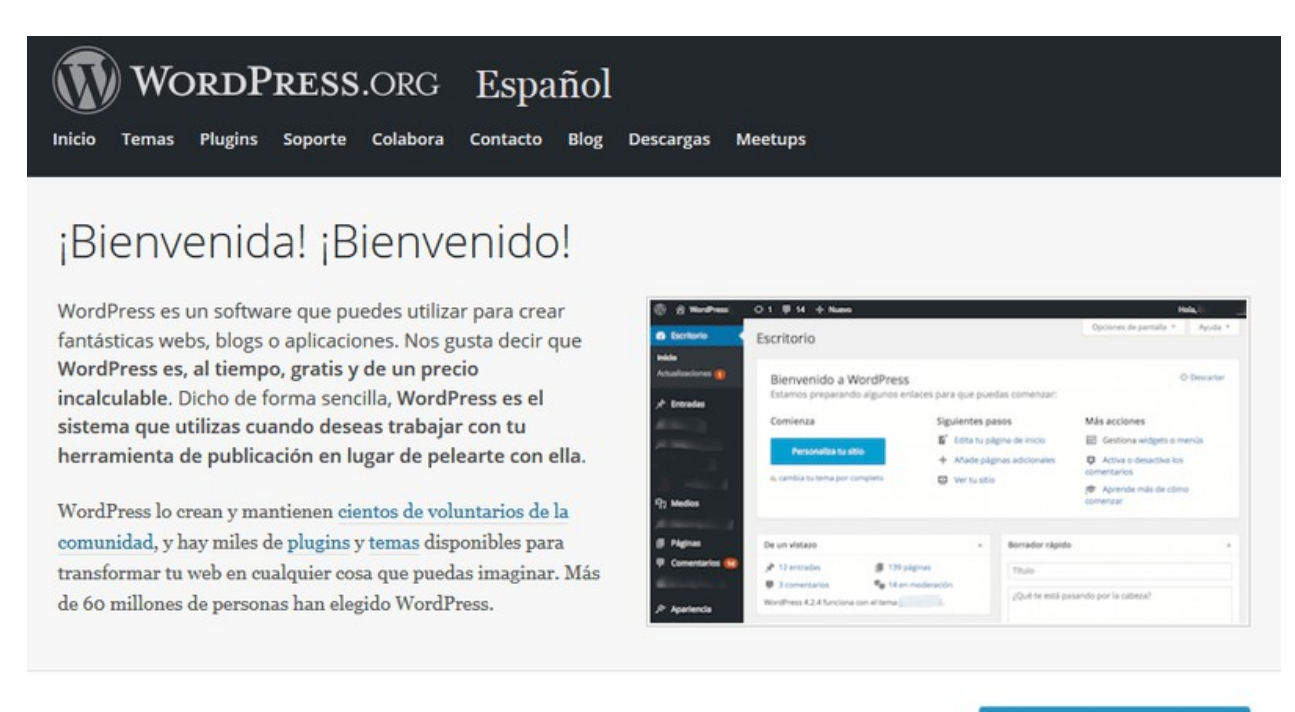

Descargar

**Descargar WordPress 4.6**  $zip = 8.7MB$ Descargar .tar.gz - 8.0 MB

Instalando Xampp hemos creado una infraestructura, un servidor local, equivalente a lo que te encontrarás en un servicio de hosting. La diferencia es que con Xampp tu web sólo se podrá ver desde tu ordenador, otras personas no la podrán ver desde Internet.

Al tener una infraestructura similar a la de un alojamiento web, los pasos que faltan ahora son exactamente iguales que lo que harías en un hosting y lo que puedas aprender con ellos lo podrás aplicar al 100% cuando hagas una instalación de WordPress en un hosting.

Se recomienda **no usar los instaladores automáticos que no sean los propios de WordPress**, ni los de Xampp, ni los de tu hosting por las razones arriba mencionadas. Además, vas a ver que instalar WordPress de la manera estándar (que es la que se hace igual en todas partes) es **realmente fácil y rápido**.

Instalar la base de datos MySQL en el servidor local Xampp

Como WordPress no puede funcionar sin base de datos, lo primero que tenemos que hacer es crear la base de datos para WordPress en nuestro recién instalado servidor MySQL. Eso lo haremos con la aplicación de administración **phpMyAdmin** que mencioné antes.

La puedes arrancar haciendo "clic" sobre el botón "Admin" de la fila de MySQL en el administrador de Xampp que vimos arriba.

Te ha de visualizar en tu navegador web una pantalla como ésta:

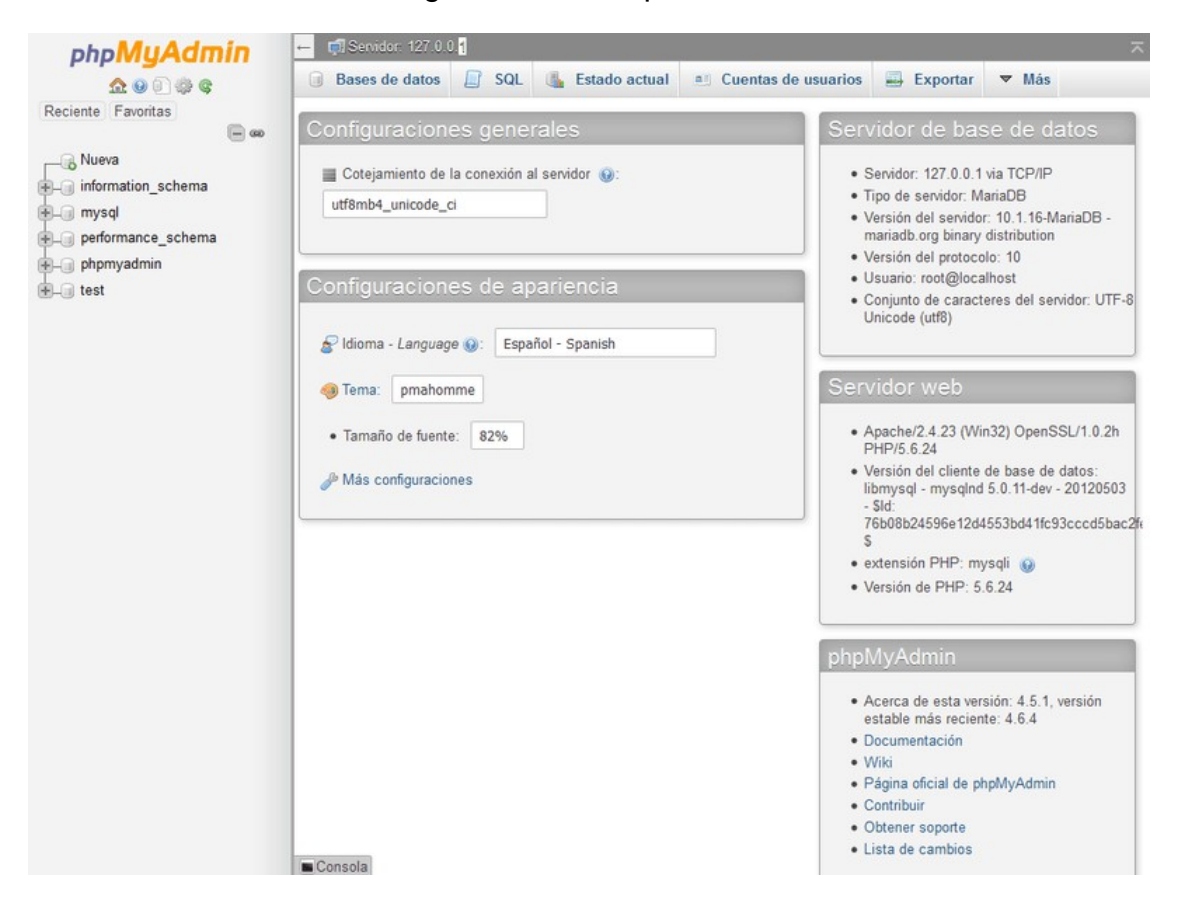

Haz clic en la pestaña de "Bases de datos" y la herramienta te permitirá crear una nueva base de datos con el nombre que introduzcas en la casilla debajo de "Crear base de datos" y que tiene ser único (no se pueden repetir bases de datos con el mismo nombre):

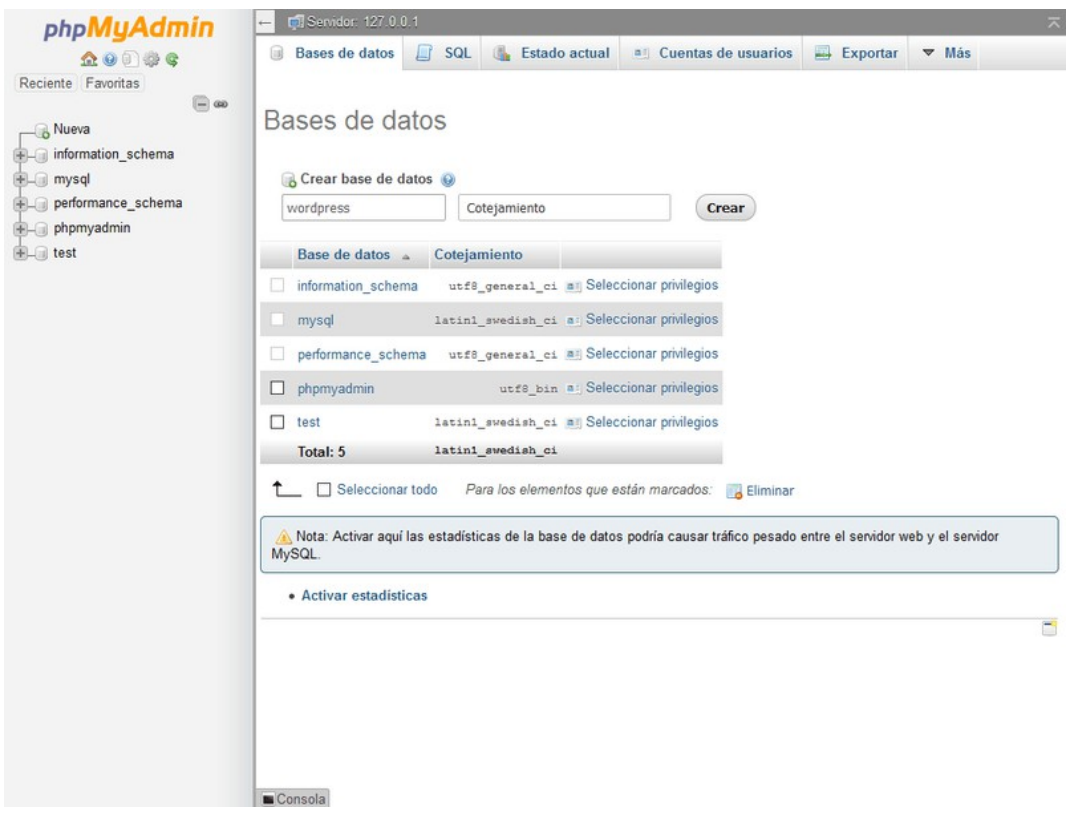

Por hacer las cosas sencillas, podemos llamar la base de datos "wordpress", por ejemplo.

Teclea este nombre en la casilla antes mencionada (fíjate en la captura de pantalla) y pulsa el botón "Crear". Con esto ya tendrás una base de datos que debería aparecer inmediatamente, tanto en el listado en el centro, debajo de la casilla con el nombre como en la pantalla izquierda de las bases de datos que tienes en tu servidor.

Si quieres volver a borrar es tan simple como seleccionarla en el listado y pulsar el botón de "Eliminar" que ves debajo del listado en el centro.

La otra cosa que nos hace falta a nivel de bases de datos es un **usuario** con permisos para poder acceder a la base de datos que acabamos de crear.

En el caso de Xampp nos aprovecharemos de que, en realidad, ya disponemos de un usuario que es el usuario omnipotente **root**, creado por defecto durante la instalación y que tiene permisos para todo. Este usuario lo podríamos usar a continuación con WordPress para acceder a la base de datos.

No obstante, en este punto es necesario un **comentario importante** para que lo tengas en mente:

Si bien usar root y, además, sin contraseña (como viene configurado por defecto), tiene mucho sentido en un entorno local de desarrollo como el que estamos creando, en un entorno real como un hosting sería gran agujero de seguridad, un auténtico pecado capital que jamás se debe acometer.

Por eso, los hostings restringen el tema de los usuarios rigurosamente. En un hosting no tendrás acceso al usuario "root" y será necesario crearte uno, lo cual en ese caso se puede hacer muy fácilmente con las herramientas de las que dispones en un hosting para ello.

Subir WordPress a nuestro servidor

Ahora toca "subir WordPress al servidor". Lo entrecomillo porque, si bien en un hosting esta frase es cierta porque subimos los ficheros de WordPress desde nuestro servidor al servidor de hosting, al trabajar en local con Xampp lo de "subir" no es el término más exacto porque estamos siempre dentro de la misma máquina.

En cualquier caso, lo que haremos es similar a lo que haríamos en un hosting, simplemente que en nuestro caso, vamos a mover los ficheros de un sitio a otro.

Lo que has de hacer en primer lugar es localizar la carpeta **htdocs** dentro de la carpeta Xampp. Esta carpeta es el equivalente en nuestra instalación a la carpeta **public\_html**  que casi todos los hostings usan como raíz para la instalación de las webs y que si tienes algo de experiencia con hostings, seguro que te suena.

Siguiendo con el ejemplo anterior de una instalación en "C:/Desarrollo/Xampp", sería "C:/Desarrollo/Xampp/htdocs":

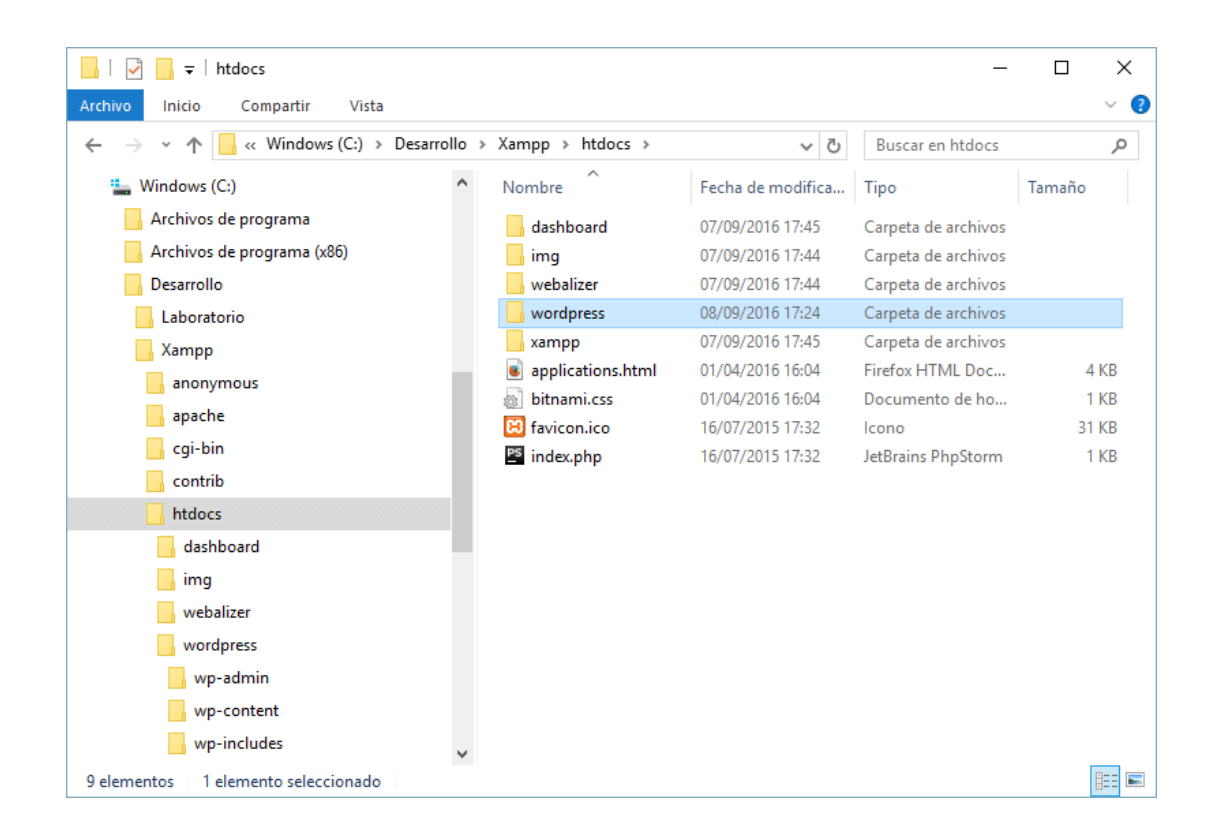

Aquí colocaremos el fichero .zip de WordPress que te bajaste de WordPress.org al principio de este tutorial y lo descomprimimos.

Esto debería crear dentro de htdocs otra carpeta "wordpress" y ésta, a su vez, debe contener una serie de ficheros PHP como index.php y las carpetas wp-admin, wpcontent y wp-includes con sus respectivas subcarpetas y ficheros. Fíjate en la captura y asegúrate que, después de comprimir el fichero .zip, a ti también se te ha quedado esta estructura de carpetas.

Estos ficheros con extensión ".php" son el código PHP de WordPres s que se ejecutará cuando naveguemos por la web que hemos creado.

Si quieres, puedes renombrar la carpeta de wordpress a otro nombre lo que te permitiría mantener varias instalaciones diferentes de WordPress, junto con sus respectivas bases de datos que también habría que crear por cada una de ellas.

Para seguir el tutorial, por simplicidad vamos a mantener el nombre por defecto sin tocar nada.

Ahora abre tu navegador y accede a esta URL:

http://localhost/wordpress/

Te debe salir una pantalla como ésta:

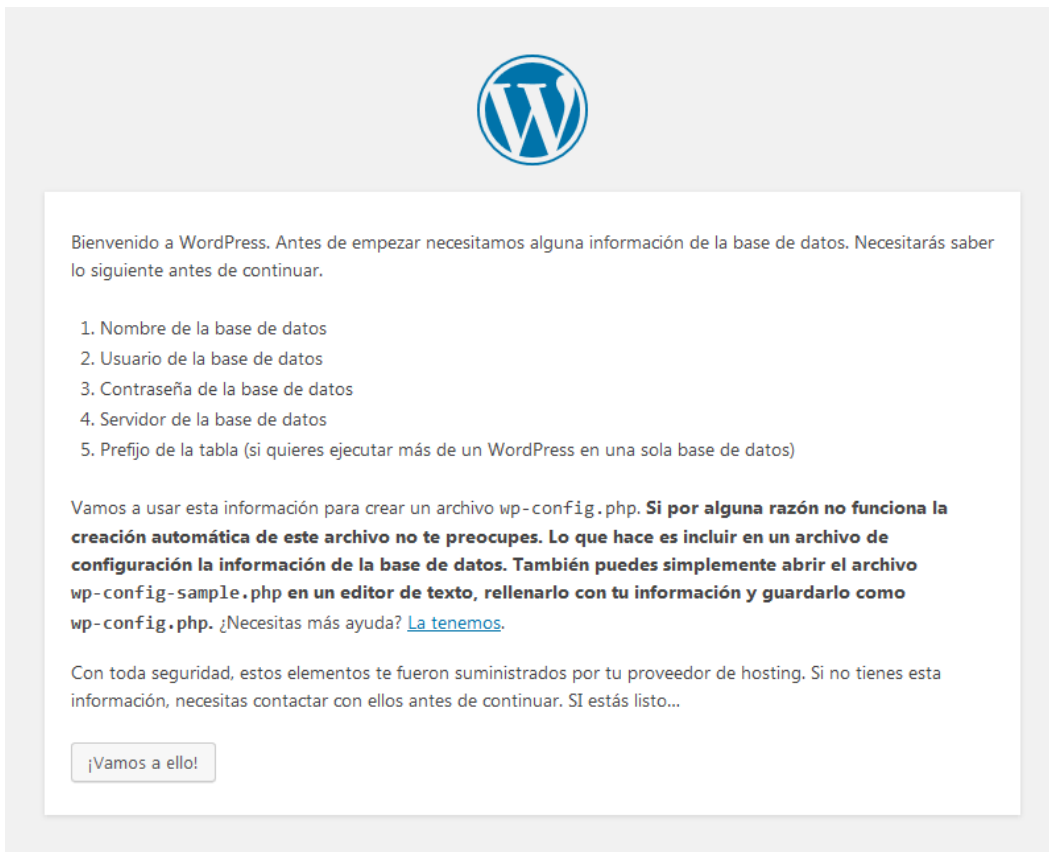

En esta pantalla simplemente te explica un poco el proceso de instalación de WordPress y te propone una vía de configuración alternativa en caso de que tuvieras algún problema con el proceso de instalación.

Hacemos "clic" en el botón de "¡Vamos a ello!" y comenzamos:

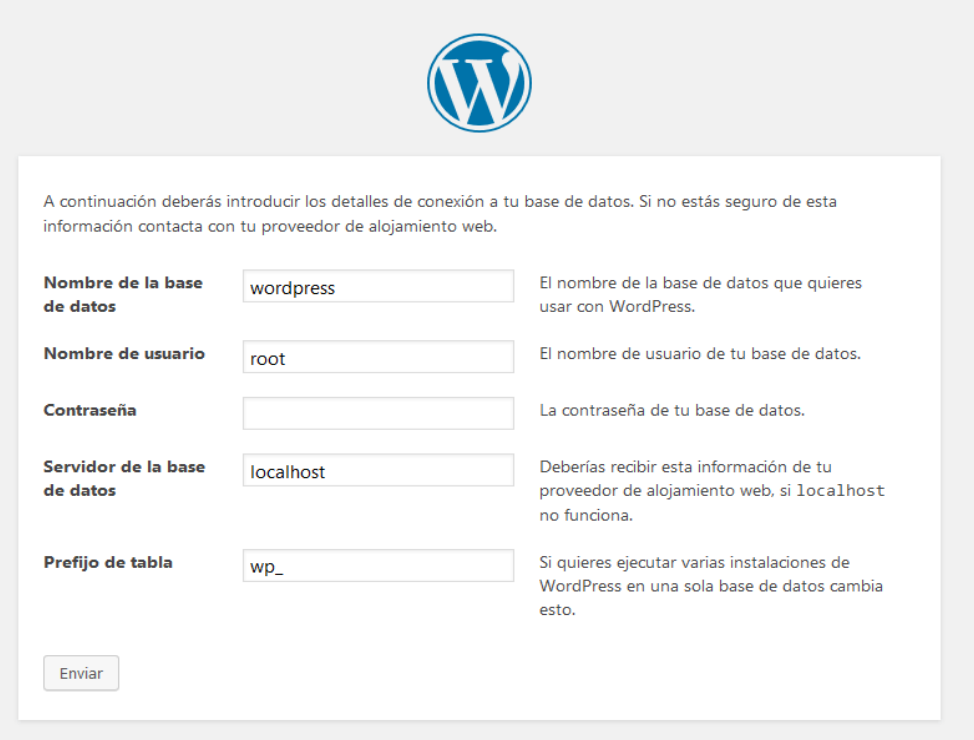

En este paso te pide los datos de conexión a la base de datos que hemos creado antes, rellena los campos tal como les ves en la captura, salvo que hubieses utilizado un nombre de base de datos o de usuario diferente o una contraseña que no estuviera en blanco.

Continuamos con el botón "Enviar"…

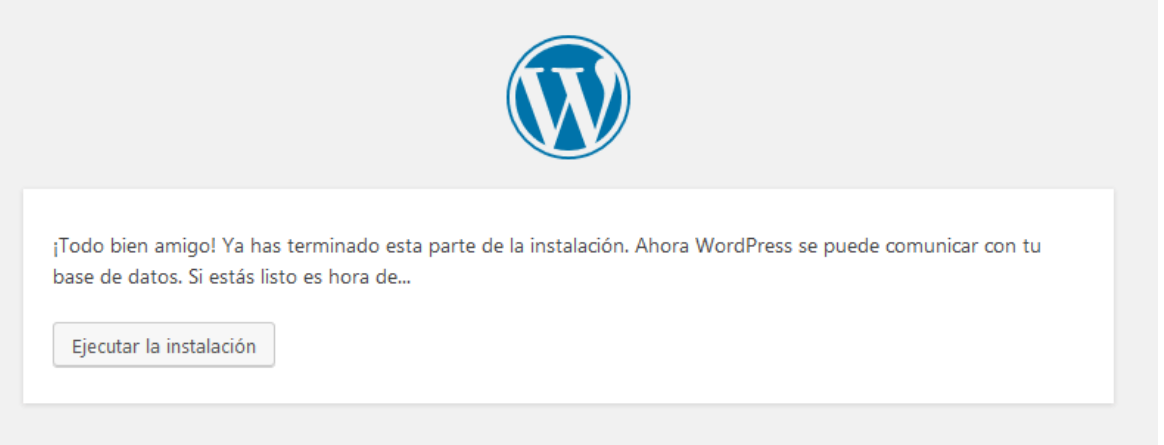

Como ves, si lo has hecho bien, WordPress te dirá que ya se puede conectar a la base de datos y con ello continuar la instalación.

Si en este paso ha surgido algún error, podrás ir para atrás para revisar los datos introducidos, alguno tiene que estar mal o quizás te hayas despistado y no hayas creado aún la base de datos.

Dale a "Ejecutar la instalación" y continuamos:

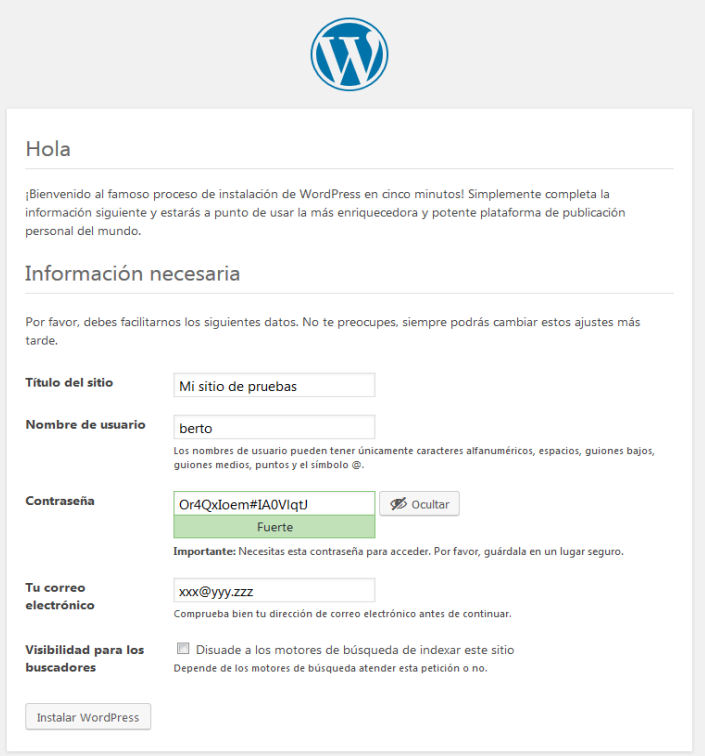

Antes, el instalador nos pedía los datos de la base de datos, ahora nos pide los datos para la administración de WordPress.

Por tanto, ojo, no te confundas: ahora, cuando habla de nombre de usuario, no se refiere al usuario de antes (ese era de la base de datos), se refiere al nombre de usuario para administrar WordPress que es un usuario que se va a crear ahora en la instalación de WordPress.

Así que piensa qué nombre quieres utilizar para tu usuario administrador de WordPress y lo pones en la casilla de "Nombre de usuario".

Cabe comentar también que, para fomentar la seguridad de tu sitio, WordPress genera automáticamente una contraseña segura (de esas que es imposible adivinar). No obstante, la puedes poner tú también.

Si usas la que te ha generado WordPress, apúntala en algún sitio porque luego te va a hacer falta cuando quieras acceder al escritorio de WordPress que es el lugar donde se administra WordPress y se crean los contenidos.

Ahora sólo falta que pulses el botón de "Instalar WordPress" y de manera casi inmediata se quedará instalado. Mostrará un mensaje como éste al finalizar:

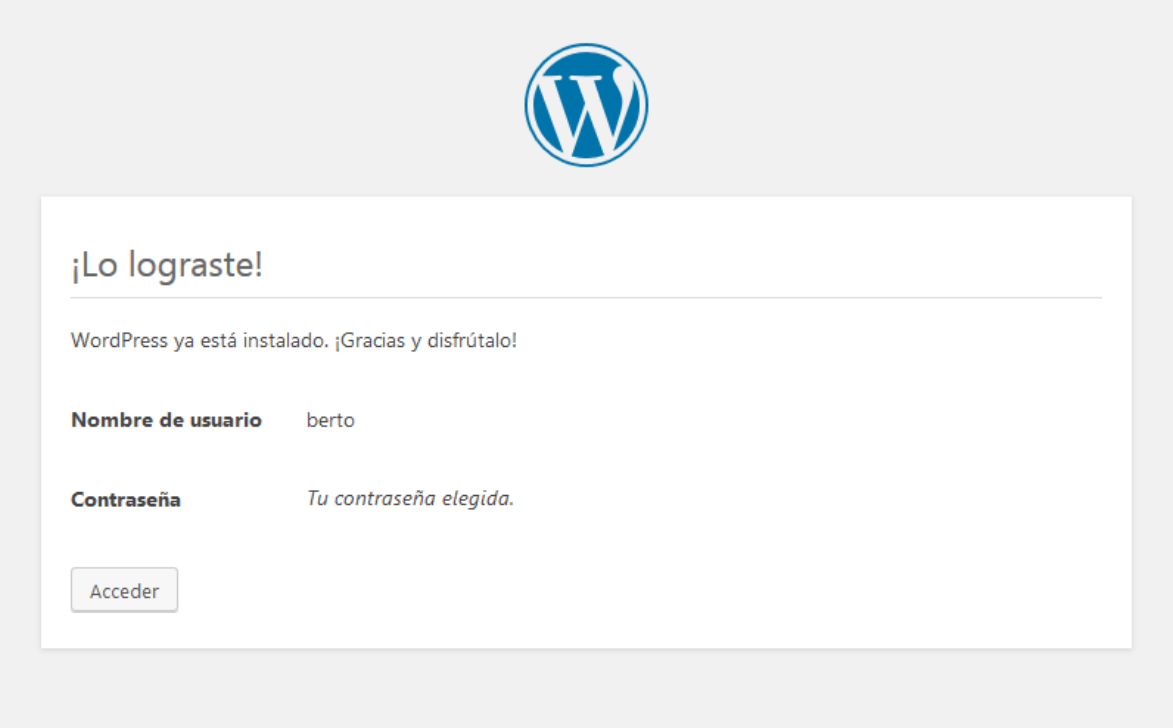

Ahora, pulsando el botón de "Acceder", puedes acceder al escritorio de WordPress, aunque en el tutorial vamos acceder por otra vía que es la vía normal a través de la cual accederás de aquí en adelante.

Ahora ya tenemos instalado WordPress, pero por si las moscas, conviene probar que todo va correctamente.

Para ello, vamos a hacer una prueba muy sencilla. Si funciona, puedes estar seguro prácticamente al 100% de que todo ha ido perfecto.

Empezamos la prueba accediendo al escritorio. Eso se hace con el siguiente patrón de URL:

[url local de WordPress]/wp-admin

Te recomiendo por comodidad que añadas esta URL como marcador (bookmark) a tu navegador.

Es decir, en nuestro caso sería: http://localhost/wordpress/wp-admin

Esto te debe llevar a esta pantalla:

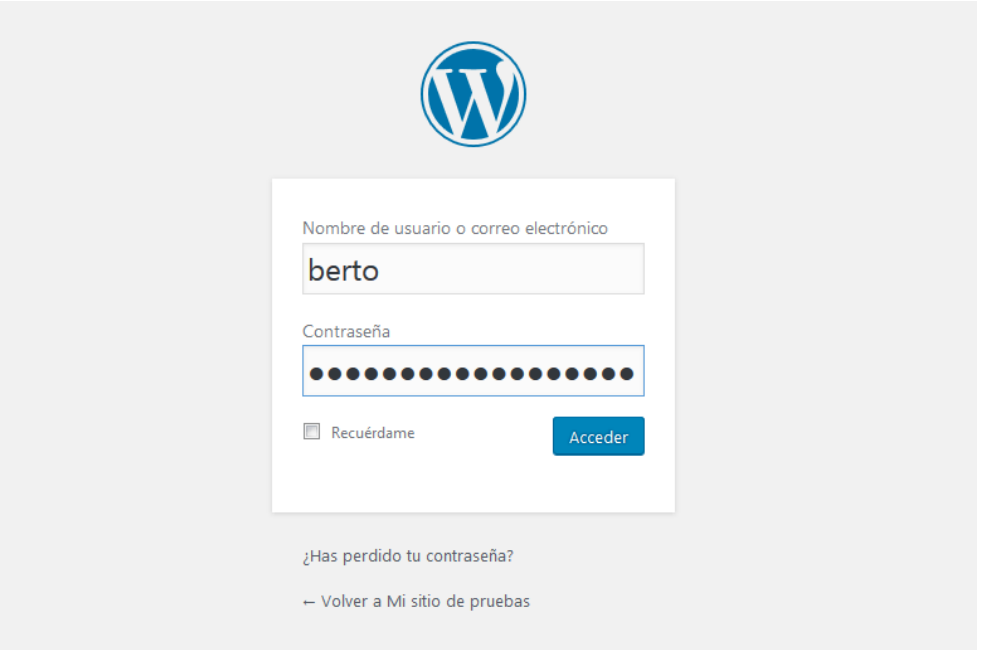

Ahora necesitarás la contraseña del administrador que se ha creado antes en la instalación de WordPress. Recuerda que estamos hablando de la contraseña del administrador de WordPress, no de la contraseña del usuario de base de datos.

Accedes y ya puedes ver el escritorio de WordPress:

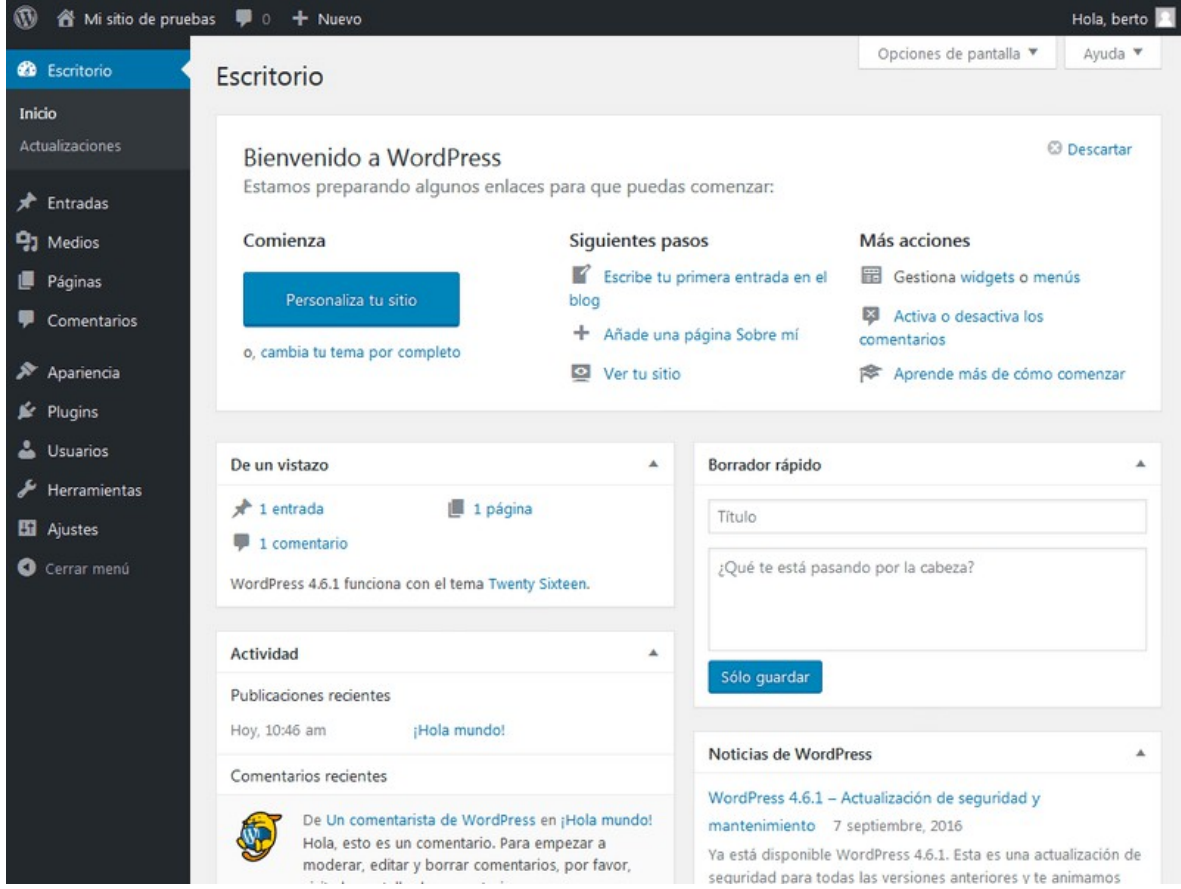

Como ves, aparece el escritorio de WordPress tal cual ya lo conocerás, exactamente igual que en cualquier instalación WordPress en un hosting.

La siguiente prueba que vamos hacer es acceder simplemente a la página principal. Para ello, vete a la esquina superior izquierda y haz clic dónde dice "Mi sitio de prueba" (si has usado otro nombre para tu sitio WordPress, aparecerá ese nombre).

Aparecerá el menú "Visitar sitio", haz clic sobre él para ir a la página principal de tu sitio:
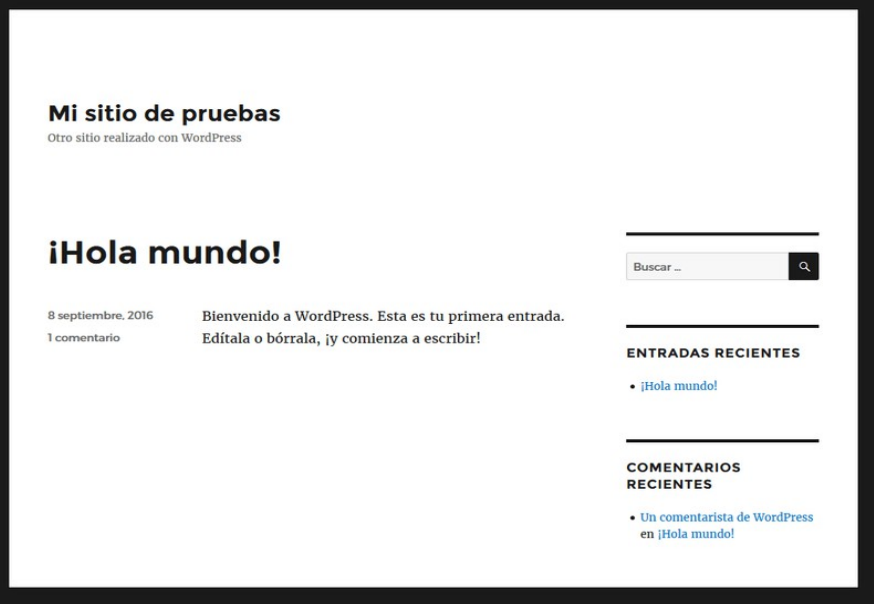

Esto es la página principal de un sitio WordPress recién instalado con la plantilla de diseño por defecto que, como ves, es bastante pobre… Aunque, según la versión de WordPress que uses (en este ejemplo ha sido la 4.6), el aspecto de esta página puede variar.

En esta página encontrarás un post de prueba que es el "¡Hola Mundo!" que estás viendo en la captura. En la portada se muestran solamente los resúmenes de los posts (que en este caso es sólo uno), así que haz "clic" sobre él y llegarás al contenido del post, junto con un comentario de prueba:

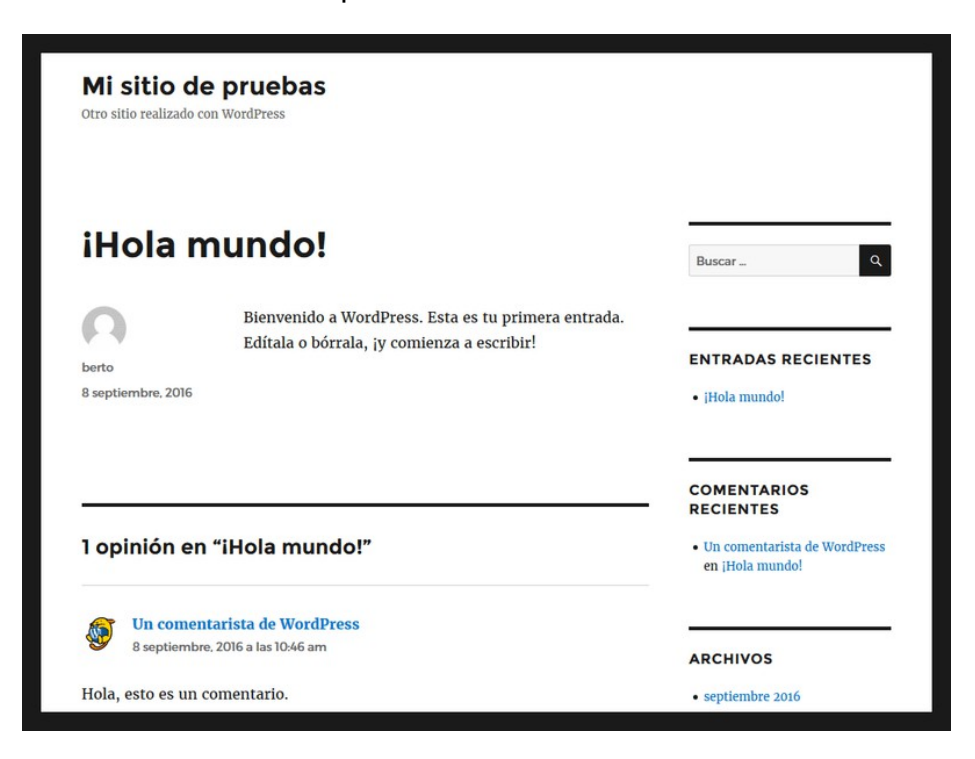

Gracias a Xampp, instalar WordPress en un servidor local no es demasiado complicado, ni lleva mucho tiempo.

Por otra parte, me parece una opción muy preferible a la de usar un hosting gratuito, por ejemplo, ya que no te expones a los problemas típicos de rendimiento y disponibilidad de estos sitios, y otros problemas típicos del hosting gratuito.

Ten en cuenta que, además, con esto tienes también una plataforma para cualquier aplicación otra PHP.

Es decir, si mañana quieres probar otras aplicaciones PHP populares como Joomla, Prestashop, Moodle o la que se te ocurra ya tienes con Xampp la plataforma que necesitas para ejecutar estas aplicaciones, es tan simple como crear una nueva subcarpeta para esa aplicación bajo htdocs (donde creamos la carpeta de "wordpress").

Después de haber instalado nuestro proveedor de páginas web(Wordpress junto a su servidor XAMPP) procedemos a la confección de nuestra página web.

De los muchos temas que se pueden descargar, opte por el tema de nombre Accelerate, ya que ofrece muchas funciones en cuanto a animación, transición y efectos.

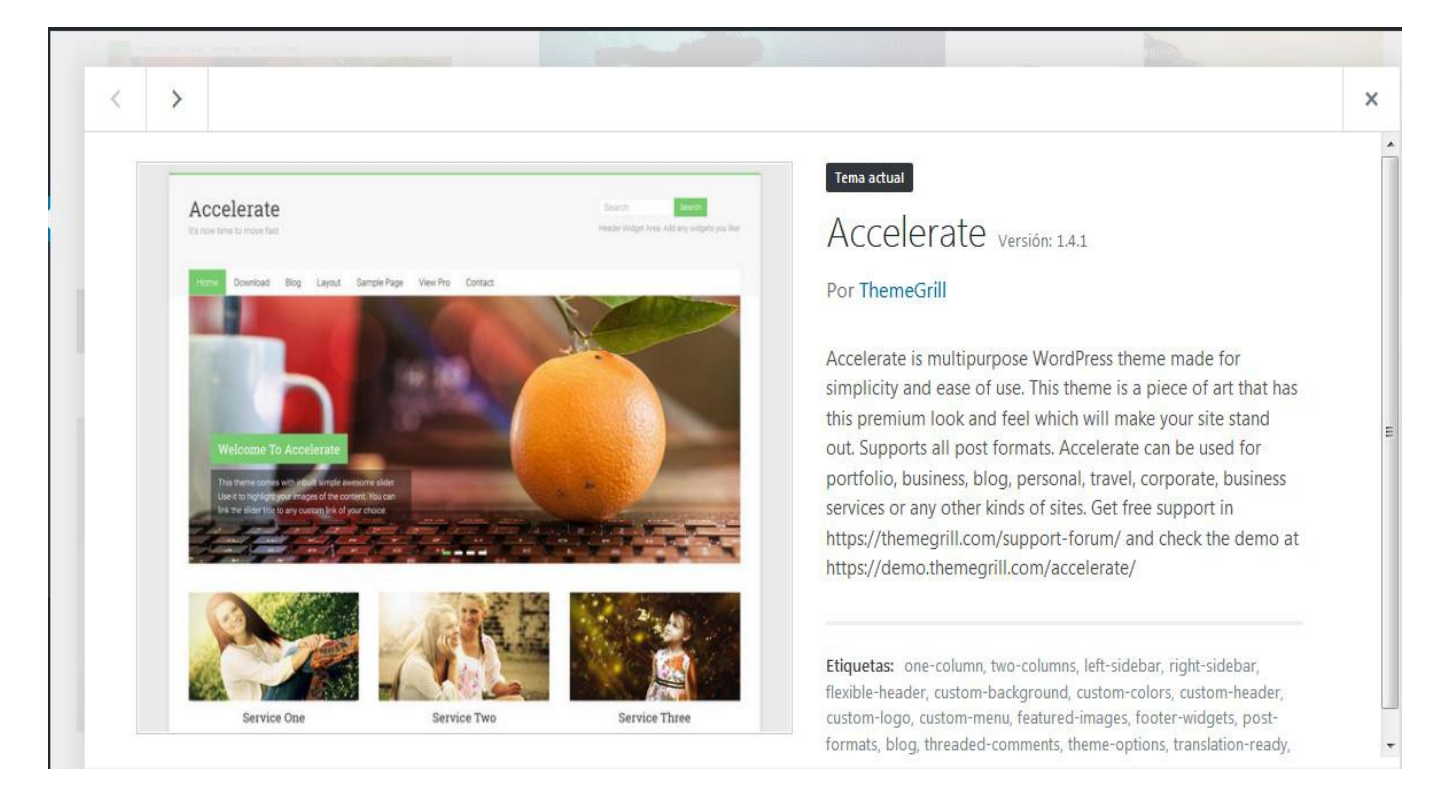

Luego de descargado el tema pasamos a su personalización, es decir agregar menús, etiquetar entradas, imágenes, etc.

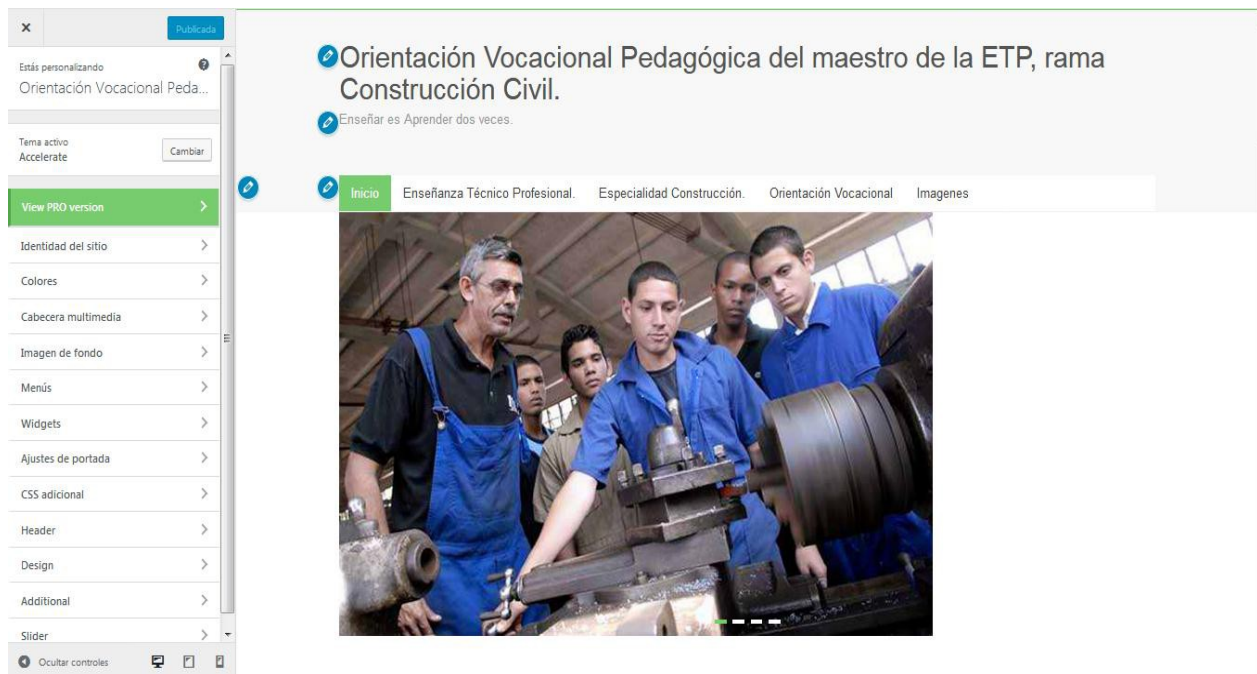

En esta parte del trabajo se diseña la página web, cambiando color de fondo, agregando una cabecera multimedia, seleccionando una o un sliders de fotos debajo de la cabecera de la página, agregando widgets, ajustando la cabecera o Header de la página web así como si queremos agregar algún código CCS o PHP en la Etiqueta Aditional.

En la Página Principal de nuestro trabajo mostramos una información general y abstracta de los contenidos que mostramos en la página.

Contamos con tres entradas principales, las cuales fueron agregadas o personalizadas desde la plataforma Wordpress las mismas son:

-Proceso de Ingreso a Carreras Pedagógicas:

Refiere esta entrada a las principales problemáticas que presentan los estudiantes a la hora de optar por las carreras Pedagógicas.(Ejecutar entrada haciendo click sobre la misma en la página web)

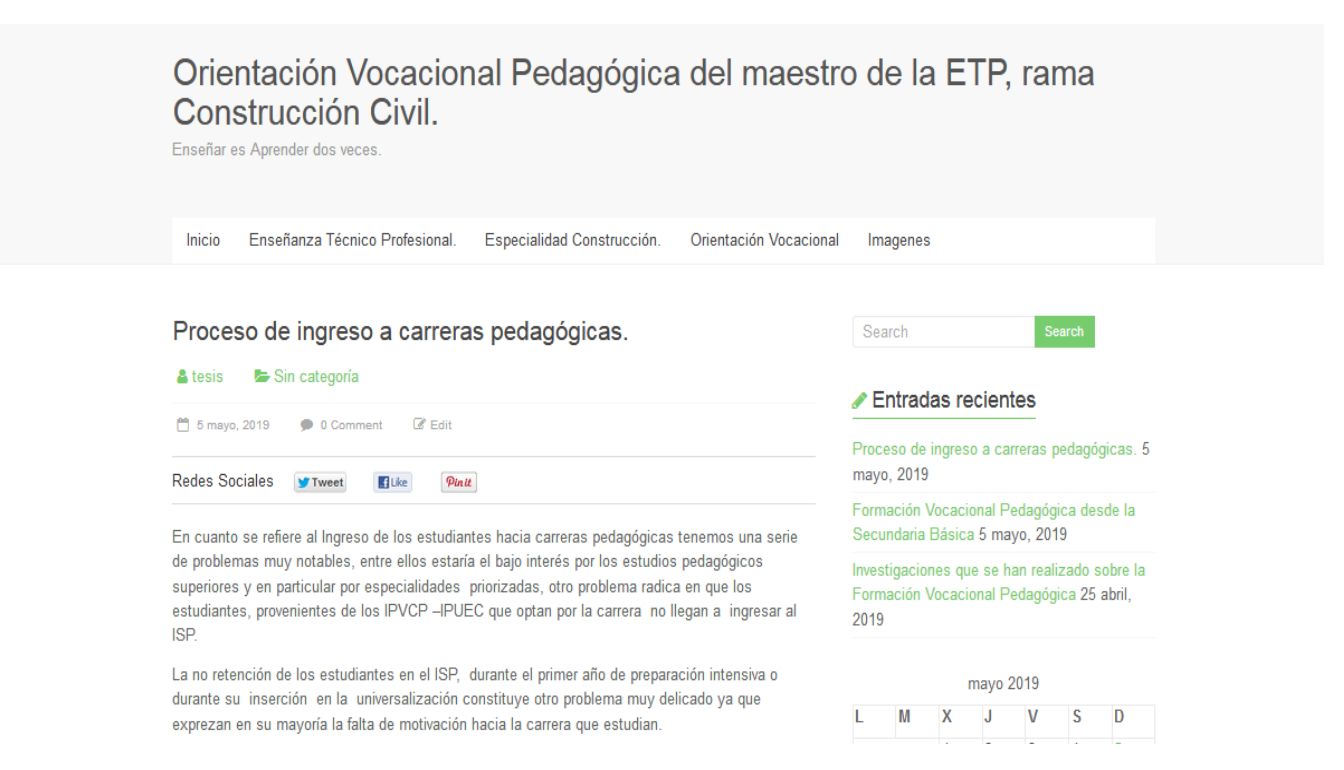

-Formación Vocacional Pedagógica desde la Secundaria Básica.

Esta entrada refiere a la educación, como vía específica de socialización de los sujetos en la búsqueda de su dimensión humana, le corresponde el papel determinante de la preparación para la vida de cada uno de los individuos. (Ejecutar entrada haciendo click sobre la misma en la página web)

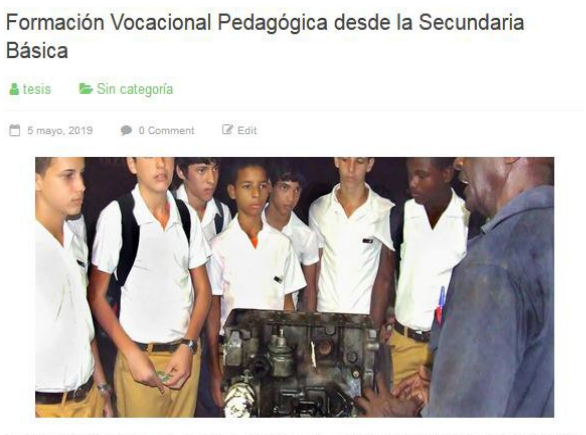

La formación vocacional, se considera como una de las vías imprescindible para propiciar una correcta elección profesional de las nuevas generaciones es necesario conocer las características de los alumnos. El desarrollo de la personalidad desde los primeros momentos de la vida, resulta inseparable de la educación, correspondiéndole a través del proceso educativo que se lleva a cabo no sólo en la escuela, sino en la importante misión de regular todo el proceso de educación de la

-Investigaciones que se han realizado sobre la Formación Vocacional Pedagógica. Refiere al trabajo vocacional realizado por varias personas acerca del tema de Formación Vocacional Pedagógica.

(Ejecutar entrada haciendo click sobre la misma en la página web)

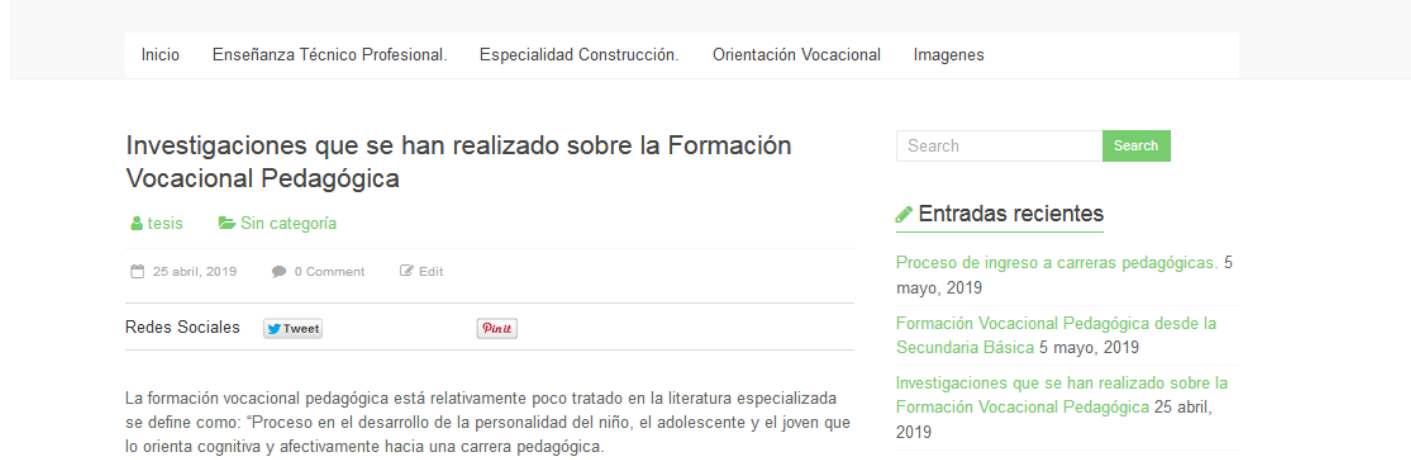

La página que se presenta contiene un Menú con cinco elementos, los cuales son relacionados uniformemente de la manera siguiente:

-Inicio:

El botón Inicio siempre nos llevará a la página principal del trabajo, es decir será nuestro botón Home.(Se puede acceder dando click sobre el botón Inicio del Menú.)

Destacar que el tema seleccionado Accelerate nos brinda la oportunidad de agregar un pase de diapositivas con imágenes seleccionadas al azar con un efecto de corrido que llama la atención, este efecto se conoce como Slider y el tema seleccionado nos brinda esta posibilidad, de ahí la importancia de la selección del tema para el trabajo de Diploma.

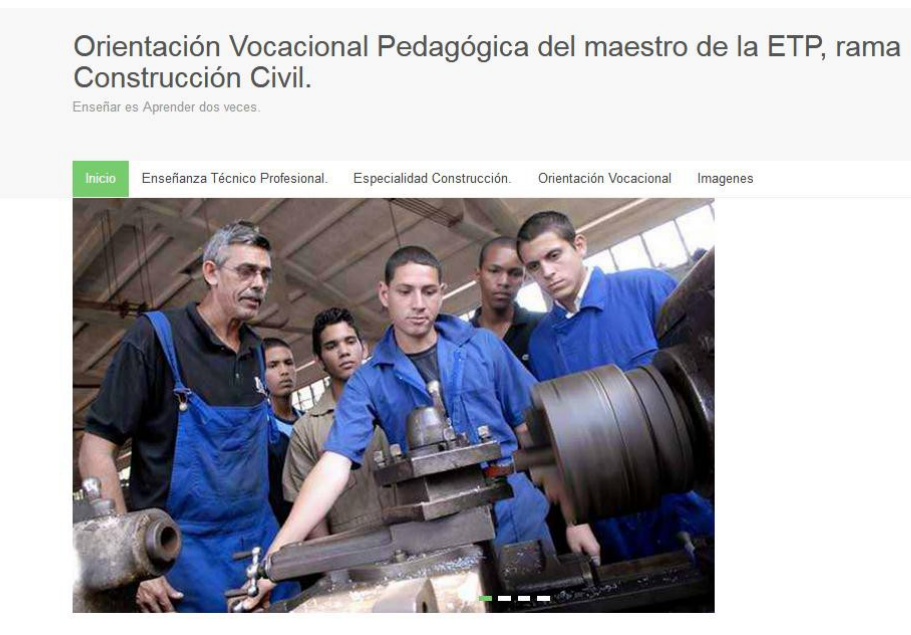

-Enseñanza Técnico-Profesional:

El botón Enseñanza Técnico-Profesional siempre nos llevará a la página de información acerca de la Enseñanza Técnico-Profesional, en la cual se explica misión, acción y objetivo de la ETP.(Se puede acceder dando click sobre el botón Inicio del Menú.)

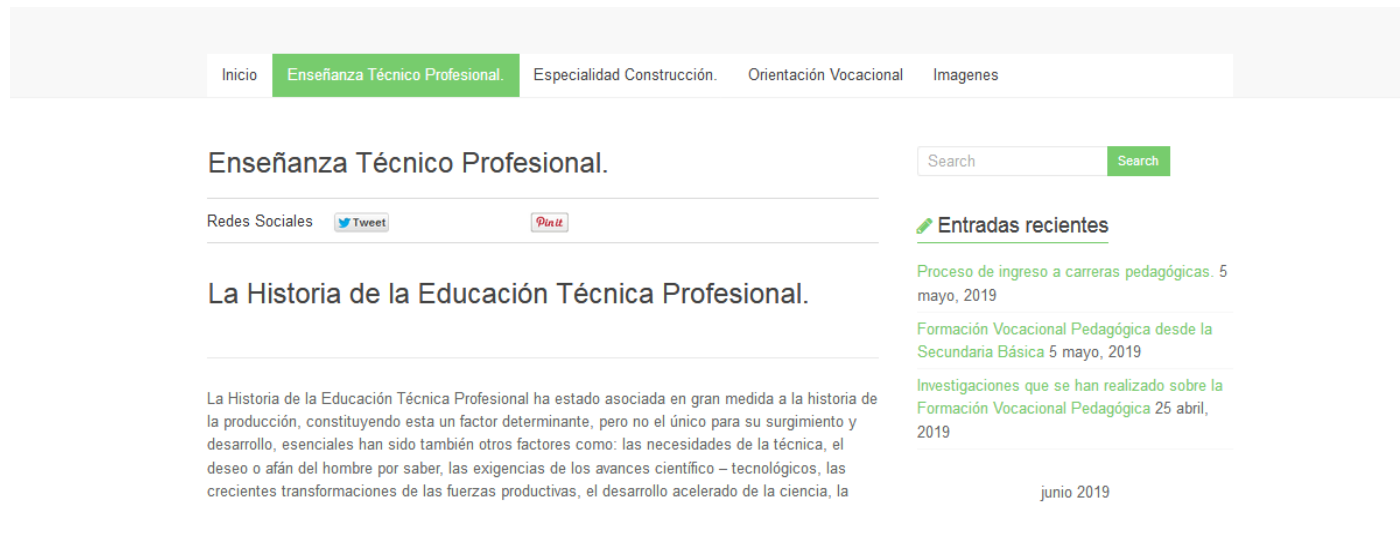

-Especialidad Construcción:

El botón Especialidad Construcción siempre nos llevará a la página de información acerca de la Especialidad Construcción, en la cual se explica Objeto de la Profesión, Modo de Actuación Profesional, Campos de Acción, Esferas de actuación, Objetos generales de la Carrera así como su historia.(Se puede acceder dando click sobre el botón Inicio del Menú.)

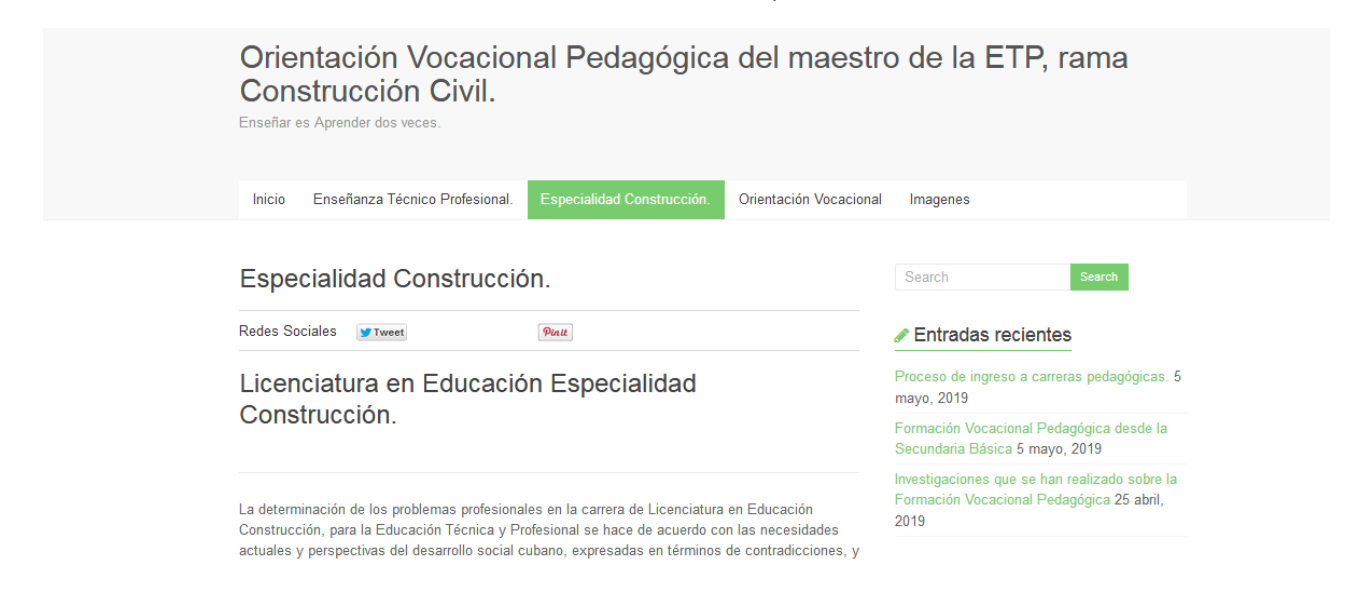

### -Orientación Vocacional:

El botón Orientación Vocacional siempre nos llevará a la página de información acerca de la Orientación Vocacional, en la cual se explica el significado de los términos, para qué nos sirve la Orientación Vocacional y algunos parámetros necesarios para conseguir una exitosa Orientación Vocacional .(Se puede acceder dando click sobre el botón Inicio del Menú.)

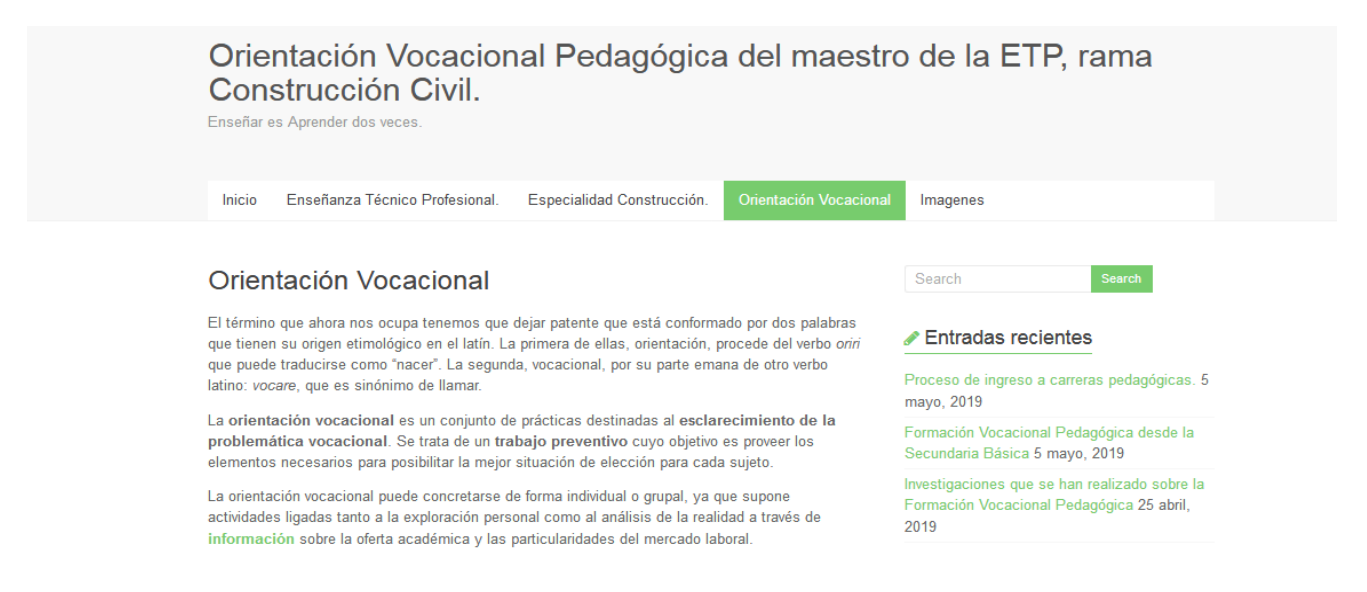

#### -Imágenes:

El botón Imágenes siempre nos llevará a la página de Imágenes.(Se puede acceder dando click sobre el botón Inicio del Menú.)

En esta página se muestra una Galería de imágenes diseñada con un pluing descargado de Internet que se llama Gallery que está destinado a la confección de galerías profesionales de fotos.

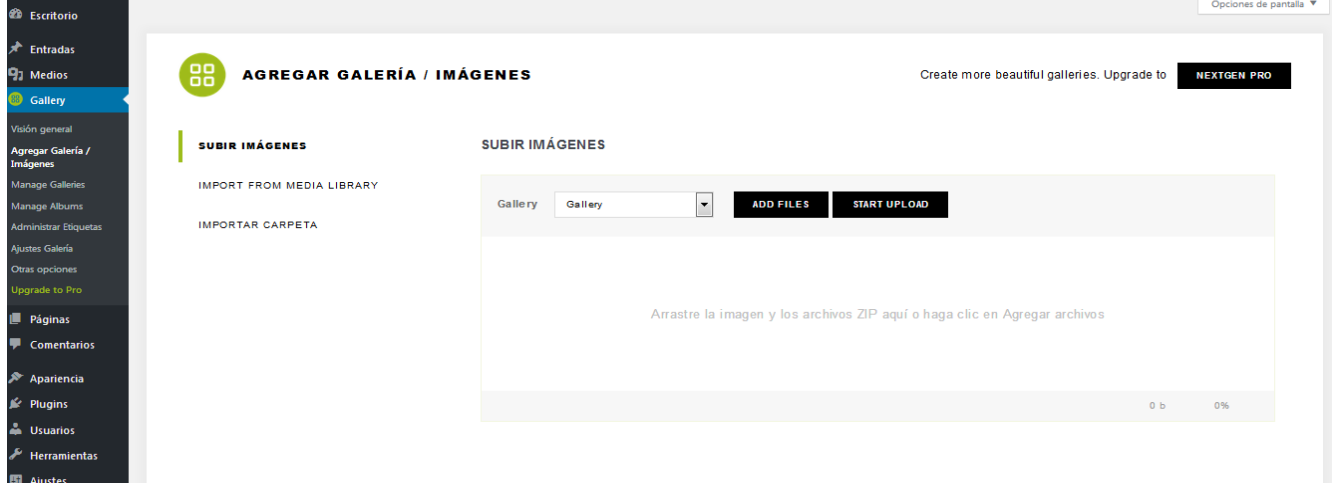

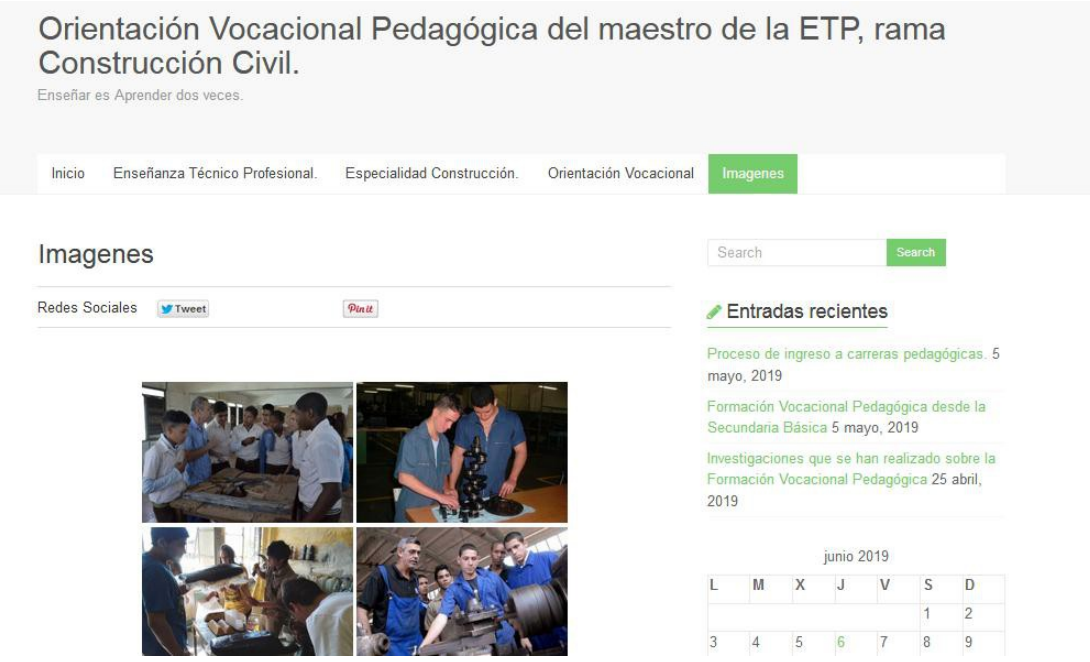

Si seleccionamos una de las fotos cualesquiera tendremos el siguiente resultado:

Se mostrará la página principal de Imágenes opaca y resaltará la imagen de la Galería que se seleccionó y se mostrarán los manipuladores de adelante y de atrás para seleccionar la foto siguiente y la de atrás:

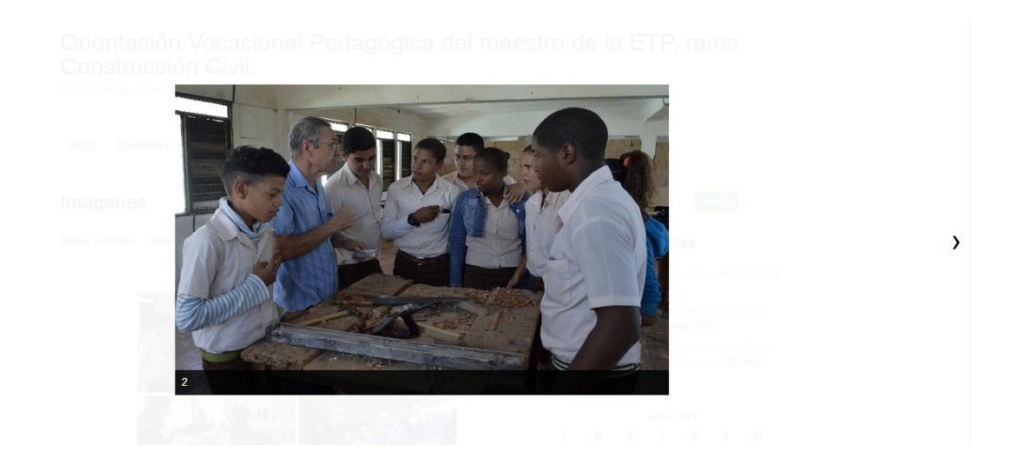

En la parte derecha de nuestra página(Right Side) se muestran una serie de Widgets(o parches) como son Calendarios, Entradas Recientes y Ultimas Entradas que son puestas a decisión del usuario que confecciona la Página.

En nuestro caso solo utilizamos el calendario y las Entradas Recientes, el cuadro de búsqueda viene con el tema utilizado.

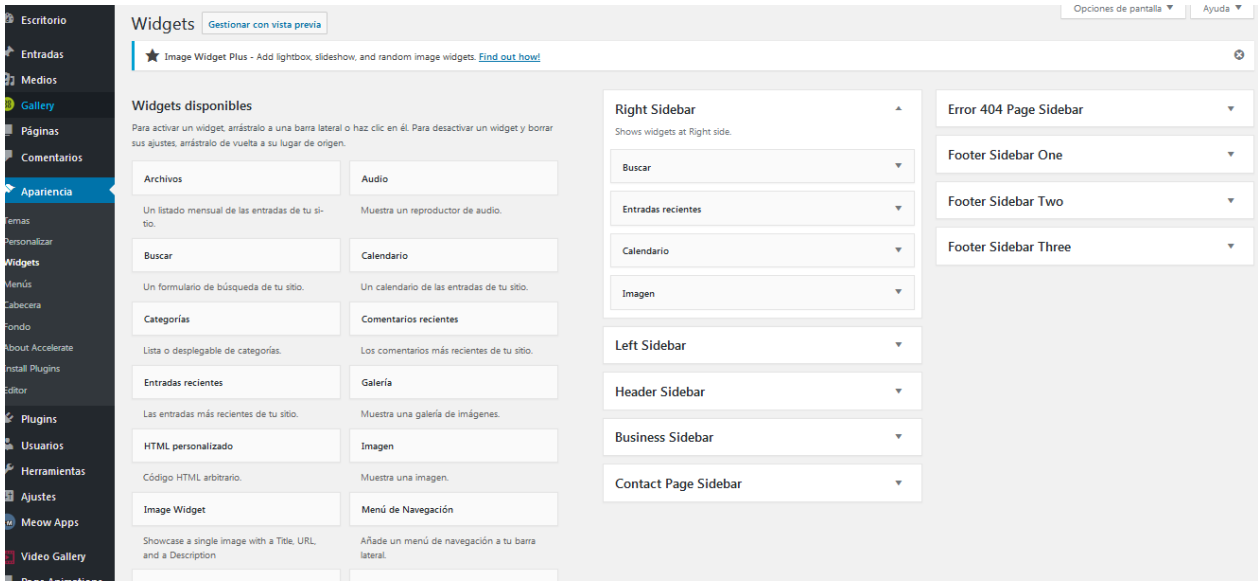

En la confección de la Página Web se debe tener en cuenta determinados aspectos para obtener como resultado un producto de calidad como:

**Facilidad de uso**: El diseño del Página Web se debe realizar de manera que el usuario pueda ver realizado sus propósitos de localizar información. La interfaz del usuario debe ser de manejo sencillo, para que con hacer clic con el ratón se pueda navegar en busca de la información.

**Calidad del entorno audiovisual**: El diseño del espacio debe ser claro y atractivo sin exceso de texto, realizando una adecuada integración de medios sin sobrecargar la pantalla.

**Objetivo de la Página Web:** Contribuir a la Orientación Profesional Pedagógica de los estudiantes de Secundaria Básica hacia la especialidad Profesor de la ETP, rama Construcción que se estudia en el (IPI) Lázaro Cárdenas del Río.

## **Criterios de los Especialistas:**

-Consideraron como necesaria la elaboración de la página web.

-Consideran oportuna la información que se brinda acerca de las herramientas utilizadas(XAMPP Wordpress).

- Aseguraron que su estructura y contenido responden a la determinación de necesidades para la cual fue confeccionada.

# **CONCLUSIONES**

1. El modelo tecnológico brinda al proceso de orientación profesional muchas posibilidades, que deben ser utilizadas, en una sociedad cada vez más dominada por el desarrollo de las TIC.

2. Las Páginas Web, como recurso de las TIC, constituyen uno de los medios audiovisuales que más favorecen los procesos de orientación profesional, debido a la integración de imágenes, textos y animaciones.

3. El diagnóstico realizado permitió constatar que existe una necesidad de orientación profesional hacia las carreras afines a la construcción. A criterio de estudiantes y profesores resulta útil la confección de una Página Web para apoyar dicho proceso.

4. La Página web ¨Orientación Vocacional Pedagógica del maestro de la ETP, rama Construcción Civil ¨ se diseñó teniendo en cuenta los resultados obtenidos en el análisis de necesidades, creando un ambiente interactivo donde el usuario puede autogestionar la información brindada y apropiarse de conocimientos que pueden resultar útiles en la elección de su futuro.

5. La Página web ¨Orientación Vocacional Pedagógica del maestro de la ETP, rama Construcción Civil ¨, según el criterio de especialistas, cumple satisfactoriamente los requisitos técnicos y educativos, por lo que puede ser puesta a disposición de los usuarios para apoyar el proceso de orientación profesional hacia las carreras afines a la construcción que se estudian en la UCLV.

## **RECOMENDACIONES**

1. Poner a disposición de las ESBU y Centros Mixtos de la provincia, la Página Web ¨Orientación Vocacional Pedagógica del maestro de la ETP, rama Construcción Civil ¨, para se comience a utilizar en el curso escolar 2019-2020.

2. Divulgar la Página Web ¨Orientación Vocacional Pedagógica del maestro de la ETP, rama Construcción Civil ¨, a través del Gabinete de formación vocacional de la UCLV.

3. Validar en la práctica la Página Web ¨Orientación Vocacional Pedagógica del maestro de la ETP, rama Construcción Civil ¨.

4. Darle continuidad a este trabajo con la elaboración de un Sitio Web que oriente profesionalmente a los estudiantes que ingresan en las carreras afines a la construcción hacia su perfil ocupacional el cual recoja los contenidos e información de la Página Web presentada.

**BIBLIOGRAFÍA:**

- 1. GUERRA RUBIO L.M.; SIMÓN BRITO O. (2010): La orientación profesional hacia las Carreras de Educación Superior: Alternativas metodológicas". Revista Centro Azúcar 37(1): 64-98, enero-marzo, 2010. Editorial Samuel Feijó "Universidad Central Marta Abreu de las Villas" Santa Clara. Villa Clara. Cuba. 2010.
- 2. PINO CALDERÓN, JL. (1998): La orientación profesional en los inicios de la formación pedagógica: una perspectiva desde el enfoque problematizador. Tesis presentada en opción al grado científico de doctor en Ciencias Pedagógicas. ISPEJV, Ciudad de la Habana, 1998.
- 3. RODRÍGUEZ ESPINAR, S. (COORD.), ÁLVAREZ, M., Y OTROS (1993): Teoría y Práctica de la Orientación Educativa. Barcelona: PPU
- 4. RODRÍGUEZ REYES BRANDY. (2014): *Orientación profesional hacia carreras pedagógicas en Cuba*. Recuperado de https://www.gestiopolis.com/orientacion-profesional-haciacarreras-pedagogicas-en-cuba/